# CoTiMA User's Guide: A package for R to perform Continuous Time Meta-Analysis

Version 0.8.0

Christian Dormann, Olga Diener, & Markus Homberg April 25, 2024

Chair of Business Education & Management, Johannes Gutenberg University Mainz, cdormann@uni-mainz.de

# Contents

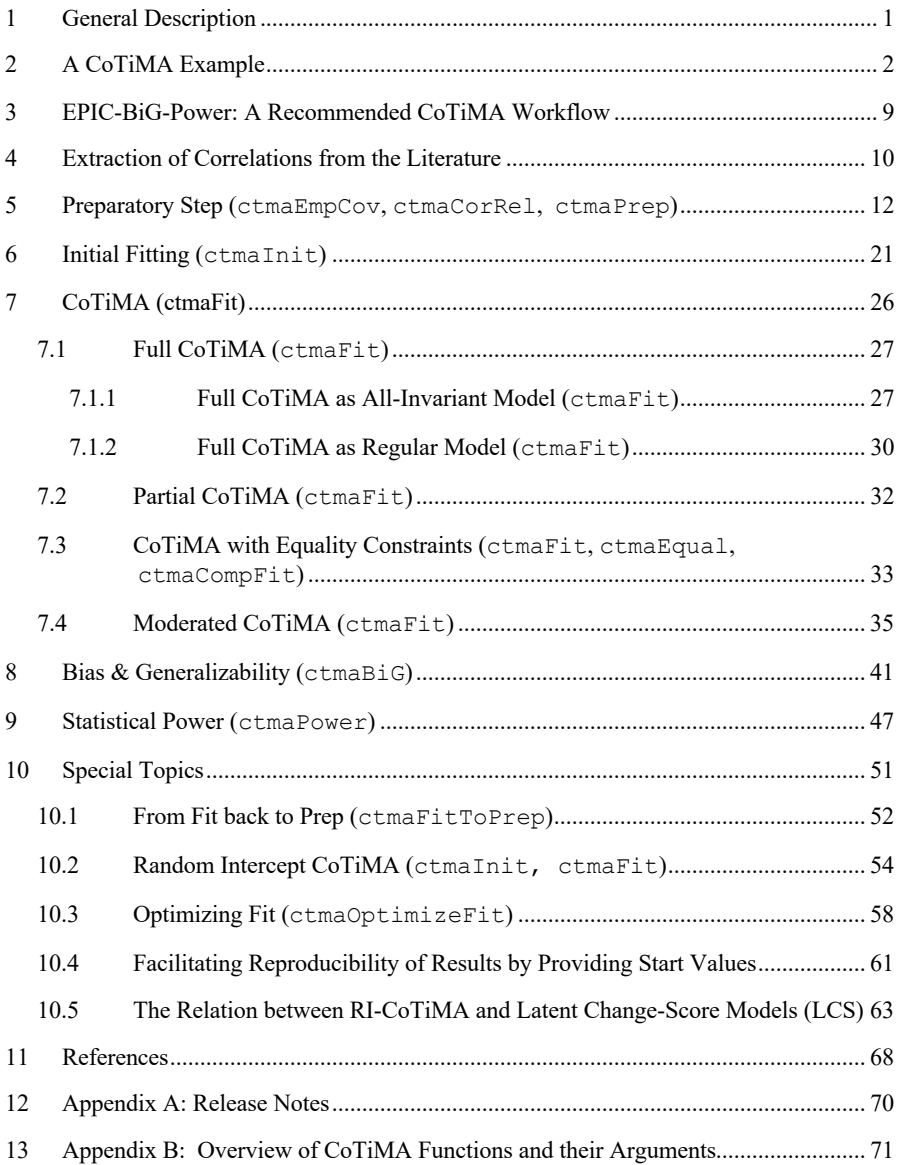

#### 1 General Description

Continuous time meta-analysis (CoTiMA) performs meta-analyses of correlation matrices and/or raw data of repeatedly measured variables. Since variables are measured at discrete time points (e.g., today at 4pm, next week on Monday etc.) this imposes a problem for meta-analysis of longitudinal studies because the time intervals between measurements could vary across studies. However, so-called continuous time math can be used to extrapolate or interpolate the results from all studies to any desired time interval. By this, effects obtained in studies that used different time intervals can be meta-analyzed<sup>1</sup>.

A critical assumption is the validity of the underlying causal model that describes the investigated process. CoTiMA is based on a rather general model, which can be restricted on demand. For instance, for a causal system that describes how a single variable that is measured repeatedly (e.g., *x0, x1, x2,* etc.) develops over time, the default CoTiMA model assumes that  $x_0$  affects  $x_1$ ,  $x_1$  affects  $x_2$  and so forth. This is called a first order auto-regressive structure. In a two-variable model of *x* and *y,* the underlying CoTiMA model is a cross-lagged model with auto-regressive effects for x and y and, in addition, a cross-lagged effect of  $x_t$  to  $y_{t+1}$  and of  $y_t$  to  $x_{t+1}$ . Random intercepts cross-lagged panel models (RI-CLPM; e.g., Hamaker et al., 2015) can performed with the CoTiMA R package, too, but certain assumptions have to be met. More complex models (e.g., including  $x_t$  to  $y_{t+1}$  and  $x_t$  to  $y_{t+2}$ ) can also be metaanalyzed, but they require user-specific adaptations. Restricted versions of the default CoTiMA model (e.g.,  $x_t$  to  $y_{t+1}$  but not  $y_t$  to  $x_{t+1}$ ) are easier to implement and several specific models (e.g.,  $x_t$  to  $y_{t+1}$  exactly of the same size as  $y_t$  to  $x_{t+1}$ ) could be optionally requested. Correlations of primary studies and/or raw data serve as input for CoTiMA and synthesized (i.e., meta-analytically aggregated) effect sizes represent the output of CoTiMA.

install.packages("CoTiMA") library(CoTiMA) *Figure 1.* Installing CoTiMA from CRAN

CoTiMA is a package for R (R Core Team, 2020). It can be downloaded from CRAN (https://cran.r-project.org) using the code shown in Figure 1. All codes and examples

<sup>&</sup>lt;sup>1</sup> In a nutshell, CoTiMA fits models to empirical data using the structural equation model (SEM) package ctsem. The effects specified in a SEM are related (constrained) to parameters that are not directly included in the model (i.e., *continuous time parameters*; together, they represent the *continuous time structural equation model*, CTSEM) which is done in a fashion similar to other SEM programs (e.g., like  $a = b \times c$ to test for mediation in MPLUS) using matrix algebra functions (e.g., matrix exponentiation, which is not available in MPLUS), and statistical model comparisons and significance tests are performed on the continuous time parameter estimates. For details see Dormann et al. (2020).

shown in this User's Guide were performed and tested with R version 4.3.4 and run using RStudio (Posit team, 2024). To get the most current beta version of the Co-TiMA package consult Appendix A.

The next pages show how to conduct a CoTiMA. This involves several steps starting with entering primary study information (correlations etc.), initial fitting of a CTSEM to each primary study, fitting the CoTiMA, and plotting the results. We also highlight some common problems frequently encountered during the CoTiMA process.

#### 2 A CoTiMA Example

To prepare a CoTiMA, users have to supply information about *i* primary studies to be meta-analyzed. Primary study information is stored into *objects* (everything in R is an object). Some objects have pre-defined names and are either always mandatory (delta\_t*i*), mostly mandatory (sampleSize*i*, empcov*i*), or optional (pairwiseN*i*, studyNumber*i*, moderator*i*, etc., with *i* indicating the study number). User-defined object names could be added (e.g., criticalRemark*i*). Let's generate these objects in R with the code shown in Figure 2 and look closer at them in the next step<sup>2</sup>.

The code in Figure 2 is sufficient for a small but nevertheless full CoTiMA based on two variables (Variable  $1 = V1$ , Variable  $2 = V2$ ) measured in three primary studies. These studies are illustrated in Figure 3. The cross-lagged effects of earlier V1 on later V2 (*V1toV2*) and vice versa (*V2toV1*) are meant to be meta-analyzed. The first two studies are numbered 1 and 4 in our database. Note that the numeration itself could be arbitrarily chosen, but it should be assigned consistently within every study. Both studies 1 and 4 comprise two variables measured at two measurement occasions, which are represented in a correlation matrix with four rows ( $nrow =$ 4) and four columns ( $ncol = 4$ ; i.e., a 4×4 correlation matrix; see Figure 2). The correlations reported in primary studies are stored in the objects empcov1 and empcov4, respectively. The third Study 313 has three waves of measurement, and the empirical correlation matrix of Study 313 has, therefore, 6×6 entries. The order of the variables in the correlation matrices has to be V1 at Time 0, V2 at Time 0, V1 at Time 1, V2 at Time 1, etc. Note that in the continuous time literature it is common

<sup>&</sup>lt;sup>2</sup> When it is desired, all R objects created in the following examples (e.g.,  $\epsilon_{\rm{2}}$  empocv1, delta\_t1, etc. in Figure 2 or CoTiMAstudyList 3 in Figure 4) can be created in the user's R environment in two ways. First, the code could be copied directly from this User Guide and then run. Second, the objects are *invisible* but actually available in the package:CoTiMA environment. For example, empcov1 <- empcov1 copies empcov1 from the package:CoTiMA environment into the global environment. Afterwards, rm(empcov1) removes empcov1 from the global environment, but it still available in the package:Co-TiMA environment. Objects that are available in the package:CoTiMA environment only, but not in the global environment, are not used when the user performs any CoTiMA analyses.

to number time points starting with 0. In the output files generated later, these two variables are labeled *V1* and *V2*. The matrices have to be symmetric. Lack of symmetry is automatically detected by CoTiMA, a warning is issued, and processing is interrupted.

```
empcov1 <- matrix(c(1.00, 0.45, 0.57, 0.18,
                      0.45, 1.00, 0.31, 0.66, 
                       0.57, 0.31, 1.00, 0.40, 
0.18, 0.66, 0.40, 1.00), nrow = 4, ncol = 4) 
delta t1 < -3sampleSize1 <- 148
empcov4 <- matrix(c(1.00, 0.43, 0.71, 0.37, 
                      0.43, 1.00, 0.34, 0.69, 
                      0.71, 0.34, 1.00, 0.50, 
                      0.37, 0.69, 0.50, 1.00), nrow = 4, ncol = 4)
delta t4 < -3sampleSize4 <- 88
empcov313 <- matrix(c(1.00, 0.38, 0.54, 0.34, 0.60, 0.28, 
0.38, 1.00, 0.34, 0.68, 0.28, 0.68, 
                        0.54, 0.34, 1.00, 0.47, 0.66, 0.39, 
                        0.34, 0.68, 0.47, 1.00, 0.38, 0.72, 
                        0.60, 0.28, 0.66, 0.38, 1.00, 0.38, 
                        0.28, 0.68, 0.39, 0.72, 0.38, 1.00), nrow = 6, ncol = 6)
delta_t313 <- c(0.5, 0.5) 
sampleSize313 <- 335
```
*Figure 2.* Entering information of three primary studies

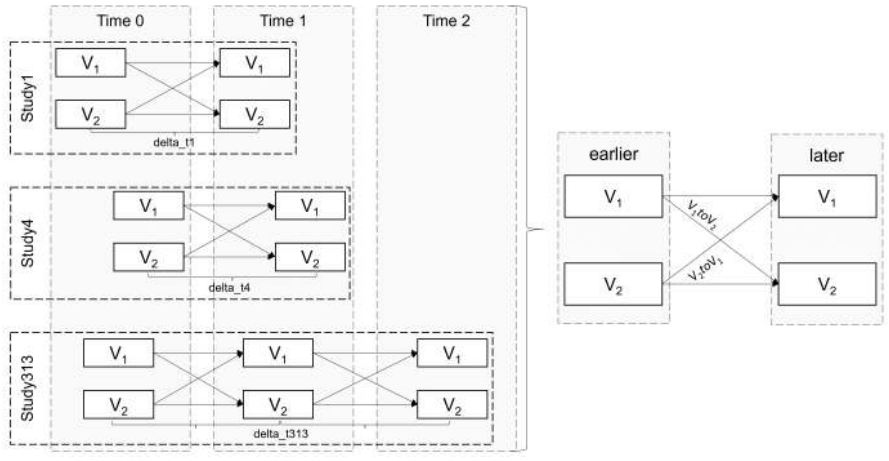

*Figure 3.* Visualization of a full CoTiMA

In addition to correlation matrices, a CoTiMA requires further information. Researchers need to provide time intervals (delta\_t*i*) and sample sizes (sampleSize*i*). Primary Study 1 has a time lag of 3 quarters, which is stored in the object delta  $t1$  (see Figure 2). One could also use 0.25 to indicate a quarter of a

one-year lag. Any time scale is possible, but it has to be used consistently across primary studies. It is recommended using a time scale that allows assigning a value of 6 or less to the longest of all time intervals<sup>3</sup>, which usually results in better model convergence as we show later. Since Study 313 had three waves of observations, the corresponding two time intervals have to be provided as vector (delta t313  $\leftarrow$  $C(0.5, 0.5)$ .

Primary Study 1 further had a sample size of 148, which is stored in the object sampleSize1 (not sampleSize*0*1). In cases, in which correlation matrices include correlations based on pairwise deletion of missing values, sample sizes vary between correlations, too. This could be specified as explained later.

```
activeDirectory <- "../../" # SET A VALID PATH
CoTiMAstudyList 3 \le ctmaPrep(selectedStudies = c(1, 4, 313),
                                activeDirectory = activeDirectory) 
saveRDS(CoTiMAstudyList 3, paste0(activeDirectory, "CoTiMAstudyList 3.rds"))
Figure 4. Compiling a list of primary studies (ctmaPrep)
```
After all primary study information was entered, the next step is to compile them into a list<sup>4</sup> and store this list as an R object. This is done with the  $ctmaprep$  function included in the CoTiMA R package. Before using ctmaPrep, define the activeDirectory (where to save results); this can then be used in all subsequent function calls. The created list object (e.g., CoTiMAstudyList 3 in Figure 4) could be inspected as we demonstrate later. For the moment, it is sufficient to just have it available. Note that all functions provided by the CoTiMA R package start with *ctma* such as ctmaPrep. In general, we label the objects where results delivered by ctma-functions are stored starting with *CoTiMA*, such as CoTiMAstudyList\_3.

After a list of primary study information has been complied with ctmaPrep, the next step is to fit a CTSEM to each primary study in a series of separate models using ctmaInit. This step is mandatory for subsequent CoTiMA for several reasons. One of the most important reasons is that at this stage one could check the results and identify possible problems with the data entered as, for example, the choice of a time scale that makes model convergence difficult.

The use of ctmaInit is shown in Figure 5. Before using ctmaInit, define the activeDirectory (where to save results) if not done yet and the number of computer cores to be used with coresToUse. This can then be used in all subsequent function calls. ctmaInit generates a fit-object CoTiMAInitFit\_3 from

<sup>&</sup>lt;sup>3</sup> For example, if the longest time interval was 10 years, one could use 5-year intervals as the time scale, and to assign the value 2 to delta t*i* if Study *i* had a 10-year interval.

<sup>&</sup>lt;sup>4</sup> A list is a particular R object that is useful to collect a variety of information such as values, vectors, matrices, names etc.

the list of compiled studies CoTiMAstudyList\_3. The fit-object Co-TiMAstudyList  $3$  will be used later for aggregating (i.e., meta-analyzing) drift effects, performing moderator analyses, estimating publication bias, calculation of expected power and required samples sizes for different time intervals, plotting, and much more. In virtually all cases, the CoTiMA functions to perform these tasks require CoTiMAInitFit\_3 as an argument. ctmaInit requires the number of latent variables (n.latent) per measurement occasion to be provided by the user as well as an activeDirectory, which is where ctmaInit saves the fitted CTSEM models for each primary study. These separate CTSEM model fit files become interesting later. More interesting at this stage it the complied list of all fitted models, which is stored in a fit-object named CoTiMAInitFit 3, and which can be saved to disk with saveRDS. Using summary (CoTiMAInitFit 3) displays the results, of which we selected the most interesting ones in Figure 6.

```
activeDirectory <- "../../" # SET A VALID PATH 
COTIMAInitFit 3 \le- ctmaInit(primaryStudies = COTIMAstudyList 3,
                            n. latent = 2,
                            activeDirectory = activeDirectory, 
                            coresToUse = 2)summary(CoTiMAInitFit_3)
saveRDS(CoTiMAInitFit<sup>3</sup>, paste0(activeDirectory, "CoTiMAInitFit 3.rds"))
Figure 5. Fitting a ctsem model to each primary study (ctmaInit)
```
 $[1]$ ] V1toV1 SE V2toV1 SE Study No 1 "Reference not provided" "-0.2048" "0.0465" "0.0343" "0.0398" Study No 4 "Reference not provided" "-0.132" "0.0444" "0.0228" "0.0426" Study No 313 "Reference not provided" "-1.249" "0.1266" "0.4289" "0.1215" V1toV2 SE V2toV2 SE "-0.0784" "0.0358" "-0.1079" "0.0353" "0.0438" "0.0422" "-0.1486" "0.0444" "0.2777" "0.1056" "-0.8499" "0.0954"  $[12]$  discrete time V1toV1 discrete time V2toV1 discrete time Study No 1 "Reference not provided" "0.8137" "0.0293" Study No 4 "Reference not provided" "0.8768" "0.0198" Study No 313 "Reference not provided" "0.3066" "0.1542" V1toV2 discrete time V2toV2 discrete time "-0.067" "0.8965" "0.0381" "0.8623" "0.0998" "0.4501"

*Figure 6.* CTSEM results (summary (CoTiMAInitFit 3))

The output shown in the first panel [[1]] of Figure 6 displays the so-called drift effects. The two auto effects (*V1toV1* & *V2toV2*) are negative as one would expect in continuous time modeling - we explain this later in Section 6. The two cross effects are mostly positive. Note that an effect is regarded as significant if its magnitude is more than 1.96 times its standard error (*SE*). Furthermore, when auto effects (*V1toV1* & *V2toV2*) were not significant, this represents a warning signal that proper model fit might not be achieved. However, so-called credible intervals are available, too, and should be preferred (not shown in Figure 6). All of this  $-$  and a bit more  $$ is displayed after entering summary (CoTiMAInitFit 3). We do not show the full output here due to space reasons. The study numbers are repeated as row names. "Reference not provided" just indicates that, yes, we did not provide a reference for each study, which would improve readability of the table. We explain later how to provide references for labeling the output.

The second panel  $\lceil 2 \rceil$  of Figure 6 displays the discrete time counterparts of the two auto and the two cross effects across one quarter, which was the time scale used when entering primary study information in Figure 2. We explain the relation between continuous time and discrete time effects further below. The reason why we already show the discrete time effects here is that they can be interpreted as ordinary standardized lagged regression coefficients across one quarter. Inspecting the *V1toV1* and *V2toV2* auto-regressive effects shows reasonable effects for all three studies. Experienced readers would usually expect here moderate to high auto-regressive effects due to longitudinal analyses (e. g., .90 for personality variables or .80 for health variables). Small effects (e.g., .03), on the other hand, are very rare and unlikely.

Potential estimation problems are also reported in this summary section. A common cause for potential estimation problems is the user's choice of time scale for the values of delta  $t_i$ . While bigger time lags, for example, 12 months instead of 1 year, are sometimes a bit too large to ensure proper convergence, CoTiMA works extremely well for time lags in the range of 0.1 to 6, regardless of the measurement unit. The user is therefore usually well-advised to rescale the time lags when the numerical values used when performing ctmaPrep (see Figure 2) are larger than 6, which could be done in Figure 5 by adding the argument  $\text{scaleTime}(e.g.,$ scaleTime =  $1/12$  for months) – we explain this later in more detail.

A full CoTiMA, with *full* indicating that all drift parameters are simultaneously aggregated, is conducted by the code in Figure 7. The summary function displays a couple of results that we present here in reduced form and in two subsequent steps. Results not shown here are explained later.

```
activeDirectory <- "../../" # SET A VALID PATH
COTIMAFullFit 3 <- ctmaFit(ctmaInitFit = COTIMAInitFit 3,
                           coresToUse = 2)saveRDS(CoTiMAFullFit 3, paste0(activeDirectory, "CoTiMAFullFit 3.rds"))
summary(CoTiMAFullFit_3) 
Figure 7. Conducting a full CoTiMA (ctmaFit)
```
We reduced the  $\frac{1}{2}$  estimates section in Figure 8 compared to the actual output displayed on screen. Reason is that among the whole lot of estimates presented, only the four drift effects are of major interest. These are the meta-analytically aggregated effects as indicated by the additional label *invariant*. Invariant means that an effect does not vary among primary studies and only a single overall effect is estimated. This is similar to traditional fixed effect analysis, where it is also assumed that a single overall (true) effect exists. This is what one usually wants from CoTiMA. We are done. All drift effects are significant by means of the T-values as well as by virtue of their credible intervals.

```
 row col Mean sd 2.5% 50% 97.5% Tvalues 
DRIFT V1toV1 (invariant) 1 1 -1.0797 0.1436 -1.3652 -1.0772 -0.8114 -7.5170 
DRIFT V2toV1 (invariant) 1 2 0.5824 0.1048 0.3704 0.5826 0.7828 5.5567 
DRIFT V1toV2 (invariant) 2 1 0.2816 0.0994 0.0744 0.2832 0.4741 2.8322 
DRIFT V2toV2 (invariant) 2 2 -0.4370 0.0964 -0.6490 -0.4302 -0.2629 -4.5353 
Figure 8. First part of summary(CoTiMAFullFit. 3)
```
The second part of the output generated by summary ( $C$ o $T$ iMAFullFit  $\overline{3}$ ) is shown in Figure 9. It displays the *minus 2 loglikelihood* (*-2ll*) *value*, the number of estimated parameters (both are important if researchers want to compare nested models), and the optimal lag sensu Dormann and Griffin (2015), across which the effects become largest.

```
$minus2ll 
[1] 7311.08 
$n.parameters 
[1] 22 
$opt.lag.orig.time 
  \begin{bmatrix} 1 \\ 2 \end{bmatrix}[1,] NA 2 
[2,] 2 NA
$max.effects 
[1,] [0,1] [0,2]<br>[1,] \text{NA} 0.3036
[2,] 0.1468 NA
```

```
Figure 9. Second part of summary(CoTiMAFullFit 3)
```
The previous output in Figure 8 informed us that the effect of *V1toV2* is located in Row 2 and Column 1 and, conversely, the effect of *V2toV1* is located in Row 1 and Column 2. In this case, the optimal lag is two quarters for both effects, where the effects (see \$max.effects) become .1468 for *V2toV1* and .3036 for *V1toV2*. The former seems to be much smaller than the latter, and we explain later how to test if the difference between the two effects is statistically significant.

Effects in continuous time are difficult to interpret. Therefore, they are usually translated into discrete time effects. More specifically, they are usually translated into the cross-lagged regression coefficients that can be expected across a range of different time intervals. This is achieved when plotting a CoTiMA fit-object (or several of the CoTiMA fit-objects in the same plot). Figure 10 shows how to plot both the effects of the three separately fitted primary studies and the aggregated effect into single figures. Actually, since there are four effects (auto effect *V1toV1*, auto effect *V2toV2*, cross effect *V1toV2*, and cross effect *V2toV1*), four figures will be created.

```
plot(ctmaFitList(CoTiMAInitFit_3, CoTiMAFullFit_3),
      timeUnit = "Quarters", 
     timeRange = c(1, 48, 1))
Figure 10. Plotting a full CoTiMA (plot)
```
To inform the plot function that we want to plot multiple CoTiMA fit-objects simultaneously, they have to be combined using the CoTiMA function ctmaFitList. For labeling of the x-axis, the time unit is defined by timeUnit = "Quarters" ranging from 1 to 48 in 1-quarter steps (the smaller the steps, the smoother the plot). For the effect *V1toV2*, the resulting plot is shown in Figure 11.

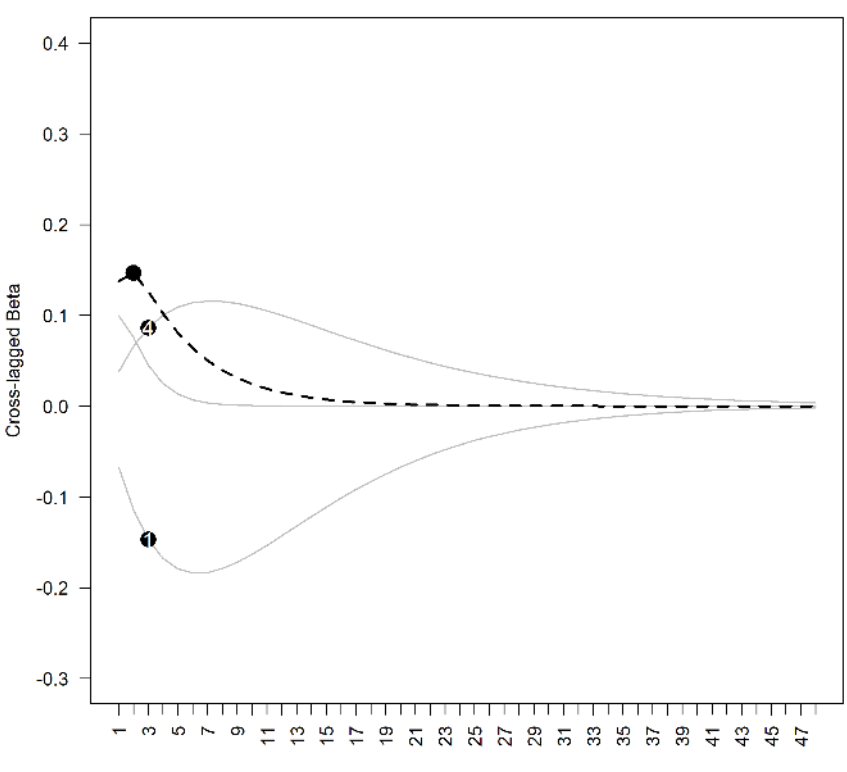

#### **Cross-lagged Effects of V1toV2**

Time Interval in Quarters

*Figure 11.* The cross-lagged effect *V1toV2* across 1 to 48 quarters

As can be seen, the dashed black line that represents the aggregated effect reaches its maximum across time intervals of two quarters, where it can be expected to be .1468 (see Figure 11 and compare to the results shown in Figure 9), and then becomes smaller eventually approaching zero. It is noteworthy, albeit not occurring very often and probably limited to CoTiMAs with very few primary studies, that the aggregated effect does not always have to be somewhere in between the smallest and largest effects observed among the primary studies. CoTiMA does not aggregate by taking a (weighted) average of single effects. Rather, it optimizes estimates of all effects simultaneously by minimizing the loglikelihood value of the fit-function, and the single set of the two auto effects and the two cross effects best explains the observed correlations across the three primary studies.

CoTiMA could be used to answer much more research questions than demonstrated up to this point. Capabilities include traditional fixed and random effects analyses, analyses of publication biases, assessing heterogeneity, comparing effect sizes within models, moderator analysis, and analysis of statistical power. However, for CoTiMA like for any kind of meta-analysis, the most time-consuming work is data collection and data management. Therefore, the two next sections deal with this topic. We make several recommendations of how to proceed and we introduce further functions and capabilities of CoTiMA, which could make the life of a metaanalyst more convenient. Subsequent sections then address additional types of analyses that could be conducted after a full CoTiMA.

# 3 EPIC-BiG-Power: A Recommended CoTiMA Workflow

Our recommended CoTiMA workflow can be summarized with the acronym EPIC-BiG-Power, which stands for **E**xtract, **P**repare, **I**nitFit, **C**oTiMAs, **Bi**as & **G**eneralizability, and statistical **Power**.

- 1. **E**PIC: **E**xtract correlations from the literature and save them to disk. There is no particular ctma-function available supporting this step. It is hard work! We make some suggestions in Section 4.
- 2. E**P**IC: In a **P**reparatory step, combine variables, correct correlations, add further study information, and add raw data if available. Finally, combine all information by compiling a *list* of primary studies to be used for subsequent analysis using ctmaPrep (and ctmaEmpCov if useful). This is elaborated in Section 5.
- 3. EP**I**C: Perform a series of **I**nitial fits, in which each primary study out of the list of primary studies is used to fit a CTSEM using ctmaInit. This is demonstrated in Section 6.
- 4. EPI**C**: The fit-object created in Step 3 is typically used to perform a **C**oTiMA using ctmaFit. This is the core of CoTiMA!
- (a) We show how to perform a full CoTiMA in Subsection 7.1, in which an entire drift matrix is aggregated.
- (b) In Subsection 7.2 a partial CoTiMA is demonstrated, in which subsets of drift coefficients are aggregated.
- (c) To address the question whether two (or more) drift effects (e.g., the 2 cross effects) estimated in Step 4(b) are identical, or if one effect is significantly larger than the other one, use the CoTiMA fit-object delivered in Step 4(b) and ctmaEqual to test this. See Subsection 7.3 for details.
- (d) To address the question whether one (or more) drift effects are moderated by certain characteristics of the primary studies (e.g., the year when they were published), use the CoTiMA fit-object delivered in Step 3 and ctmaFit to test this. See Subsection 7.4.
- 5. **BiG**: Analysis of publication **Bi**as including possible corrections can also be performed. Further, various measure of heterogeneity, which allow answering the question if effects could be **G**eneralized, are reported. This also involves z-curve analysis. Classical fixed and random effects of each single drift effect (not as a set) are estimated, too. Use the CoTiMA fit-object delivered in Step 3 and ctmaBiG to test this. This is demonstrated in Section 8.
- 6. **Power**: Calculation of the statistical (post hoc) **P**ower of the cross effects in each primary study (using the CoTiMA results as true effect estimates) as well as required sample sizes for future studies using a range of different time intervals could be performed, using by the CoTiMA fit-object delivered in Step 3 and ctmaPower. This is demonstrated in Section 9.
- 7. Results of the different analyses could be plotted with  $p$ lot (CoTiMaFit-Objects). Funnel and forest plots will be created if Co-TiMaFitObjects is a CoTiMA fit-object delivered by ctmaBiG. Plots of required sample sizes are delivered if CoTiMaFitObjects is a Co-TiMA fit-object delivered by ctmaPower. Discrete time cross-lagged and auto-regressive effect size plots will be created if CoTiMaFitObjects is a CoTiMA fit-object delivered by ctmaInit or ctmaFit. This is demonstrated throughout  $6 -$  Section 9.

### 4 Extraction of Correlations from the Literature

In the previous example, we used only the mandatory objects ( $delta t \pm i$ ) and objects that are probably required in most instances (sampleSize*i*, empcov*i*). We show later how data management can be improved by using further objects. This section starts, however, with some recommendations and helpful functions that can make data entry easier and that offer new possibilities.

One of the most laborious steps is entering the correlation matrices of primary studies. Although it would be less laborious to enter only lower triangular correlation matrices, the requirement to have full correlation matrices serves to double check if correlations are entered correctly. Small typographical errors could have large consequences such as time-consuming and poor convergence in fitting the model to the data.

Although it is preferred to analyze correlation matrices in meta-analyses rather than covariances, the option to analyze covariances is available; CoTiMA automatically switches to the analysis of covariances if vectors of variances (empVar*i*) are provided. This is, however, not recommended because different variances imply that effect sizes between studies are on different scales, making aggregated effects impossible to interpret. Similarly, empirical mean values for all variables (emp-Means*i*) could be provided, but we do not address these possibilities here.

```
empcov128 <- matrix(c( 
1.00, 0.48, 0.50, 0.50, 0.43, 0.40, 0.39, -0.51, -0.45, 0.50, 0.17, 0.23, 0.42, 0.12, 0.45, 0.14, -0.52, -0.41, 0.50, 0.17, 1.00, 0.63, 0.42, 0.45, 0.44, -0.52, -0.41, 0.50, 0.23, 0.63, 1.00, 0.65, 0.59, 0.59, 0.50, -0.50
0.39, 0.01, 0.44, 0.50, 0.64, 0.75, 1.00, -0.48, -0.57,<br>-0.51, -0.10, -0.52, -0.50, -0.41, -0.54, -0.48, 1.00, 0.70,<br>-0.45, -0.08, -0.41, -0.37, -0.41, -0.46, -0.57, 0.70, 1.00), nrow = 9, ncol = 9)
pairwiseN128 <- matrix(c( 
 100, 99, 88, 77, 66, 55, 44, 33, 22, 
 99, 99, 99, 88, 77, 66, 55, 44, 33, 
 88, 99, 88, 99, 88, 77, 66, 55, 44,
 77, 88, 99, 77, 99, 88, 77, 66, 55, 
 66, 77, 88, 99, 66, 99, 88, 77, 66, 
 55, 66, 77, 88, 99, 55, 99, 88, 77, 
                  44, 55, 66, 77, 88, 99, 44, 99, 88, 
33, 44, 55, 66, 77, 88, 99, 33, 99,<br>22, 33, 44, 55, 66, 77, 88, 99, 22), nrow = 9, ncol = 9)<br>variableNames128 <- c("SPP_1", "SOP_1",
"role stress_1",<br>"exhaustion_1", "exhaustion_2",<br>"cynicism_1", "cynicism_2", "efficacy_1", "efficacy_2")
dimnames(empcov128) <- list(variableNames128, variableNames128) 
activeDirectory <- "../../" # SET A VALID PATH
saveRDS(empcov128, paste0(activeDirectory, "empcov128.rds")) 
saveRDS(pairwiseN128, paste0(activeDirectory, "pairwiseN128.rds"))
```
*Figure 12.* Entering correlation matrices

Figure 12 shows an example of how to enter and save correlation matrices. We recommend entering them as they are published and not change any signs or skip variables. This could be easily done later. Although it is no formal requirement, we also recommend labeling the variables (i.e., the row names and column names of the matrices) as they are labelled by the authors of the primary studies. The correlation matrices including the labels are then saved. For demonstration purposes, we change the original matrix reported by Childs and Stoeber (2012) by deleting one variable from the matrix shown in Figure 12. In the original study (Childs & Stoeber, Study 1), the variable role stress\_2 was available, but sometimes researchers do not measure all variable at all time points. Regardless the missing data (correlations) one has to deal with, such primary studies provide useful information (e.g., for estimating auto-regressive effects), and could therefore be included when conducting a Co-TiMA.

A further possible challenge for CoTiMA are correlation matrices reported in primary studies that are based on pairwise deletion of missing values. One possible problem is that such matrices might not be suited at all for analysis if they are not positive definite. This cannot happen with listwise deletion. A not positive definite matrix is given, for example, if the correlation between A and B is  $r = .90$ , between A and C it is  $r = .80$ , and between B and C it is  $r = .10$ . Given the two large correlations, such a small correlation is impossible if all correlations are based on identical samples. If a matrix is not positive definite, we recommend contacting the authors of the primary study and ask for a correlation matrix based on listwise deletion, or for raw data. Another option is to drop one or more variables from the correlation matrix. One could check if the matrix is positive definite after dropping variables; the code eigen (empcov128) \$values should deliver only positive eigenvalues then.

A second challenge resulting from pairwise deletion of missing values in primary studies is the sample size to be used for CoTiMA. Sometimes, authors report the range of pairwise  $N$  (e.g., pairwise  $N = 22$  to 100) in a table note. We recommend using the smallest value then (e.g., sampleSize128 = 22), which prevents *SE*s from being estimated much lower than they actually are. Sometimes, however, authors report pairwise *N* for each correlation. Thus, we also have a matrix of pairwise *N*, which we illustrate in Figure 12. Recall that we also have to deal with the entirely missing variable role stress\_2. Using a matrix of pairwise *N* rather than just the smallest of all *N* increases the statistical power of a CoTiMA. We recommend saving the matrix to disk (see Figure 12).

# 5 Preparatory Step (ctmaEmpCov, ctmaCorRel, ctmaPrep)

CoTiMA uses correlation matrices to generate *pseudo raw data* (also known as *synthetic data*; cf. Grund et al., 2022) using the MASS R package (Veneables & Ripley, 2002). Pseudo raw data exactly (!) reproduce the correlation matrices and offer a couple of interesting options. In the present section we show how data can be processed in terms of recoding variables, combining two or more variables into composite (mean) scores, and dealing with missing correlations.

We turn now to processing the correlations shown in Figure 12. Our aim is to analyze the reciprocal effects between job demands and burnout. In particular, we (1) want to correct the correlations for unreliability (aka correction for attenuation or disattenuation). Further, we (2) want to drop the variables SPP\_1 and SOP\_1

because these variables do not exist in other primary studies and because they are not of particular interest. We also (3) want to recode efficacy\_1 and efficacy\_2 so that they represent lack of efficacy rather than efficacy. Lack of efficacy, cynicism, and exhaustion are the three burnout symptoms, and we (4) want to combine them into a single variable<sup>5</sup>. Whereas a measure of demands is available for the first measurement occasion (role stress\_1), such a measure is missing at the second measurement occasion. Thus, we (5) also have to deal with missing correlations.

To achieve our aims, we start with preparing the relevant data using the code shown in Figure 13. Note that the only computation done here is correction for unreliability using ctmaCorRel. No further computations are done until the Co-TiMA function ctmaEmpCov in Figure 14 is applied. Here in Figure 13 we only prepare the required objects in R.

```
activeDirectory <- "../../" # SET A VALID PATH
empcov128 <- readRDS(paste0(activeDirectory, "empcov128.rds"))
pairwiseN128 <- readRDS(paste0(activeDirectory, "pairwiseN128.rds")) 
delta_t128 <- 1.5 
alphas128 <- c(.87, .88, .80, .94, .91, .88, .95, .81, .88)
empcov128 <- ctmaCorRel(empcov128, alphas128) 
targetVariables128 <- c("role stress_1", 
 "exhaustion_1", "cynicism_1", "efficacy_1", 
 "exhaustion_2", "cynicism_2", "efficacy_2") 
recodeVariables128 <- c("efficacy_1", "efficacy_2") 
sampleSize128 <- mean(pairwiseN128)
combineVariables128 <- list("role stress 1",
c("exhaustion_1", "cynicism_1", "efficacy_1"),<br>c("exhaustion_2", "cynicism_2", "efficacy_2")<br>combineVariablesNames128 <- c("Demands1", "Burnout1", "Burnout2")
missingVariables128 <- c(3)
```
*Figure 13.* Processing correlation matrices (ctmaCorRel)

We begin with reading the previously saved correlation matrix and the matrix of pairwise N from disk (see Figure 13) and assign them to R objects  $\epsilon$  empcov128 and pairwiseN128. With colnames(empcov128) (not shown in Figure 13) we could recall the variable names, which are "SPP 1", "SOP 1", "role stress 1", "exhaustion 1", "exhaustion 2", "cynicism 1", "cynicism\_2", "efficacy\_1", and "efficacy\_2".

First, we do the corrections for unreliability. This has to be done first because, for example, reliabilities would be no longer available after two or more variables are combined. To correct for unreliability, a vector of reliabilities (alpha128) has to be provided from primary studies, and then the ctmaCorRel is used to replace

 $<sup>5</sup>$  CoTiMA could also be used with measurement models, for example, with lack of efficacy, cynicism,</sup> and exhaustion as manifest indicators of a latent factor. However, in meta-analysis the most common case is that burnout would be measured using different (numbers of) variables. Therefore, combining the available variables for each primary study and then using a single manifest indicator in subsequent CoTiMA is frequently the only viable way.

empcov128 by its disattenuated counterpart. Note that we usually do *not* recommend disattenuating correlations<sup>6</sup>!

Second, we reduce the number of variables. All variables except the two we want to drop (SPP\_1 and SOP\_1) are assigned to targetVariables128. Note that a formal requirement of CoTiMA is that the variables are ordered in Time (Time 0 variables, Time 1 variables, etc.). This is also achieved by ordering the variables accordingly when creating targetVariables128.

Third, the two variables we want to recode are assigned to the object recode-Variables128. If an empcov*i* does not include variable names (no dimnames), one could use the variables' positions (i.e., recodeVariables128  $\leq$  - c(4, 7)). Note that if numbers are used, they should correspond to the positions in the targetVariables*i* object rather than the rows/columns in the empcov*i* object (i.e., recoding is done after targetVariables*i* were selected from empcov*i*). Although it is not necessary to assign any value to sampleSize128, we assigned the mean of the pairwise  $N$  (mean (pairwiseN128)), as a rough indicator of the overall contribution of the primary study to the result of CoTiMA. This is a reasonable value that will be used for descriptive statistics in the output of subsequent Co-TiMAs. Other options could be min(pairwiseN128) or max(pairwiseN128).

Fourth, we use a list (!) of variable names or vectors of variable names to define the variables that should or should not be combined. This list is stored in the object combineVariables128. We keep the variable role stress\_1 as it is, whereas for the first and second measurement occasion the three burnout variables are combined into a single scale, respectively. The three final variables are then labeled as defined in combineVariablesNames128.

Fifth, since there is no variable for demands at the second time point, we declare it as missing. This is done by stating which variable is missing in the imagined set of Demands1, Burnout1, Demands2, Burnout2, which is the 3rd element. Thus, missingVariables128 <- 3.

<sup>&</sup>lt;sup>6</sup> Correlations are disattenuated using the well-known formula developed by Spearman (1904). This formula is based on several assumptions. One of these assumptions is that underlying Cronbach's alpha (or any other estimate of reliability), which is usually used to measure reliability, are correct. While violations of the assumptions do usually not cause visible consequences when dealing with a single cross-sectional correlation coefficient, in the case of correlation matrices of longitudinal studies it might cause problems. One problem is that disattenuated test-retest correlations could become larger than 1.0, which is automatically corrected by ctmaCorRel (i.e., they are set to 1.0). Another problem is that the disattenuated matrices might not positive definite and could not be analyzed then.

```
results128 <- ctmaEmpCov(targetVariables = targetVariables128, 
                           recodeVariables = recodeVariables128, 
                          combineVariables = combineVariables128, 
                         combineVariablesNames = combineVariablesNames128, 
                         missingVariables = missingVariables128, 
                         n. latent = 2.
                         pairwiseN = pairwiseN128, 
                          Tpoints = 2,
                          \text{empcov} = \text{empcov128}empcov128 <- results128$rNew 
pairwiseN128 <- results128$pairwiseNNew 
Figure 14. Convert correlation matrices (ctmaEmpCov)
```
The CoTiMA package comes with the function  $\text{ctm}$  $\text{cm}$  $\text{cm}$  $\text{cm}$  $\text{cm}$ , which performs the desired operations (recoding, combining etc.) and yields the final correlation matrix that we want to use for our subsequent CoTiMA (see Figure 14). Bevor using this function no computations were applied to the data. Since we have a matrix of pairwise *N*, this will be processed by  $ctm \equiv \text{Im}p \cdot \text{Cov}$ , too. Note that a common problem resulting from copying/pasting the code in Figure 14 is failure to adjust the Tpoints. The function ctmaEmpCov returns a new correlation matrix, which is then used to replace the empcov128 from which we started. Further, ctmaEmp-Cov returns a new matrix of pairwise N, which is then used to replace the pairwiseN128. Figure 15 shows the new correlation matrix and matrix of pairwise *N*.

|                     |                                                                       |          | $E_{\text{GUM2}}$ 15 Decute of employer $\sigma_{\text{FMM}}$ |  |
|---------------------|-----------------------------------------------------------------------|----------|---------------------------------------------------------------|--|
| [4, 1 44 44]        | $\bigcirc$                                                            | 22       |                                                               |  |
| $[3, 1 \ 0 \ 0 \ 0$ |                                                                       | $\sim$ 0 |                                                               |  |
| [2, 1 77 55 0 44]   |                                                                       |          |                                                               |  |
| [1, 1 88 77 0 44    |                                                                       |          |                                                               |  |
|                     | $\lbrack 71 \rbrack \rbrack 72 \rbrack \rbrack 73 \rbrack \rbrack 74$ |          |                                                               |  |
|                     |                                                                       |          | [4,] 0.5809288 0.8118634 NA 1.0000000                         |  |
|                     |                                                                       |          | [3,] NA NA NA NA                                              |  |
|                     |                                                                       |          | [2,] 0.7361878 1.0000000 NA 0.8118634                         |  |
|                     |                                                                       |          | [1,] 1.0000000 0.7361878 NA 0.5809288                         |  |
|                     |                                                                       |          | $[1,1]$ $[1,2]$ $[1,3]$ $[1,4]$                               |  |

*Figure 15.* Results of applying ctmaEmpCov to the specifications of Study 128

Instead of correlation matrices, raw data can be used as well, and the arguments required to read raw data from disc have to be stored in a rawData*i* object (see Figure 16). In R, a list is a list (sic!) that has elements, which have their own labels (like in a shopping list, in which you summarize the planned purchases in subitems like vegetables, cheese etc.). Unlike a vector, the elements of a list could be of different types, for example, characters, numbers, symbols, matrices etc. The list-object created in Figure 16 has seven elements: fileName, studyNumbers, missingValues, standardize, header, dec, and sep. Note for this example, data preparation has already been done (e. g., combining, eliminating variables). Consult the Appendix B for the ctmaShapeRawData function, which can be helpful to get raw data organized in the way required by CoTiMA (or ctsem).

```
activeDirectory <- "../../" # SET A VALID PATH
rawData228 <- list(fileName = paste0(activeDirectory, "rawdata228.txt"), 
                   studyNumbers = 228, missingValues = -99,
                   standardize = TRUE, header = TRUE, dec = ".", sep = " ")
delta t228 < -c(NA)Figure 16. Specification for using raw data
```
The raw data have to be included in an ordinary text file, and the name of the file should be stored in the list element fileName(Note for this example, the raw data were not provided in this user's guide). Possibly missing values should be defined, and only a single value is possible (-99 is assumed by default) and stored in the list element missingValues. Whether or not the raw data should be standardized, which implies the analysis of correlations, or not, which implies the analysis of covariance, could be specified by setting the list element standardize to either TRUE (default and recommended) or to FALSE. Whether or not the raw data files include a header with variable names (as for the example data below) could be specified by setting the element header to either TRUE (default) or to FALSE. Finally, a decimal delimiter (default  $=$  ".") and the characters separating the values (default  $=$  " ") could be defined using the list elements dec and sep, respectively.

Note that in meta-analysis, moderators are usually study characteristics (e.g., the average age of a sample) rather than characteristics of individual study participants. Therefore, study-level moderator values are not included in raw data files, but they are defined directly for a primary study that does provide raw data by assigning values to the moderator-object; this is explained later<sup>7</sup>. Figure 17 shows the raw data file structure corresponding to the code used in Figure 16.

| V1 T0     | V2 TO                       | V1 T1            | V2 T1 dT1          |    |
|-----------|-----------------------------|------------------|--------------------|----|
| 0.835     | 2.328                       | $-0.778$         | 2.969 11           |    |
| 1.555     | 2.634                       | 1.977            | 1.807 12           |    |
| 3.209     | 1.849                       | 2.291            | 2.795 12           |    |
| 0.416     | 2.351                       | 0.127            | 1.705 13           |    |
| $-99.000$ | -99.000                     |                  | $0.476 - 99.00013$ |    |
| $-99.000$ | $-99.000$                   | $0.854 - 99.000$ |                    | 11 |
| $-99.000$ | $-99.000 - 99.000$          |                  | 2.987 12           |    |
| $-99.000$ | $-99.000 - 99.000$          |                  | 2.087 12           |    |
|           | $-99.000 - 99.000 - 99.000$ |                  | 0.92713            |    |

*Figure 17.* Raw data file structure

Raw data of a primary study has to be provided as a text (ascii) file. Data has to be in wide format (i.e., one row per individual). Assuming there are *t* measurement occasions, the order of the variables should be V1\_T0, V2\_T0,  $\dots$ , V1\_Tt, V2\_Tt,  $dT_1, dT_2, \ldots, dT(t-1)$ , where  $dT_t$  are the variables representing the time intervals (deltas) between measurements (see Figure 17). Note that if *t* measurement occasions

<sup>7</sup> Individual-level moderator variables could be modelled if raw data are available (see Appendix B for further details).

exist, there are *t*-1 time intervals. Compared to correlation matrices as input, raw data allow the time intervals to vary between the individuals within a study (average time intervals are automatically reported in CoTiMA fit-objects). However, for studies that supply raw data, it is mandatory to define the delta\_t*i* object! It has to have as many NA as the largest number of possible time intervals in the respective study is, for example, in the case of three intervals, delta  $t_i \leq -c(N_A, NA)$ . In the example in Figure 17 there are only two time points and, thus, one interval dT1. Thus, delta\_t*i* is indeed the only mandatory object because rawData*i* could substitute empcov*i* and pairwiseN*i* or sampleSize*i*.

So far, we introduced the objects delta\_t*i*, sampleSize*i*, empcov*i*, targetVariables*i*, alphas*i*, pairwiseN*i*, and rawData*i*. Further predefined object names are:

- moderator*i*. A vector of numerical values either representing categorical or continuous variables, e.g., moderator6  $\leq -c(1, 2, 2, 2)$ 0.76, 2.56, 2001)
- empMeans*i*. Mean values of variables (default  $= 0$ ). It is not recommended to change the default, but it is possible, e.g.,  $\epsilon$ mpMeans7  $\leq$  $c(1, -2.5, 1.1, -2.4)$
- $empVarsi$ . Variances of variables; (default = 1). It is not recommended to change the default, but it is possible, e.g.,  $\epsilon$ mpVars $6 \leq c(1, 2, 1)$ 1.1, 1.9)
- studyNumber*i*. A special number used for labeling in the outputs of subsequently fitted CoTiMA models, e.g., studyNumber6  $\leq$  66
- source*i*. Useful to label the table displaying the estimated parameters for each primary study, rather than using the numbers used for the primary study-objects (e.g., 128 from empcov128), e.g., source  $\leq$   $\leq$   $\leq$  ("De Jonge", "Dormann", "Janssen", "Dollard", "Landeweerd", "& Nijhuis", "2001")
- ageM*i*. A value indicating the mean age of participants in a primary study, e.g., ageM $6 < -31.78$
- malePercent*i*. A value indicating the percentage of male participants in a primary study, e.g., malePercent6  $<-0.11$
- occupation*i*. A vector of character strings representing the occupations of participants in a primary study. Of course, this has not to be taken literally. For example, it could be also used to represent the program in which student participants are enrolled and similar classifications, e.g., occupation6 <- c("Health care workers")
- country*i*. A single character string representing the country in which a primary study was conducted, e.g.,  $country6 < -c$  ("Netherlands")

• startValues*i*. A vector of start values, which was used in previous CoTiMA versions. Currently the use of start values is disabled, but this might change in the future.

In addition to these pre-defined object names, user-defined object names could be added (e.g., demands*i* and burnout*i*, to add information about the type of measurement scale used in primary studies). The difference between pre-defined and user-defined objects is twofold. First, pre-defined objects are included in the Excel workbook that summarizes primary study information (see Figure 22). Second, userdefined objects have to be declared in ctmaPrep using the argument addElements (see Figure 20).

To proceed further with the example, in a first step documented in Figure 18 we add information to those four primary studies data already entered before (Study 1, 4, 128 and 313). In a second step, we add two further primary study information as shown in Figure 19.

```
aqeM1 < -39.3a \times SD1 \leq -8.7malePercent1 <- .60 
occupation1 <- c("Bank employees") 
country1 <- c("Netherlands") 
demands1 <- c("Workload") 
burnout1 <- c("Emotional Exhaustion") 
targetVariables1 <- c("Demands1", "Burnout1", "Demands1", "Burnout2")<br>source1 <- c("Houkes, I,", "Janssen, P, P, M,", "de Jonge, J", "& Bakker, A, B",<br>"Study1", "2003")
modern1 < -c(1, 0.72)aqeM4 <- 47.4
ageSD4 <-5.8malePercent4 <- .70 
occupation4 <- c("Teachers for adults") 
country4 <- c("Netherlands") 
demands4 <- c("Workload") 
burnout4 <- c("Emotional exhaustion") 
targetVariables4 <- c("Demands1", "Burnout1", "Demands1", "Burnout2") 
source4 <- c("Houkes, I,", "Janssen, P, P, M,", "de Jonge, J", "& Bakker, A, B", 
 "Study2", "2003") 
moderator4 \leq c(1, 0.72)
ageM313 <- 30 
ageSD313 <-6malePercent313 <- 0.30 
occupation313 <- c("Employment agency employees") 
country313 <- c("Netherlands") 
demands313 <- c("Work pressure") 
burnout313 <- c("Exhaustion") 
targetVariables313 <- c("Demands1", "Burnout1", "Demands1", "Burnout2", 
 "Demands3", "Burnout3") 
source313 <- c("Demerouti", "Bakker", "& Bulters", "2004") 
moderator313 <- c(2, 0.72) 
ageM128 <- 41 
aqeSD128 < -11.4malePercent128 <- 0.203 
occupation128 <- c("Managerial employees in NHS trusts") 
country128 \leftarrow c("UK")demands128 <- c("Role Stress") 
burnout128 <- c("Exhaustion", "Cynicism") 
source128 <- c("Childs, J. H.", "& Stoeber, J.", "Study1", "2012") 
modern128 < -c(2, 0.66)
```
*Figure 18.* Additional information for studies entered earlier (primary studies 1, 4, 313, & 128)

```
empcov18 <- matrix(c(1.00, 0.44, 0.62, 0.34,
 0.44, 1.00, 0.41, 0.62,
 0.62, 0.41, 1.00, 0.55,
                         0.34, 0.62, 0.55, 1.00, nrow = 4, ncol = 4)<br>("Demands 1". "Burnout 1", "Demands 2", "Burnout 2")
variableNames18 <- c("Demands 1", "Burnout 1", "Demands 2",
dimnames(empcov18) <- list(variableNames18, variableNames18) 
delta t18 < -3sampleSize18 <- 174
ageM18 <- 41.33
aqeSD18 < -9.70malePercent18 <- 0.03 
occupation18 <- c("Service employees") 
country18 <- c("Germany") 
demands18 <- c("Workload") 
burnout18 <- c("Emotional exhaustion", "Depersonalization") 
source18 <- c("Diestel", "& Schmidt", "Study 1", "2012") 
moderator18 \leq c(1, 0.7)
empcov32 <- matrix(c(1.00, 0.45, 0.70, 0.40,
                          0.45, 1.00, 0.36, 0.66,
 0.70, 0.36, 1.00, 0.43,
 0.40, 0.66, 0.43, 1.00), nrow = 4, ncol = 4) 
variableNames32 <- c("Demands_1", "Burnout_1", "Demands_2", "Burnout_2") 
dimnames(empcov32) <- list(variableNames32, variableNames32)
delta t32 < - 2sampleSize32 <- 433 
aqeM32 < -41.5ageSD32 <- 10.2
malePercent32 <- 0.199 
occupation32 <- c("Teachers") 
country32 <- c("Canada") 
demands32 <- c("classroom overload") 
burnout32 <- c("Emotional exhaustion", "Depersonalization") 
source32 <- c("Fernet", "Guay", "Senecal", "& Austin", "2012") 
moderator32 \leq c(1, NA)
```

```
Figure 19. Information for two further primary studies (18 & 32)
```
The six studies are then compiled into a list as shown in Figure 20. Here we add the two user-defined object names demands*i* and burnout*i*. We also provide a vector with the labels of the two moderators, and we provide a list of vectors to label the moderator values.

```
activeDirectory <- "../../" # SET A VALID PATH 
COTiMAstudyList_6 <- ctmaPrep(selectedStudies = c(1, 4, 313, 128, 18, 32),
                               activeDirectory = activeDirectory, 
                              addElements = c("demands", "burnout") moderatorLabels = c( "Burnout Measure", 
                                                     "Control at Work"), 
                              moderatorValues = list(c("1 = Emotional Exhaustion",
                                                           "2 = Exhaustion"), 
                                                       "continuous")) 
saveRDS(CoTiMAstudyList 6, paste0(activeDirectory, "CoTiMAstudyList 6.rds"))
Figure 20. Compiling a list of primary studies with extended information (ctmaPrep)
```
To get a convenient overview of the information stored in this list, one could use the openxlsx R package (see Figure 21). An example of what is displayed when opening the excel workbook with its several sheets with openXL is shown in Figure 22. The workbook could also be saved to disk using the saveWorkbook function of openxlsx.

```
openXL(CoTiMAstudyList_6$excelSheets) 
activeDirectory <- "../../" # SET A VALID PATH
saveWorkbook(CoTiMAstudyList 6$excelSheets, overwrite = TRUE,
             file = paste0(activeDirectory, "myExcelSheet.xlsx") )
```
*Figure 21.* Open an Excel sheet with summary information included in a compiled list of primary studies (requires package openxlsx)

|              | A               | B                             |           | D.                    |      |      | G                                                                                    | н                                   |                        |
|--------------|-----------------|-------------------------------|-----------|-----------------------|------|------|--------------------------------------------------------------------------------------|-------------------------------------|------------------------|
|              |                 | 1 Source Info 1 Source Info 2 |           |                       |      |      | Source Info 3 Source Info 4 Source Info 5 Source Info 6 Orig. Study No. Moderator #1 |                                     | Moderator#2            |
|              | 2 Houkes, I,    | Janssen, P, P, M, de Jonge, J |           | & Bakker, A, B Study1 |      | 2003 |                                                                                      |                                     | 0.72                   |
|              | 3 Houkes, I,    | Janssen, P, P, M, de Jonge, J |           | & Bakker, A, B Study2 |      | 2003 |                                                                                      |                                     | 0.72                   |
|              | 4 Demerouti     | <b>Bakker</b>                 | & Bulters | 2004                  |      |      | 313                                                                                  |                                     | 0.72                   |
|              | 5 Childs, J. H. | & Stoeber, J.                 | Study1    | 2012                  |      |      | 128                                                                                  |                                     | 0.66                   |
|              | 6 Diestel       | & Schmidt                     | Study 1   | 2012                  |      |      | 18                                                                                   |                                     | 0.7                    |
|              | 7 Fernet        | Guav                          | Senecal   | & Austin              | 2012 |      | 32                                                                                   |                                     |                        |
| $\mathbf{8}$ |                 |                               |           |                       |      |      |                                                                                      | <b>Burnout Measure</b>              | <b>Control at Work</b> |
| 9            |                 |                               |           |                       |      |      |                                                                                      | 1 = Emotional Exhaustion continuous |                        |
| 10           |                 |                               |           |                       |      |      |                                                                                      | $2 =$ Exhaustion                    |                        |

*Figure 22.* Excel sheet with summary information included in a compiled list of primary studies

# 6 Initial Fitting (ctmaInit)

Now the first two steps (**E**xtract & **P**repare) in the recommended EPIC-BiG-Power workflow are done and we can move forward to the *Init* step, for which the previously compiled CoTiMAstudyList\_6 is required. Initial fitting is done with the code in Figure 23 (analogous to Figure 5), and the result is then displayed on the console (see Figure 24).

```
activeDirectory <- "../../" # SET A VALID PATH 
COTIMAInitFit 6 <- ctmaInit(primaryStudies = COTIMAstudyList 6,
                            n. latent = 2,
                            activeDirectory = activeDirectory, 
                            coresToolse = 2)summary(CoTiMAInitFit 6)
saveRDS(CoTiMAInitFit<sup>-6</sup>, paste0(activeDirectory, "CoTiMAInitFit 6.rds"))
Figure 23. Fitting a ctsem model for each primary study (ctmaInit)
```
For Study 128, which we used to demonstrate how to deal with missing variables, some unusual estimates (e.g., large *SEs* and non-significant auto effects) emerged, which was not unexpected in this case. In Study 128, which comprised two waves of measurement, the variable V1\_T1 was missing (demands T1, i.e., role stress\_2). Obviously, this makes it impossible to validly estimate parameter involving V1\_T1. These parameters are called *non-identified.* Thus, all estimates involving V1\_T1 are not trustworthy. And even if only a single parameter was not identified, consequently the entire model is not identified. Thus, even the seemingly reasonable drift effect *V2toV2* in Figure 24 is not trustworthy. We show later why Study 128 could nevertheless be used for CoTiMA. Anyway, we will use the current case to review some of the general principles of continuous time structural equation modeling (CTSEM).

V1toV1 SE V2toV1 SE<br>"-0.208" "0.0454" "0.0363" "0.0389"<br>"-0.1301" "0.0459" "0.0217" "0.0422"<br>"-1.2538" "0.1364" "0.4298" "0.1195" Study No 1 "Houkes et al., Study1, 2003" "-0.208" "0.0454" "0.0363" "0.0389" Study No 4 "Houkes et al., Study2, 2003" "-0.1301" "0.0459" "0.0217" "0.0422" Study No 313 "Demerouti et al., 2004" "-1.2538" "0.1364" "0.4298" "0.1195" Study No 128 "Childs, & Stoeber, Study1, 2012" "-7.5969" "10.1265" "-0.2537" "1.938" Study No 18 "Diestel, & Schmidt, Study 1, 2012" "-0.2166" "0.0421" "0.1037" "0.0411" Study No 32 "Fernet, Guay, Senecal, & Austin, 2012" "-0.2031" "0.0306" "0.0435" "0.03" Study No 1 "Houkes et al., Study1, 2003" V1toV2 SE V2toV2 SE<br>Study No 4 "Houkes et al., Study2, 2003" "-0.0777" "0.037" "-0.1081" "0.0359"<br>Study No 313 "Demerouti et al., 2004" "0.0438" "0.0425" "-0.1516" "0.0467"<br>Study No *Figure 24.* Some results for the primary studies (ctmaInit)

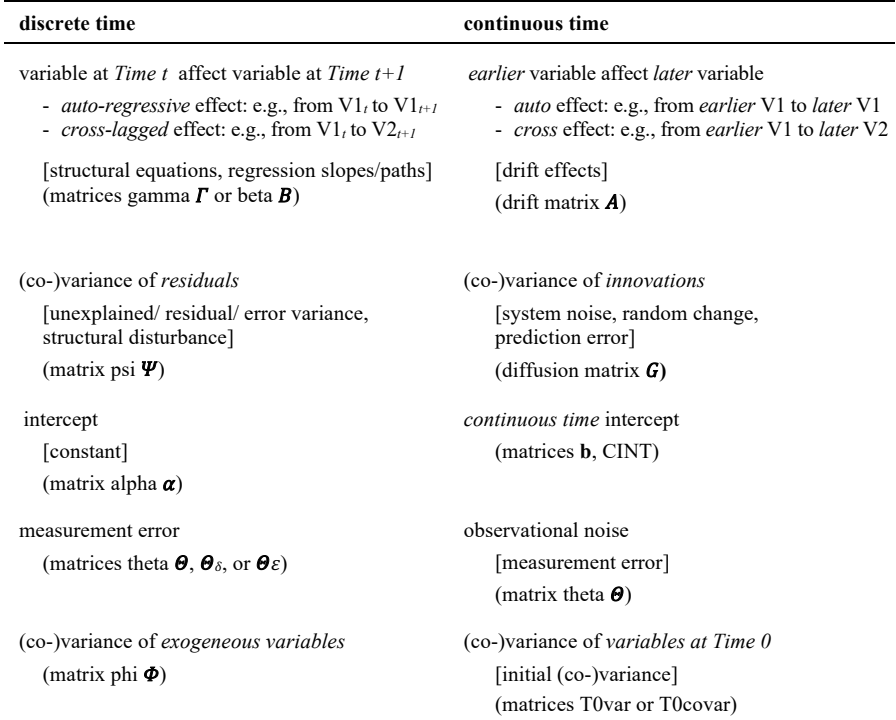

*Table 1.* Overview of the parameters/terms used in discrete and continuous time modelling

*Note.* Parameters/commonly used terms and phrases, [synonyms], (matrices).

First, in CTSEM any pair of subsequent measurement occasions is regarded as equivalent except the length of the time interval, which may vary. Therefore, continuous time coefficients do not describe, for example, the relations between demands at Time 0 and burnout at Time 1. Rather, *earlier* demands affect *later* burnout. Thus, in CoTiMA, the effect *V1toV1* means the auto effect of earlier V1 to later V1. Similarly, the effect *V1toV2* means the cross effect of earlier V1 to later V2. Note that in continuous time, the terms *auto* effect and *cross* effect are used, whereas in discrete time, the terms *auto-regressive* effect and *cross-lagged* effect are used. In a similar vein, the terms *innovation* and their associated (co-)variances (*diffusion* matrix) in continuous time substitute the term *error* (and *unexplained* variance) in discrete time, and the term *continuous time intercept* substitutes the term *intercept* (cf. Table 1 and for more details see Driver et al., 2017; Voelkle et al., 2012).

Between continuous time and discrete time coefficients, well-defined mathematical relations exist. The only reason why continuous time coefficients are used is that the math is known to describe how coefficients change across time. To translate auto and cross effects into auto-regressive and cross-lagged effects, put the former into a matrix, multiply the matrix by length of time interval, and then apply the matrix (!) exponential function. The resulting matrix contains the auto-regressive effects in the diagonal and the cross-lagged effects off the diagonal (cf. Dormann et al., 2020; Voelkle et al., 2012).

Figure 25 shows how the continuous time drift effects obtained for Study 313 (see Figure 24) relate to 1-quarter auto-regressive and cross-lagged effects in discrete time. Demands have slightly smaller carry-over effects (*V1toV1*) than burnout (*V2toV2*). The negative auto effects in continuous time thus translate into positive auto-regressive effects in discrete time. Thus, in continuous time, the more negative an auto effect is, the smaller are the effects that a variable carries over time. Further, the effect of earlier demands on later burnout is smaller (*V1toV2*) than the effect of earlier burnout on later stressors (*V2toV1*). Note that multiplying the matrix with, for example, 2 (i.e.,  $\exp(\text{A}313 \times 2)$ ) yields the effects across a 2-quarter lag (i.e., half a year). This is the way how discrete time effect sizes are computed and plotted (see Figure 11).

```
library(expm) 
A313 <- matrix(c(-1.2538, 0.4298, 0.2761, -0.8486), nrow = 2, ncol = 2, byrow = TRUE) 
A313 
[1, 1] [7, 2]<br>[1, 1, -1.2538 0.4298[2, 1, 0.2761, -0.8486]expm(A313 * 1)[1, 1] [2]<br>[1, 1] 0.30509068 0.1542537
\begin{bmatrix} 2,1 & 0.09909133 & 0.4505155 \end{bmatrix}
```
*Figure 25.* Relation between continuous time drift coefficients of Study 313 and its discrete time effects across one quarter

The result of applying the same transformation to the suspicious drift effects of Study 128 is shown in Figure 26. The non-identified auto effect *V1toV1* corresponds to an auto-regressive effect of  $0.0009$  across one quarter: A person's level of demands at work does virtually not predict at all the person's level of demands one quarter later, which one would usually regard as implausible. In fact, this out-ofrange estimate is a consequence that in Study 128 later demands was a missing variable. Thus, we cannot expect meaningful results from fitting a ctsem model to Study 128.

```
library(expm) 
A128 < - matrix(c(-7.5969, -0.2537, -0.0991, -0.1756), nrow = 2, ncol = 2, byrow = TRUE)
A128 
[1, 1] [7, 2]<br>[1, 1 -7.5969 -0.2537][2, 1, -0.0991, -0.1756]exom(A128 * 1) [,1] [,2] 
[1,] 0.0008838301 -0.02873391 
[2,] -0.0112240047 0.84141568
```
*Figure 26.* Relation between continuous time drift coefficients of Study 128 and its discrete time effects

Again, model results could also be opened as excel workbook with openXL(Co-TiMAInitFit\_6\$excelSheets). For example, effects, their standard errors (*SEs*) and lower limit (*LL*) and upper limit (*UL*) credible intervals are shown in Figure 27. Excel sheet with summary information included in a compiled list of primary studies. From the workbook, coefficients could be easily copied into a word processing app to build proper results tables.

|                | A   | в                                                                             | c         | D          | Е       |           | G         | н         |           |
|----------------|-----|-------------------------------------------------------------------------------|-----------|------------|---------|-----------|-----------|-----------|-----------|
|                |     | Study V1toV1LL V1toV1UL V2toV1LL V2toV1UL V1toV2LL V1toV2UL V2toV2LL V2toV2UL |           |            |         |           |           |           |           |
| $\overline{2}$ |     | $-0.3062$                                                                     | $-0.1284$ | $-0.0408$  | 0.1148  | $-0.1483$ | $-0.0108$ | $-0.1915$ | $-0.0549$ |
| 3              | 4   | $-0.2361$                                                                     | $-0.0645$ | $-0.0552$  | 0.1039  | $-0.0421$ | 0.1319    | $-0.2648$ | $-0.0832$ |
| 4              | 313 | $-1.4976$                                                                     | $-1.0342$ | 0.1903     | 0.6718  | 0.0571    | 0.4789    | $-1,0364$ | $-0.6883$ |
| 5              | 128 | $-122,8276$                                                                   | 0         | $-27,3917$ | 22,0153 | $-0.198$  | 0.1404    | $-2,1477$ | $-0.0077$ |
| 6              | 18  | $-0.3069$                                                                     | $-0.1446$ | 0.0245     | 0,183   | $-0,0267$ | 0.134     | $-0,282$  | $-0.1237$ |
|                | 32  | $-0.2685$                                                                     | $-0.1507$ | $-0.0123$  | 0.1075  | 0.0413    | 0.167     | $-0.336$  | $-0.2012$ |

*Figure 27.* Excel sheet with summary information included in a compiled list of primary studies

Doing the initial fitting of ctsem models to all primary studies allows specifying several arguments, for example, constraining some drift effects to be 0.0, or using different estimators such as Bayesian instead of maximum likelihood estimation (default). The arguments to select estimators are introduced next, and the entire list of possible arguments of the different CoTiMA functions are listed in the Appendix B. Note that the optimize argument should be used and not be confused with optimise, which is used by ctsem.

One particular option is to use Bayesian estimation. Thus, Bayesian estimates will be drawn from posterior probability distributions. The Stan Math library (Carpenter et al., 2015), which is used by ctsem and CoTiMA for estimation, offers therefore a No U-Turn Sampler (NUTS). However, this sampler is much (!) slower than the default estimator maximum likelihood estimation or the maximum a posteriori estimation. In fact, most desktop computers in 2024 probably would need a several days for a full CoTiMA with Bayesian estimation if 20 or more primary studies are analyzed. Table 2 gives an overview of how the different estimators can be requested by setting the optimize and the priors argument. This applies to all CoTiMA fitting functions (ctmaInit, ctmaFit, ctmaEqual, & ctmaPower).

| Estimator                                               | <b>Argument Settings</b> |              |  |
|---------------------------------------------------------|--------------------------|--------------|--|
|                                                         | optimize                 | priors       |  |
| Bayesian estimation via Stan's NUTS (No U-Turn) sampler | FALSE.                   | TRUE         |  |
| Maximum a posteriori estimation                         | <b>TRUE</b>              | TRUE.        |  |
| Maximum likelihood estimation (default)                 | <b>TRUE</b>              | <b>FALSE</b> |  |

*Table 2.* Estimators available for CoTiMA

Weakly informative priors for Bayesian estimation with the NUTS sampler and for maximum a posteriori estimation are provided by ctsem. They work well under most circumstances, however, sometimes they might not work well because the priors provided by ctsem have been optimized for time measured in years. For example, one could use the argument  $\text{scaleTime} = 1/365.25$  if time was measured in days and previous fitting attempts did not yield meaningful results.

Figure 28 shows how Bayesian estimates using the NUTS sampler could be obtained. Since estimation requires long time (expect several hours), it is recommended to save the model fits for each primary study using the saveSingleStudyModelFit argument. If further studies are added later, re-estimating these models could be avoided by the corresponding readSingleStudyModelFit argument. In the example in Figure 28, we used chains  $= 2$  and cores ToUse = 2. Three chains and three cores are recommended before publishing results. Since Bayesian estimation takes a long time, we want to take care that we get precise results in our first fitting attempt; we set  $finis$  hsamples = 10000 for this purpose; parameter estimates and credible intervals will be sampled 10000 times from the estimated parameter distribution, rather than only 1000 sample, which is the default for finishsamples.

```
activeDirectory <- "../../" # SET A VALID PATH
CoTiMAInitFit_6_NUTS <- ctmaInit(primaryStudies = CoTiMAstudyList_6,
                                  n. latent = 2.
                                  activeDirectory = activeDirectory, 
                                 saveSingleStudyModelFit =
                                    c("InitFit_6_NUTS", 1, 4, 313, 128, 18, 32), 
                                 optimize = FALSE,priors = TRUE, 
                                  chains = 2.
                                  coresToUse = 2, 
                                  finishsamples = 10000) 
summary(CoTiMAInitFit_6_NUTS)
saveRDS(CoTiMAInitFit<sup>-6</sup>NUTS, paste0(activeDirectory, "CoTiMAInitFit 6 NUTS.rds"))
Figure 28. Using Bayesian estimation via Stan's NUTS sampler (ctmaInit)
```
Part of the results obtained from the code in Figure 28 printed to the console with summary(CoTiMAInitFit\_6\_NUTS) is shown in Figure 298. A comparison with the maximum likelihood effects and their standard errors in Figure 24 reveals no substantial differences except for Study 128, for which results are not trustworthy anyway. We should note, further, that Bayesian estimation is sensitive to priors, and default priors are only appropriate if the time scale is appropriately chosen, too. This could require using an appropriately chosen scaleTime argument.

```
V1toV1 SE V2toV1 SE V2toV1 SE V2003"<br>"-0.2123" "O.0388" "-0.0389" "-0.2123" "-0.1439" "0.0388" "0.0387"<br>Study No 4 "Houkes et al., Study2, 2003" "-0.135" "0.0439" "0.0439" "0.0435"
Study No 313 "Demerouti, Bakker, & Bulters, 2004" "-1.2559" "0.1285" "0.4319" "0.1197" 
 Study No 128 "Childs, J. H., & Stoeber, J., Study1, 2012" "-3.3878" "2.3539" "-0.1908" "0.8782" 
Study No 18 "Diestel, & Schmidt, Study 1, 2012" "-0.2171" "0.0424" "0.1043" "0.0427" 
Study No 32 "Fernet, Guay, Senecal, & Austin, 2012" "-0.2038" "0.0297" "0.0461" "0.0304" 
Study No 1 "Houkes et al., Study1, 2003"<br>Study No 4 "Houkes et al., Study2, 2003"
 Study No 1 "Houkes et al., Study1, 2003" V1toV2 SE V2toV2 SE 
Study No 4 "Houkes et al., Study2, 2003" "-0.0786" "0.0376" "-0.1073" "0.0344" 
Study No 313 "Demerouti, Bakker, & Bulters, 2004" "0.0483" "0.0484" "-0.1542" "0.0467" 
Study No 128 "Childs, J. H., & Stoeber, J., Study1, 2012" "0.277" "0.1062" "-0.8489" "0.0989" 
 Study No 18 "Diestel, & Schmidt, Study 1, 2012" "0.0832" "0.4813" "-0.2162" "0.1715" 
Study No 32 "Fernet, Guay, Senecal, & Austin, 2012" "0.0551" "0.0431" "-0.1996" "0.0489"
```
*Figure 29.* Estimates for the primary studies using Bayesian estimation ( $ctm$  $1n$  $i$ t)

#### 7 CoTiMA (ctmaFit)

Now the first three steps (**E**xtract, **P**repare, & **I**nitFit) in the recommended EPIC-BiG-Power workflow are done, and we can move forward to do **C**oTiMAs, for which the now available CoTiMAInitFit 6 (or CoTiMAInitFit 6 NUTS) object is required. In the first subsection, we demonstrate how a *full CoTiMA* with all drift effects could be fitted. A distinction is therefore made between two special model types depending on the structure of the data: the *all-invariant-model* (see 7.1.1) and the *regular model* (see 7.1.2). In the second subsection, we show how a

<sup>&</sup>lt;sup>8</sup> In addition, several warning messages are issued. They are all related to Study 128, for which we introduced missing data. This does not happen if doing the analysis again without Study 128.

*partial CoTiMA* could be fitted, and we use this subsection to introduce the possibilities to analyze specific invariance constraints. In the third subsection, we show how to statistically *test the equality* of drift effects, that is, a CoTiMA with equality constraints. Finally, in the fourth subsection, we show how a *moderated CoTiMA* can be performed.

# 7.1 Full CoTiMA (ctmaFit)

We shall note that the first full CoTiMA we present here is a very special case that is probably rarely applied, and we will move on to the regular case a bit further below. The reason why the first full CoTiMA is a very special case is, again, Study 128, which was a 2-wave study with one missing variable. Such studies prevent applying the usually recommended CoTiMA.

#### 7.1.1 Full CoTiMA as All-Invariant Model (ctmaFit)

Usually, CoTiMA aggregates the drift coefficients by constraining them to be invariant across primary studies, whereas the correlations at Time 0 and the diffusion terms (i.e., innovation (co-)variances) are freely estimated within each primary study. This is impossible with the current set of primary studies because for Study 128, demands (role stress) was measured at Time 0 only, so diffusions for demands cannot be estimated for Study 128. As we shall later, missing variables do not impose problems if each variable is measured at least twice, which is possible in studies comprising more than two waves, but Study 128 had only two waves. In such instances, one could either decide to exclude critical studies from CoTiMA, or one could estimate a very restrictive CoTiMA that restricts all parameters (Time 0 correlations, drift effects, diffusions) to be invariant across all studies. This is called an *all-invariant-model*, and estimating such a model can be achieved by using the argument allInvModel = TRUE. Usually, we do *not* recommend using this argument, but in this case there is no other option except excluding Study 128, which we do further below in Section 7.1.2.

```
activeDirectory <- "../../" # SET A VALID PATH
COTIMAFullFit 6 \le - ctmaFit(ctmaInitFit = COTIMAInitFit 6 NUTS,
                           allInvModel = TRUE,coresToUse = 2)summary(CoTiMAFullFit 6)
saveRDS(CoTiMAFullFit<sup>-6</sup>, paste0(activeDirectory, "CoTiMAFullFit 6.rds"))
Figure 30. Full CoTiMA with six studies (ctmaFit)
```
Fitting this type of a very restrictive CoTiMA is done with the code in Figure 30, and with summary (CoTiMAFullFit<sub>6</sub>) the results are displayed<sup>9</sup>. The term

<sup>9</sup> Fitting will issue a warning that an *approximate* Hessian was used and standard errors are not trustworthy. This is caused by the missing variables in Study 128.

*full CoTiMA* is used to refer to a model in which all possible auto effects and all possible cross effects are simultaneously aggregated. Later, we show how some effects could be excluded from the model (i.e., fixed to 0.0), and how some effects could be exempted from being invariant across primary studies. It is noteworthy that the estimator used for initial fitting, which was NUTS, does not affect which estimator is used in a CoTiMA; it is maximum likelihood in the present example, which is the default estimator. Other estimators could be specified as shown in Table 2.

The results in Figure 31 show the names of all parameters of the full (and *allinvariant*) CoTiMA model, their respective row and column numbers in the matrices in which they are used, their estimated mean population values, their standard *errors* (labelled *sd*), their 2.5% lower credible interval, mean, and 97.5% upper credible interval, and the T-values.

The four rows starting with DRIFT show the estimates for the continuous time drift coefficients, and their discrete time counterparts, that is, the auto-regressive and cross-lagged effects, across one quarter, are again shown closer to the bottom (dtDRIFT). As explained earlier, only the four rows containing the drift coefficients are usually important for reporting CoTiMA results. Nevertheless, we briefly explain what the other parameters stand for. For a more detailed description see Driver et al. (2017) and exact mathematical definitions can be found in Driver and Voelkle (2018).

T0MEANS at the top of Figure 31 represent the initial (T0) means of the latent variables. Closer to the bottom in Figure 31, T0cov shows correlation of the latent factors at T0, which is identical to their covariance because we deal with standardized variables here<sup>10</sup>.

LAMBDA is a matrix with the factor loadings of the manifest variables on the latent factors. In the present example, this is a diagonal matrix in which the diagonal was fixed to 1.0. By this, each manifest variable loads on a single latent factor. Conversely, each latent factor is identified by a single manifest variable.

MANIFESTMEANS is a matrix (with a single column only) containing the means of the intercepts of the manifest variables. Again, all values were fixed to 0.0 because we deal with standardized variables here.

CINT are the continuous time intercepts, which in case of standardized variables are usually zero. asymCint are the asymptotic continuous time intercepts. They reflect the intercept values to which the process converges after infinite time. These values should also be 0.0 in the case of CoTiMA, where we use standardized variables (correlations).

<sup>&</sup>lt;sup>10</sup> Variances in CoTiMA are typically slightly smaller than 1.0. They are computed with  $n-1$  in the denominator. For example, in the case of two primary studies with both  $N = 5$  and variances  $= 1.0$  (computed with 4 as denominator), when merged the variance will be computed with 9 instead of 8 as denominator, making the resulting estimate smaller than 1.0.

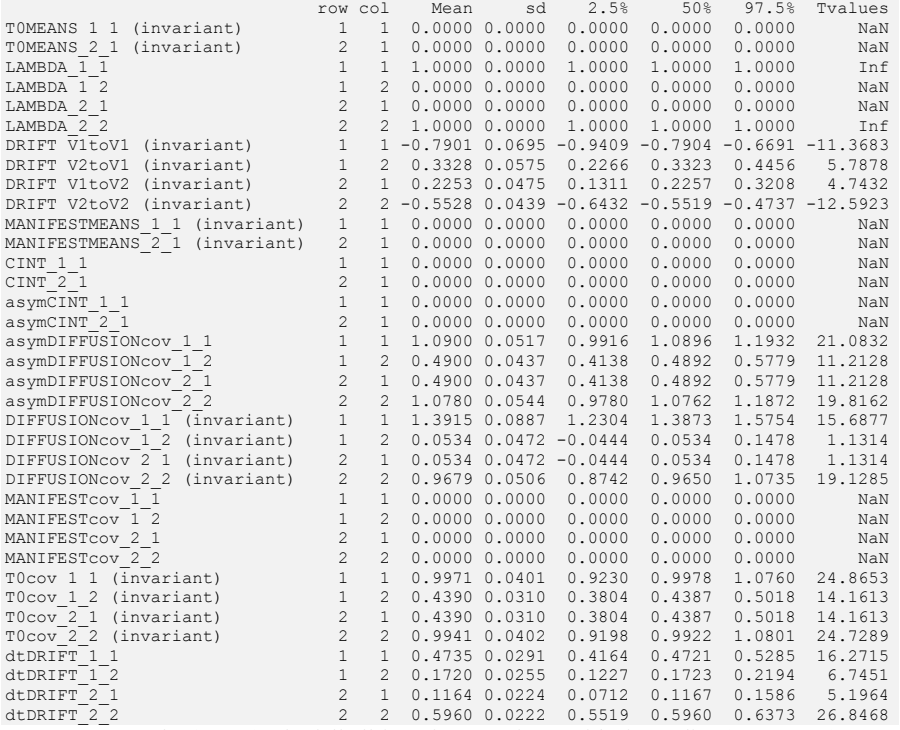

*Figure 31.* Results (Part 1) of a full all-invariant CoTiMA with six studies ( $ctmap$ it)

Similarly, DIFFUSIONcov are the continuous time error variances (usually referred to as diffusion term in the literature), and asymDIFFUSIONcov reflect asymptotic diffusion (error) variances and covariances. One might speculate that the asymptotic diffusion (error) variances should be 1.0 since one cannot explain any variance across infinite time. However, these estimates are based on internal transformations, which are internally useful to reduce the time to fit the model but have no inherent meaning.

MANIFESTcov is a matrix of variances and covariances among the manifest variables at each measurement occasion. All values were fixed to 0.0 because we had only a single manifest indicator per latent factor.

```
$minus2ll 
[1] 14072.99 
$n.parameters 
[1] 10$opt.lag.orig.time 
\begin{bmatrix} 1 & 1 & 1 & 2 \\ 1 & 1 & 1 & 1 & 2 \\ 2 & 1 & 2 & 1 & 2 \end{bmatrix}$max.effects 
 [,1] [,2] 
[1,] NA 0.1843 
[2,] 0.1248 NA
```
*Figure 32.* Results (Part 2) of a full all-invariant CoTiMA with six studies ( $ctmap$ it)

Part 2 of the results generated by the code in Figure 30 is shown in Figure 32. The *-2ll values* and number of estimated parameters are reported first. Then the optimal time interval according to Dormann and Griffin (2015) and the sizes of effects across the optimal interval are reported $11$ .

#### 7.1.2 Full CoTiMA as Regular Model (ctmaFit)

As noted in the last subsection, 2-wave studies with missing variables could be used, but they require constraining all parameters to be invariant across primary studies. Such strict assumptions are not necessary if variables (correlations) are not missing, or if each variable in a primary studies is measured at least twice. When a variable is available at two measurement occasions and a primary study comprises more than two waves, it does not impose problems for CoTiMA if this variable is missing at further waves. Only two measurements are required, whenever they were carried out during multi-wave studies. This is demonstrated in the current section, where we add such a study (Study 201), which is then used in subsequent examples as replacement for Study 128.

The workflow for replacing Study 128 by Study 201 and conducting a full Co-TiMA is shown in Figure 33. Study 201 comprised three waves of measurement, and burnout was not measured at the third measurement occasion so that the correlations were not available  $(NA)$ . A new list of primary studies is compiled  $(Co TiMAstudvList$  6 new), and the initial fitting of each primary study is re-done with the fit stored in the object CoTiMAInitFit 6 new. CoTiMAInit-Fit  $6$  new is then used as the ctmaInitFit argument to fit a regular full Co-TiMA using ctmaFit.

 $11$  When performing a CoTiMA, the user will notice several empty slots displayed after the summary function is applied (e.g., no random effects, no cluster effects). These represent additional functionalities of CoTiMA that we introduce later.

```
# Enter primary Study 201 with missing variables but each variable measured at least 
twice 
empcov201 <- matrix(c(1.00, 0.43, 0.64, 0.32, 0.57, NA, 
                         0.43, 1.00, 0.30, 0.61, 0.26, NA,
                         0.64, 0.30, 1.00, 0.48, 0.69, NA,
                         0.32, 0.61, 0.48, 1.00, 0.37, NA,
                         0.57, 0.26, 0.69, 0.37, 1.00, NA,
NA, NA, NA, NA, NA, NA, NA), nrow = 6, ncol = 6)<br>variableNames201 <- c("Demands 1", "Burnout_1", "Demands_2", "Burnout_2",
                        "Demands3", "Burnout \overline{3"})
dimnames(empcov201) <- list(variableNames201, variableNames201) 
delta t201 \leq c(3, 3)
sampleSize201 <- 999
aqeM201 <- 39.4
ageSD201 <- 10.55
malePercent201 <- .689 
occupation201 <- c("different occupations") 
country201 <- c("Switzerland") 
demands201 <- c("Time Pressure") 
burnout201 <- c("Exhaustion") 
source201 <- c("Brauchli", "Schaufeli", "Jenny", "Fuellemann", "& Bauer", "2013") 
modern201 \leftarrow c(2, NA)# Compiling a revised list of primary studies with Study 201 replacing Study 128 
activeDirectory <- "../../" # SET A VALID PATH 
COTIMAstudyList 6 new \leq ctmaPrep(selectedStudies = c(1, 4, 313, 18, 32, 201),
                                     activeDirectory = activeDirectory, 
                                    addElements = c("demands", "burnout"), 
                                     moderatorLabels = c("Burnout Measure", 
                                                           "Control at Work"), 
                                    moderatorValues = list(c("1 = Emotional Extension", "2 = Exhaustion"), 
                                                               "continuous")) 
# Initial fitting of revised list of primary studies 
CoTiMAInitFit 6 new <- ctmaInit(primaryStudies = CoTiMAstudyList 6 new,
                                  n.latent = 2,
                                  activeDirectory = activeDirectory) 
summary(CoTiMAInitFit 6 new)
# The full CoTiMA 
CoTiMAFullFit 6 new <- ctmaFit(ctmaInitFit = CoTiMAInitFit 6 new, coresToUse = 2)
summary(CoTiMAFullFit 6 new)
```
*Figure 33.* Workflow for replacing Study 128 by Study 201 and conducting a regular full CoTiMA

The results of the full CoTiMA are shown in Figure 34 and Figure 35. The interpretation of results is analogous to the interpretation of the all-invariant CoTiMA discussed in  $7.1.1<sup>12</sup>$ .

 $12$  There is one notable difference. Whereas in the all-invariant CoTiMA estimated T0 correlations and diffusions apply to the full sample of primary studies, in Figure 33 they apply to the last of the primary studies (i.e., Study 32). This is due to technical reasons inherent in the ctsem R-package used by Co-TiMA. In ctsem, *k* - 1 dummy variables for the overall *k* primary studies are used as so-called time independent predictors (TI), which modify (add or subtract values) the T0-correlations and the diffusion parameters estimated for the *k*th primary study. However, T0 correlations and diffusion parameters are usually of very little interest to researcher applying CoTiMA, so these technical details are only important in the probably rare case estimated T0 correlations and diffusions should be reported in publications.

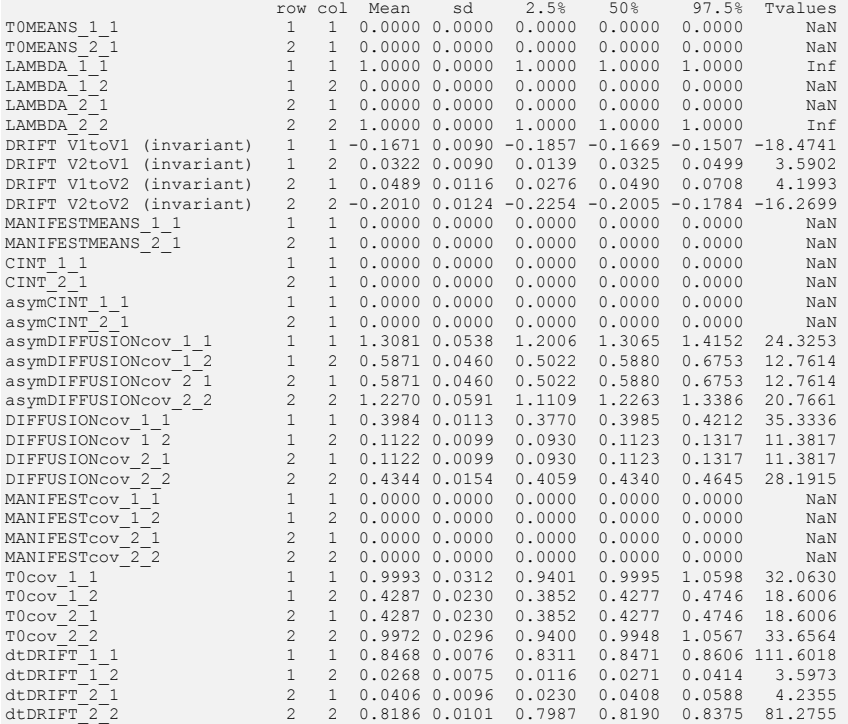

*Figure 34.* Results (Part 1) of a regular full CoTiMA with six studies (ctmaFit)

\$minus2ll [1] 25440.1 \$n.parameters [1] 40 \$opt.lag.orig.time  $[1,]$   $[1,]$   $[0, 2]$ <br> $[1,]$   $NA$   $6$  $[2,]$  6 NA \$max.effects [1,] [,2]<br>[1,] NA 0.0638<br>[2,] 0.098 NA

*Figure 35.* Results (Part 2) of a regular full CoTiMA with six studies ( $ctmafit$ )

#### 7.2 Partial CoTiMA (ctmaFit)

Figure 36 demonstrates some further possibilities for conducting a CoTiMA; additional capabilities are explained in Appendix B. The CoTiMA model specified in Figure 36 fixes the effect of *V2toV1* to 0.0 (which we do not generally recommend - let the evidence decide rather theoretical expectations), by labeling the according drift 0 or "0". Further, only the effect *V1toV2* is invariant across primary studies as defined in the invariantDrift argument (which could be reasonable  $-$  and which could be decided based upon a statistical test see Subsection 7.3). The estimated drift coefficients of this partial CoTiMA are shown in Figure 37.

```
activeDirectory <- "../../" # SET A VALID PATH
CoTiMAPart134Inv3Fit 6 <- ctmaFit(ctmaInitFit = CoTiMAInitFit 6 new,
                                  drift = matrix(c("V1toV1", 0, 0)) "V1toV2", "V2toV2"), 
                                                    nrow = 2, ncol = 2, byrow = TRUE),
                                  invariantDrift = c("V1toV2"),
                                  coresToUse = 2)saveRDS(CoTiMAPart134Inv3Fit 6, paste0(activeDirectory,"CoTiMAPart134Inv3Fit 6.rds"))
summary(CoTiMAPart134Inv3Fit_6)
```
*Figure 36.* A partial CoTiMA with a subset of primary studies, with one cross effect fixed to 0.0 invariant across primary studies and only one effect invariant across primary studies (ctmaFit)

```
row col Mean sd 2.5\% 50% 97.5% Tvalues<br>DRIFT V1toV1 1 1 -0.2066 0.0102 -0.2274 -0.2063 -0.1874 -20.2936
                                        1 1 -0.2066 0.0102 -0.2274 -0.2063 -0.1874 -20.2936
DRIFT V2toV1 1 2 0.0000 0.0000 0.0000 0.0000 0.0000 NaN 
DRIFT V1toV2 (invariant) 2 1 0.0497 0.0115 0.0268 0.0498 0.0722 4.3117 
DRIFT V2toV2 2 2 -0.2501 0.0132 -0.2772 -0.2498 -0.2251 -19.0090 
$minus2ll 
[1] 25265.27 
$n.parameters 
[1] 49
```
*Figure 37.* Results of the partial CoTiMA specified in Figure 36 (ctmaFit)

## 7.3 CoTiMA with Equality Constraints (ctmaFit, ctmaEqual, ctmaCompFit)

A *-2ll difference test* can be applied whenever researchers want to compare two model fits. Note, however, that the result is only valid if the two models are nested, that is, the second model is derived from the first model by constraining parameters. Such constraints are present, for example, if parameters are eliminated from a model by constraining them to be 0.0 (like demonstrated in Figure 36), or by constraining other parameters to be equal. To statistically test if two or more effects are equal is a bit complex and requires three steps: (1) ensuring correct coding (polarity), (2) fitting a partially invariant CoTiMA using  $\text{ctmFit}$ , and (3) testing equality using ctmaEqual.

First, (1) one has to take care that the effects to be compared have equal signs. For example, consider a model with three latent variables such as demands, resources, and burnout. Work-related resources, such as supervisor support, can be supposed to reduce burnout whereas demands increase burnout. To compare the

effect sizes, one would need to go back to square one and re-start the EPIC part of the workflow. When preparing the correlations with ctmaEmpCov, one would need to use the recode argument to recode supervisor support so that it becomes lack of supervisor support. Then, one has to use  $\text{ctm}$ Init again for initial fitting.

In the second step (2), one could start testing the equality of the effect sizes of supervisor support and of demands on burnout. This requires two CoTiMAs to be performed. The first CoTiMA has to specify those two (or more) effects as invariant across studies that should be tested for equality in the subsequent step. This is done with  $c$ <sup>tmaFit.</sup> We call this the *invariance model* 

```
activeDirectory <- "../../" # SET A VALID PATH
CoTiMAFullInv23Fit 6 <- ctmaFit(ctmaInitFit = CoTiMAInitFit 6 new,
                                invariantDrift = c("V2toV1", \overline "V1toV2"); coresToUse = 2) 
saveRDS(CoTiMAFullInv23Fit 6, paste0(activeDirectory,
                                             "CoTiMAFullInv23Fit_6.rds")) 
summary(CoTiMAFullInv23Fit_6)
CoTiMAFullInvEq23Fit 6 <- ctmaEqual(ctmaInvariantFit = CoTiMAFullInv23Fit 6,
                                    coresToUse = 2) 
saveRDS(CoTiMAFullInvEq23Fit 6, paste0(activeDirectory,
                                                "CoTiMAFullInvEq23Fit_6.rds"))
```

```
summary(CoTiMAFullInvEq23Fit 6)
```
*Figure 38.* Two-step procedure for testing the equality of two cross effects (ctmaFit, ctmaEqual)

Third (3), the CoTiMA fit-object returned then serves as an argument for ctmaEqual. The code for Step 2 and 3 is shown in Figure 38, in which *V1toV2* and *V2toV1* are first declared to be invariant and then tested for equality. We do not display all estimated drift parameters returned from summary (CoTiMAFull-Inv23Fit 6) in a Figure here because it is sufficient to note that  $V1toV2 = .0444$ ,  $V2toVI = .0307$ ,  $-2Il = 25253.17$ , and the number of estimated parameters = 50. *V1toV2* and *V2toV1* were the only parameters that were aggregated, that is, invariant across primary studies. This is recognized by ctmaEqual, which, in addition to their invariance, constrains *V1toV2* and *V2toV1* to be equal. We call this the *equality model*. Again, we do not display all estimated drift parameters returned from summary (CoTiMAFullEq23Fit 6) in a Figure here because it is sufficient to note that  $V1toV2 = V2toV1 = .0364$ ,  $-2\overline{l}l = 25253.89$ , and the number of estimated parameters  $= 49$ .

```
[1] " ### NEXT MODEL COMPARISON ###"
```

```
[2] "Diff<sup>"</sup>Minus2LL: 0.719788864123984"
[3] "Diff<sup>df</sup> (= Diff n.params): 1"
```

```
[4] "prob: 0.396213174274355"
```

```
[5] "Message1: A prob value < .05 indicates a significant difference."
```
*Figure 39.* Result of the *-2ll difference test* comparing the fit of the invariance model with the fit of the equality to test if two cross effects are equal (ctmaEqual)
The *-2ll difference test* examines if the fit (*-2ll value*) of the equality model is not statistically worse than the fit of the invariance model. If this would be the case, then the hypothesis that both effects are equal has to be rejected and the alternative hypothesis that one effect (*V2toV1* in this example) is significantly larger than the other one (*V1toV2* in this example), will be retained. The *-2ll difference test* is automatically performed by ctmaEqual, too, it is displayed at the end of the summary (CoTiMAFullInv23Fit 6), and it is shown in Figure 39. In our example, the *-2ll difference test* was not significant. Thus, we could not reject the hypothesis that  $V1toV2 = V2toV1$ .

Finally, we shall mention the ctmaCompFit function that comes with the CoTiMA package. The ctmaCompFit function is automatically used by ctmaEqual. It can also be applied whenever researchers want to compare two model fits with a *-2ll difference test* by using ctmaCompFit(CoTiMAFit1, CoTiMAFit2). Note, however, that the result is only valid if the two models are nested, that is, the second model is derived from the first model by constraining parameters. Such constraints are present, for example, if parameters are eliminated from a model by constraining them to be 0.0, or by constraining other parameters to be equal. The former is achieved by setting the desired drift effect to "0", and the latter is achieved by assigning identical labels to the desired drift effects. This could be done with the ctmaInit and ctmaFit functions. For example, the argument drift = matrix(c("V1toV1",  $0, 0,$  "V1toV1"), nrow = 2,  $ncol = 2$ , byrow = TRUE) could be used to fit a model that has no cross effects and equal auto effects. This model is nested in a full CoTiMA model because it is more constrained.

### 7.4 Moderated CoTiMA (ctmaFit)

CoTiMA can handle multiple continuous moderators and multiple categorical moderators, however, it is not yet possible to mix categorical and continuous ones. In general, we recommend starting with a single moderator to foster understanding how they operate before analyzing multiple moderators combined.

Recalling from Figure 20 that we entered information about two moderators. The first was the type of burnout measure applied in a primary study, which was either exhaustion or emotional exhaustion, and which was a categorical moderator. If there were two or more categorical moderators, the moderator numbers and moderator names would have to be provided as vectors (e.g., mod.number =  $c(1,$ 3), mod.names =  $c$  ("Burnout Measure", "Study Quality")). However, in the present example in Figure 40, we use the first potential moderator variable only  $(mod.number = 1)$ , which was categorial  $(mod.type =$ "cat") representing two types of burnout measures (mod.names = "Burnout Measure"). By default, CoTiMA does (!) standardize moderators from version 0.5.3 onwards. In the present example, we did overwrite the default by including the argument scaleMod = FALSE. Thus, the  $k - 1$  dummy variables created from the *k* categories of the moderator variable use values 0 and 1.

```
activeDirectory <- "../../" # SET A VALID PATH
CoTiMAModlonFullFit 6 < - ctmaFit(ctmaInitFit = CoTiMAInitFit 6 new,
                                  mod.number = 1,
                                  mod.type = "cat".mod.names = "Burnout Measure", 
                                  coresToUse = 2, 
                                  scaleMod = FALSE) 
summary(CoTiMAModlonFullFit 6)
saveRDS(CoTiMAMod1onFullFit<sup>6</sup>, paste0(activeDirectory,
                                                 "CoTiMAMod1onFullFit_6.rds"))
```
*Figure 40.* A full moderated CoTiMA with a single categorical moderator (ctmaFit)

Part of the results are shown in Figure 41. The drift effects shown in the Section \$estimates are those in the reference group, which is always the group with the smallest category number. In the present example, these are the primary studies for which the moderator value was 1 (and internally recoded to 0 by CoTiMA) meaning they used an emotional exhaustion scale to measure burnout.

The Section  $\text{3mod}.$  effects in Figure 41 shows the effects belonging group with the 2nd category number. In case there were more categories, one would find here four additional rows starting with "3 (category value)" etc. It is important to note that this section does not show the drift effects. Rather, it shows how for primary studies of this category, which used an exhaustion compared to emotional exhaustion scale to measure burnout, the drift effects change compared to the reference group. Neither auto effects nor cross effects were significantly affected by the type of burnout measure. Leaving lack of significance aside, the effect of demands on burnout (*V1toV2*) was increased if an exhaustion scale was used in primary studies and the effect of burnout on demands (*V2toV1*) was reduced if an exhaustion rather than emotional exhaustion scale was used. We call this a *positive moderating*  effect and a *negative moderating effect* of the exhaustion scale, respectively<sup>13</sup>.

<sup>&</sup>lt;sup>13</sup> Plotting the moderator effects is straightforward because for each time interval the change in the drift parameter introduced by the moderator can be depicted as shown in Figure 42. However, summarizing the effect of a moderator in continuous time is not as straightforward because of the non-linearities involved. To do so, the moderator effect is *linearized* at the mean of the drift effect, and this linearized effect is reported in the \$mod.effects section.

```
Sestimates
row coll Mean sd 2.5% TV2.1084 (2016)<br>DRIFT V1toV1 (invariant) 1 1 -0.1884 0.0186 -0.2276 -0.1874 -0.1544 -10.1084<br>DRIFT V2toV1 (invariant) 1 2 0.0488 0.0188 0.0124 0.0491 0.0851 2.6001<br>DRIFT V1toV2 (invariant) 2 1 0.0373 
$minus2ll 
[1] 25434.78 
$n.parameters 
[1] 44 
$opt.lag.orig.time 
   [, 1] [, 2]
[1,] NA 5 
[2,] 5 NA 
$max.effects 
 [,1] [,2] 
[1,] NA 0.0959 
[2,] 0.0733 NA 
$mod.effects 
mean sd 2.5% 50% 97.5% Tvalues<br>2 (category value) of Burnout Measure_on_V1toV1 0.0328 0.0249 -0.0032 0.0305 0.0857 1.3166<br>2 (category value) of Burnout Measure_on_V2toV1 -0.0226 0.0213 -0.0632 -0.0234 0.0198 -1.0620
2 (category value) of Burnout Measure_on_V1toV2 0.0173 0.0243 -0.0304 0.0167 0.0652 0.7110 
2 (category value) of Burnout Measure_on_V2toV2 -0.0184 0.0237 -0.0593 -0.0199 0.0334 -0.7767 
Figure 41. Part of the results moderated full CoTiMA (ctmaFit)
```
As always, the sizes of continuous time effects are virtually impossible to interpret. For example, the effect *V1toV2* is .0373 for emotional exhaustion and .0373 + .0173 = .0546 (linearized; see Footnote 13) for exhaustion. However, how these effects unfold over time also depends on the other three effects *V1toV1*, *V2toV2*, and  $V2toVI$ . We used plot(CoTiMAMod1onFullFit  $6$ , timeUnit = "Quarters", timeRange =  $c(1, 36, 1)$  to plot the moderated discrete time effects. For *V1toV2*, the course of the moderated effect over discrete time is shown in Figure 42.

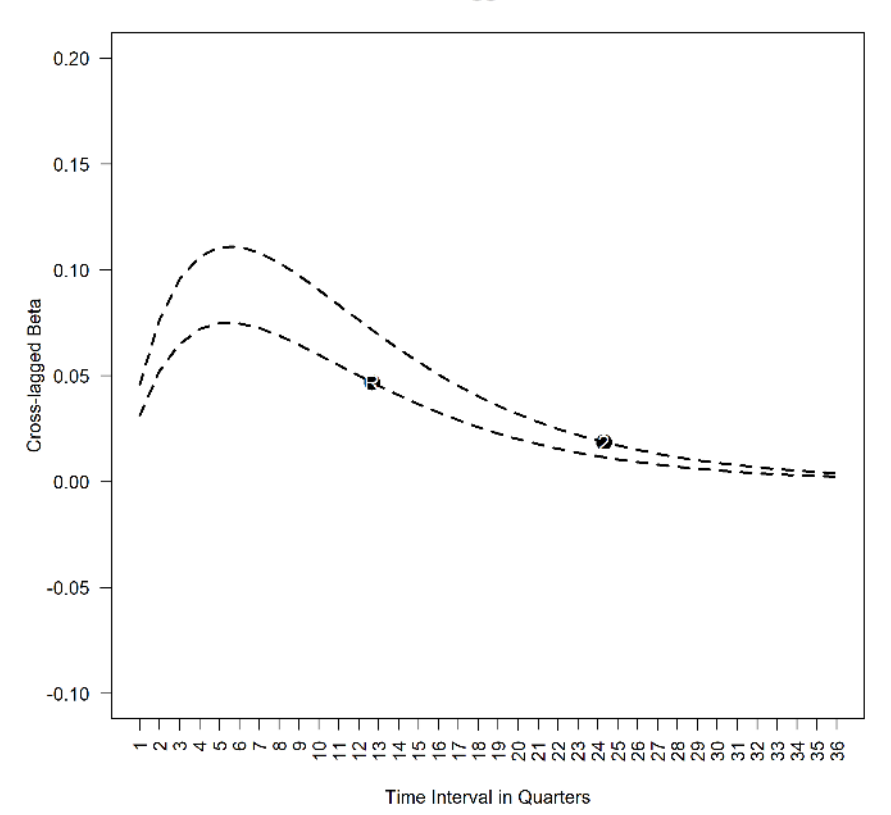

#### Moderated Cross-lagged Effects of V1toV2

*Figure 42.* The cross-lagged effect *V1toV2* moderated by type of burnout measure  $(R = Reference category: emotional exhaustion, 2 = exhaustion)$  from 1 to 36 quarters (the horizontal location of the category indicators R (reference category) and 2 has no inherent meaning; plot)

Since only two categories exist, catsToCompare =  $c(1, 2)$  is the only viable option in the present example. In the fitted model the moderating effects of Category 1 and Category 2 are restricted to be invariant. If this assumption is valid (i.e., moderating effects are not different for the two categories), the *-2ll value* of the restricted model should not be significantly different from the *-2ll value* of the unrestricted model. This is tested with the ctmaCompFit function at the bottom of Figure 43, which shows (not displayed in a figure) that the difference in the *-2ll values* given 4 degrees of freedom is not significant  $(\Delta(-2ll) = 5.3201; \Delta(dt) = 4; p = 0.2560)$ . In fact, with only two categories available, restricting their effects to be invariant is conceptually identical to assuming there is no moderating effect. Hence, comparing the (unrestricted) moderator model with the full CoTiMA model estimated earlier (which had not moderator effect included), should yield virtually identical results, and indeed ctmaCompFit(CoTiMAFullFit 6 new, CoTiMAMod1on-FullFit 6) yields ( $\Delta(-2ll) = 5.3201$ ;  $\Delta(df) = 4$ ; *p* = 0.2560). However, with three or more categories these two -2ll difference tests will yield diverging results<sup>14</sup>.

```
activeDirectory <- "../../" # SET A VALID PATH
COTIMAMod1onFullFit 6 cats12 <- ctmaFit(ctmaInitFit = CoTiMAInitFit 6 new,
                                       mod.number = 1,mod.type = "cat" mod.names = "Burnout Measure", 
                                       catsToCompare = c(1,2),
                                       scal = FALSE)
saveRDS(CoTiMAMod1onFullFit 6 cats12,
     paste0(activeDirectory, "CoTiMAMod1onFullFit 6 cats12.rds"))
```
ctmaCompFit(CoTiMAMod1onFullFit 6 cats12, CoTiMAMod1onFullFit 6)

*Figure 43.* Comparing the effect of two categories of a categorical moderator (ctmaFit, ctmaCompFit)

```
activeDirectory \leq "../../" \# SET A VALID PATH
tmpStudyList \leftarrow ctmaPrep(selectedStudies = c(1, 4, 313, 18),
                          activeDirectory = activeDirectory, 
                         addElements = c("demands", "burnout"); moderatorLabels = c("Burnout Measure", "Control at Work"), 
                         moderatorValues = list(c("1 = Emotional Extension","2 =Exhaustion").
                                                    "continuous")) 
CoTiMAMod2on23Fit 6 <- ctmaFit(ctmaInitFit = CoTiMAInitFit 6 new,
                               x = tmpStudyList,
                               mod.number = 2,
                               mod.type = "cont",mod.names = "Control", 
                               moderatedDrift = c("V1toV2", "V2toV1"),
                                scaleMod = TRUE, 
                                coresToUse = 2) 
summary(CoTiMAMod2on23Fit_6)
saveRDS(CoTiMAMod2on23Fit 6, paste0(activeDirectory,
                                           "CoTiMAMod2on23Fit_6.rds")) 
plot(CoTiMAMod2on23Fit 6, timeUnit = "Quarters", timeRange = c(1, 36, 1))
```
*Figure 44.* Comparing the effect of two categories of a categorical moderator (ctmaFit, ctmaCompFit)

The code for a partially moderated CoTiMA with a single *continuous* moderator is shown in Figure 44. Again, the types of primary studies we use in our example impose a difficulty that is likely to occur in many practical circumstances: For some

```
for(i in 1:(numberOfCats-1)) { for(j in (i+1):numberOfCats) { 
tmpFit \leq - ctmaFit(ctmaInitFit = CoTiMAInitFit object, mod.number = 1,
                   mod.type = "cat", castoCompare = c(i, j))saveRDS(tmpFit, paste0(activeDirectory, "CoTiMAModFit cat", i, " ", j, ".rds"))}}
```
<sup>&</sup>lt;sup>14</sup> Instead of  $c(1, 2)$ , it would also be possible to use indices such as  $c(i, j)$  and then use a double loop in R to compare all possible combinations of categories. For example:

studies the moderator variable is not available, and the moderator was therefore coded as NA. In our example, this was the case for Study 201 and Study 32. However, instead of going back to square one and compiling a reduced study list followed by applying ctmaInit again, we create a temporary study list using ctmaPrep, which does no longer include Study 201 and Study 32 (tmpStudyList). We use this temporary study list to specify an optional argument of the ctmaFit function  $(i.e., primaryStudyList = tmpStudyList).$ 

To conduct a moderated CoTiMA, further arguments have to be specified. In the current example in Figure 44 only the cross effects are specified to be moderated. It is recommended to standardize continuous moderators, which is achieved by scaleMod = TRUE. When continuous moderators are standardized, the estimated drift parameters are those for a prototypical study with a mean moderator value (average effect). The summary (not shown) reveals that control does not significantly reduce *V2toV1* (i.e., the moderating effect) by -.0379 from the average effect, which is  $V2toVI = .0685$  (i.e., the main effect).

The plot function shown in Figure 44 yields the plot shown in Figure 45. Across all time intervals, for people who have low levels of control at work, effects of demands on burnout are larger than for those with high levels of control. In most empirical articles that visualize moderator effects for moderator values at +2*SD* and -2*SD* are not shown. This could be achieved by using mod.values =  $c(-1)$ , 0, 1) as additional argument for the plot function in Figure 44.

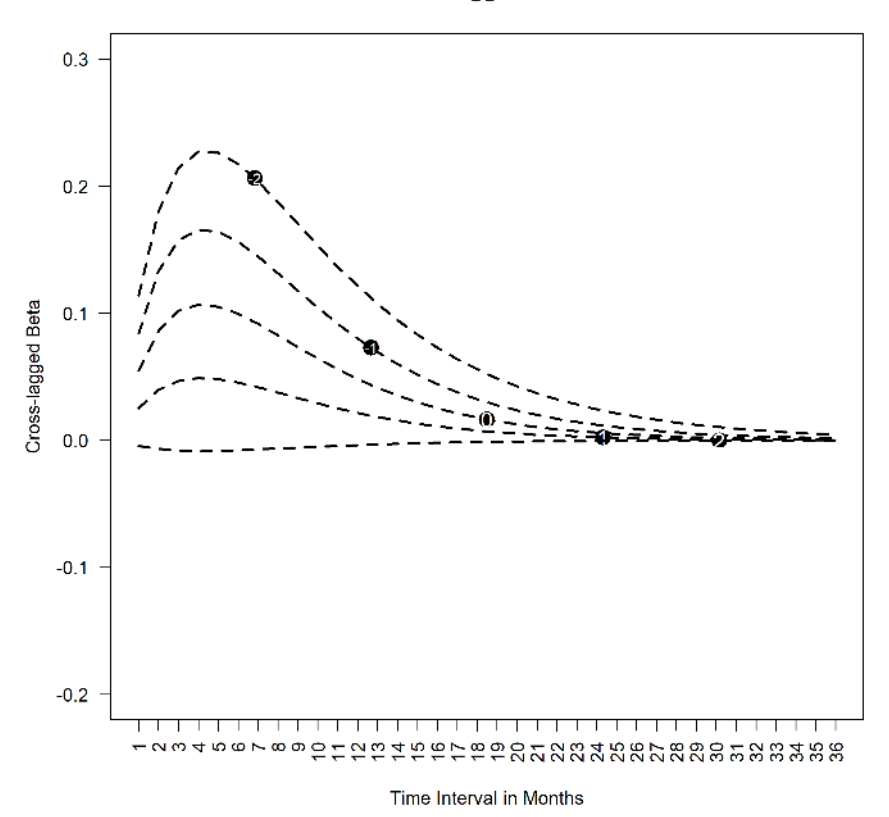

#### Moderated Cross-lagged Effects of V2toV1

*Figure 45.* The cross-lagged effect *V2toV1* moderated (not significantly) by control at work from 1 to 36 quarters. The lines show the effect of *V2toV1* for control at -2*SD* below the mean of control (-2), -1*SD* below the mean of control (-1), at the mean of control (0), +1*SD* above the mean of control (1), and +2*SD* above the mean the mean of control (2). The horizontal location of the *SD* values has no inherent meaning.

## 8 Bias & Generalizability (ctmaBiG)

After finishing the EPIC part of the EPIC-BiG-Power workflow, we can now turn to the first part of the **BiG** workflow, which is done by using ctmaBiG. It performs Egger's tests for drift coefficients (e.g., Sterne & Egger, 2001) and provides PET-PEESE corrections of fixed effect estimates (Stanley & Doucouliagos, 2014). Random effect estimates are also computed. Various measures of heterogeneity (cf.

Borenstein et al., 2009) as well as measures of expected replications rates (ERR) and expected discovery rates (EDR; Bartoš & Schimmack, 2022; Brunner & Schimmack, 2020) are also provided by ctmaBiG. The return object of ctmaBiG can be used to plot funnel plots and forest plots.

To proceed with ctmaBiG, we use the init fit file and data of primary studies published in the online repository of Dormann et al. (2020), which belongs to their CoTiMA of job stressors and burnout. The file containing their init fit-object can be retrieved from the website of the Open Science Foundations with the code shown in Figure 46. Note that Guthier et al. (2020) used a preliminary CoTiMA version that was based on the OpenMx R-package (Boker et al., 2011), whereas the file we suggest downloading was created with the rstan R-package (Stan Development Team, 2020). The latter samples parameter estimates from generated parameter distribution and results thus slightly change from analysis to analysis (unless the argument finishsamples is set to a large value, e.g., 10000). So, one could expect minor differences compared to the results reported in Guthier et al. (2020). On the other hand, the init fit-object contains all information required to replicate all their results with minor deviations<sup>15</sup>. Note, however, computations could last a few hours except ctmaBiG. This is the major reason why we did not use their init fitobject before.

activeDirectory <- "../../" *# SET A VALID PATH* dl\_link <- "https://osf.io/download/qhpae/" target\_file <- paste0(activeDirectory, "CoTiMAInitFit\_D\_BO\_stanct.rds") download.file(dl\_link, target\_file) # Note on windows computers add mode="wb" CoTiMAInitFit\_D\_BO <- readRDS(target\_file) saveRDS(CoTiMAInitFit\_D\_BO, paste0(activeDirectory, "CoTiMAInitFit\_D\_BO.rds")) *Figure 46.* Downloading the Init-Fit file of Guthier et al. (2020)

The analysis of bias and generalizability, summarizing the results, and plotting forest plots and funnel plots is achieved with the code in Figure 47. First, results of fixed effects analyses of *single* drift coefficients are displayed. Recall that in CoTiMA all drift effects (full CoTiMA) or a subset (partial CoTiMA) is aggregated simultaneously, thereby taking the entire causal system into account. Thus, CoTiMA estimates a *set* of fixed effects by constraining a set of drift effects to be invariant across groups (i.e., primary studies). Estimation is based on minimization of the discrepancy between the model implied covariance matrices and their empirical counterparts.

<sup>&</sup>lt;sup>15</sup> In addition to the fitted ctsem models of each primary study, it is possible to extract all information from an init fit-object that were originally complied with ctmaPrep by, e.g., originalStudyList <- initFitObject\$primaryStudyList. Thus, replicability of CoTiMA results is easily enabled by making one's init fit-object available for download in a repository, for example, using the Open Science Framework http://osf.io/

```
activeDirectory <- "../../" # SET A VALID PATH
CoTiMABiG D_BO <- ctmaBiG(CoTiMAInitFit D_BO)
summary(CoTiMABiG_D_BO)
plot(CoTiMABiG D BO, activeDirectory = activeDirectory)
Figure 47. Analysis of bias and generalizability, summary of results, and plotting (ctm \oplus B_i)
```
Contrary, in terms of a traditional fixed and random effects analysis, the drift effects of all primary studies, which resulted from the initial fitting of ctsem models one by one rather than as a set, are analyzed. Estimation is based on the standard errors of the drift effects rather than on minimizing discrepancies between implied and empirical covariance matrices. The fixed effect estimates of the two cross effects reported in the section \$`Fixed Effects of Drift Coefficients` of Figure 48 were  $V1toV2 = .0024$  ( $p < .001$ ) and  $V2toV1 = .0053$  ( $p < .001$ ).

The next section in Figure 48 is \$Heterogeneity. Here  $\vec{r}^2$  ,  $H^2$  , and  $I^2$  are shown, of which  $I^2$  is usually of most interest. Note that estimates of  $\tau^2$  were small so even four decimal places are not sufficient to show this. Consequently, betweenstudy heterogeneity as indicated by  $I^2$  was large with the exception of the (small) effect *V1toV2*.

The third section (\$`Random Effects of Drift Coefficients`) in Figure 48 displays the random effect estimates, their *SE*, confidence intervals (Limit), and the *z*-values with their associated probability levels. In addition, prediction intervals (LimitPI) also allow assessing the degree of heterogeneity. Prediction intervals describe a region in which about 95% of the true study effects are expected to be found (e.g., Guddat et al., 2012). The effects  $V1toV2 = .0061$  ( $p <$ .001) and  $V2toVI = .0114 (p < .001)$  were larger than their fixed effects counterparts reported earlier. Note that the corresponding CoTiMA (fixed) effects reported by Guthier et al. (2020) were *V1toV2* = .0039 (*p* < .001) and *V2toV1* = .0084 (*p* < .001), and they were right in the middle between the traditional fixed and random effects estimates.

| \$estimates\$'Fixed Effects of Drift Coefficients'                                                                 |                  |                             |                                      |  |  |  |  |  |  |  |
|----------------------------------------------------------------------------------------------------|------------------|-----------------------------|--------------------------------------|--|--|--|--|--|--|--|
| VltoVl                                                                                                    | V2toV1           | V1toV2                      | V2toV2                               |  |  |  |  |  |  |  |
| $-0.0590$<br>MeanOfDriftValues                                                                                     | 0.0219           | 0.0112                      | $-0.0539$                            |  |  |  |  |  |  |  |
| $-0.0219$<br>FixedEffect Drift                                                                                     | 0.0053           | 0.0024                      | $-0.0133$                            |  |  |  |  |  |  |  |
| FixedEffect DriftVariance<br>0.0000                                                                                | 0.0000           | 0.0000                      | 0.0000                               |  |  |  |  |  |  |  |
| FixedEffect DriftSE<br>0.0004                                                                                      | 0.0004           | 0.0003                      | 0.0003                               |  |  |  |  |  |  |  |
| FixedEffect DriftUpperLimit<br>$-0.0211$                                                                           | 0.0061           | 0.0030                      | $-0.0128$                            |  |  |  |  |  |  |  |
| FixedEffect DriftLowerLimit<br>$-0.0227$                                                                           | 0.0046           | 0.0018                      | $-0.0139$                            |  |  |  |  |  |  |  |
| FixedEffect DriftZ<br>$-54.3759$                                                                                   | 14.8119          | 7.5051                      | $-46.5553$                           |  |  |  |  |  |  |  |
| 0.0000<br>FixedEffect DriftProb                                                                                    | 0.0000           | 0.0000                      | 0.0000                               |  |  |  |  |  |  |  |
| 0.0001<br>tau2Drift                                                                                                | 0.0001           | 0.0000                      | 0.0001                               |  |  |  |  |  |  |  |
| O Drift                                                                                                    |                  |                             | 772.8941 534.5197 217.5015 1235.3390 |  |  |  |  |  |  |  |
| H2 Drift<br>16.4446                                                                                                | 11.3728          | 4.6277                      | 26.2838                              |  |  |  |  |  |  |  |
| H2DriftUpperLimit<br>18.0378                                                                                       | 12.6111          | 5.2907                      | 28.4719                              |  |  |  |  |  |  |  |
| H2DriftLowerLimit<br>14.9920                                                                                       | 10.2560          | 4.0477                      | 24.2639                              |  |  |  |  |  |  |  |
| I2 Drift<br>93.9190                                                                                                | 91.2071          | 78.3910                     | 96.1954                              |  |  |  |  |  |  |  |
| 94.9458<br>I2DriftUpperLimit                                                                                       | 92.8491          | 83.4677                     | 96.7577                              |  |  |  |  |  |  |  |
| I2DriftLowerLimit<br>92.6835                                                                                       | 89.1880          | 71.7552                     | 95.5355                              |  |  |  |  |  |  |  |
| \$estimates\$Heterogeneity                                                                                         |                  |                             |                                      |  |  |  |  |  |  |  |
| V1toV1<br>V2toV1                                                                                                   | V1toV2           | V2toV2                      |                                      |  |  |  |  |  |  |  |
| 0.0001<br>0.0001<br>tau2Drift                                                                                      | 0.0000           | 0.0001                      |                                      |  |  |  |  |  |  |  |
| 772.8941 534.5197 217.5015 1235.3390<br>O Drift                                                                    |                  |                             |                                      |  |  |  |  |  |  |  |
| H2 Drift<br>16.4446<br>11,3728                                                                                     | 4.6277           | 26.2838                     |                                      |  |  |  |  |  |  |  |
| H2DriftUpperLimit 18.0378 12.6111                                                                                  |                  | 28.4719                     |                                      |  |  |  |  |  |  |  |
| 10.2560<br>H2DriftLowerLimit<br>14.9920                                                                            | 5.2907<br>4.0477 | 24.2639                     |                                      |  |  |  |  |  |  |  |
| I2 Drift<br>93.9190<br>91.2071                                                                                     | 78.3910          | 96.1954                     |                                      |  |  |  |  |  |  |  |
| I2DriftUpperLimit<br>94.9458<br>92.8491                                                                            | 83.4677          | 96.7577                     |                                      |  |  |  |  |  |  |  |
| I2DriftLowerLimit<br>92.6835<br>89.1880                                                                            | 71.7552          | 95.5355                     |                                      |  |  |  |  |  |  |  |
| \$estimates\$ `Random Effects of Drift Coefficients'                                                               |                  |                             |                                      |  |  |  |  |  |  |  |
|                                                                                                    | V1toV1           | V2toV1                      | V1toV2<br>V2toV2                     |  |  |  |  |  |  |  |
| RandomEffecttot Drift                                                                                              | $-0.0402$        | 0.0114                      | 0.0061<br>$-0.0380$                  |  |  |  |  |  |  |  |
| RandomEffecttot DriftVariance                                                                                      | 0.0000           | 0.0000                      | 0.0000<br>0.0000                     |  |  |  |  |  |  |  |
| RandomEffecttot DriftSE                                                                                            | 0.0021           | 0.0017                      | 0.0011<br>0.0021                     |  |  |  |  |  |  |  |
| RandomEffecttot DriftUpperLimit                                                                                    | $-0.0360$        | 0.0147                      | 0.0082<br>$-0.0339$                  |  |  |  |  |  |  |  |
| RandomEffecttot DriftLowerLimit                                                                                    | $-0.0444$        | 0.0080                      | 0.0039<br>$-0.0420$                  |  |  |  |  |  |  |  |
| RandomEffecttot DriftZ                                                                                             | $-18.8218$       | 6.6937                      | $5.5527 - 18.2167$                   |  |  |  |  |  |  |  |
| RandomEffecttot DriftProb                                                                                          | 0.0000 0.0000    |                             | 0.0000<br>0.0000                     |  |  |  |  |  |  |  |
| RandomEffecttot DriftUpperLimitPI                                                                                  | $-0.0169$        | 0.0289                      | 0.0153<br>$-0.0149$                  |  |  |  |  |  |  |  |
| RandomEffecttot DriftLowerLimitPI                                                                                  |                  | $-0.0636 - 0.0062 - 0.0032$ | $-0.0611$                            |  |  |  |  |  |  |  |
| $E: \dots \to \mathbb{R}^n$ D and $1 - \mathbb{R}$ the second $\mathbb{R}^n$ of $\mathbb{R}^n \times \mathbb{R}^n$ |                  |                             |                                      |  |  |  |  |  |  |  |

*Figure 48.* Part 1 of the results of ctmaBiG

Part 2 of the results returned from ctmaBiG is shown in Figure 49. These results address possible publication bias. Egger's tests (e.g., Sterne & Egger, 2001) is a statistical test of funnel plot asymmetry. Significant results indicate that small-*N* studies produced larger effect sizes (i.e., more positive, if the true effect is positive & more negative, if the true effect is negative), suggesting that the aggregated effects are biased. Thus, the results in the  $\frac{1}{2}$  Egger's tests `part of Figure 49 suggest that the cross effects are biased upwards, and the two auto effects are biased downwards. The latter means that demands and burnout in small-*N* studies have smaller carry-over effects than in large-*N* studies. This could have many reasons. For instance, if job stress studies with small-*N* were based on single organizations or single occupations, variance might be restricted, implying lower test-retest correlations eventually resulting in smaller auto effects. However, this reasoning would also imply smaller cross effects, which was not the case. Selective reporting might be a more plausible reason here.

Precision-effect test and precision effect estimates with standard errors (PET-PEESE; Stanley & Doucouliagos, 2014) removes small sample bias (selective reporting) from the fixed effect estimates providing an "aggressive approach" (Stanley et al., 2018, p. 1333). PET-PEESE involves a decision rule when PET or PEESE is more important. The result of this decision is the PET\_PEESE\_Drift row in the section \$`PET-PEESE corrections` of Figure 49. The WLS\_Drift estimates of the auto effects *V1toV1* and *V2toV2*, which are identical to the fixed effect estimates in Figure 48 (but have more appropriate *SE*), are more negative compared to their corrected PET\_PEESE\_Drift counterparts, but the differences are not very large. This also applies to the *V2toV1* cross effects, representing the effect of earlier burnout on later burnout. However, PET-PEESE of *V1toV2* = .0010, which is less than 1/5 of the fixed effect. Hence, the true effect of earlier demands on later burnout is probably much smaller than suggested by the fixed effect estimate.

```
$estimates$`PET-PEESE corrections` 
                       V1toV1 V2toV1 V1toV2 V2toV2 
PET_Drift -0.0149 0.0031 0.0010 -0.0079 
PET_SE 0.0014 0.0015 0.0008 0.0010 
PEESE_Drift -0.0206 0.0048 0.0021 -0.0126 
PEESE_SE 0.0013 0.0012 0.0007 0.0013 
PET_PEESE_Drift -0.0206 0.0048 0.0010 -0.0126
PET_PEESE_SE 0.0013 0.0012 0.0008 0.0013 
WLS_Drift -0.0219 0.0053 0.0024 -0.0133 
WLS_SE 0.0016 0.0012 0.0007 0.0015 
$estimates$`Egger's tests` 
                V1toV1 V2toV1 V1toV2 V2toV2 
Egger's b0 -3.9450 1.4756 1.0961 -4.9811<br>SE(b0) 0.5038 0.5854 0.3512 0.5145
SE(b0) 0.5038 0.5854 0.3512 0.5145<br>T -7.8297 2.5207 3.1211 -9.6814
                -7.8297 2.5207 3.1211 -9.6814p 0.0000 0.0152 0.0031 0.0000 
Figure 49. Part 2 of the results of ctmaBiG
```
Funnel plots and forest plots could be obtained with  $plot$  (CoTiMABiG D BO, activeDirectory = activeDirectory). Before plotting, define the activeDirectory (where to save results), which could then be used in all subsequent function calls. Funnel plots represent the graphical counterpart of Egger's tests, and they plot standard error of effects (an indicator of small-*N* bias; y-axis; large at the bottom  $\&$  low at the top) against the effect size (x-axis). Without small-*N* bias, funnel plots would be symmetric. Conversely, funnel plot asymmetry indicates small- $N$  bias. The funnel plot of  $V1$  to  $V2$ , for which Eggers's test and PET-PEESE indicated large bias, is shown in Figure 50. Effect sizes are clearly asymmetrically distributed on the right-hand side, particularly at the bottom where effect sizes of small-*N* studies (with large *SE*) are located.

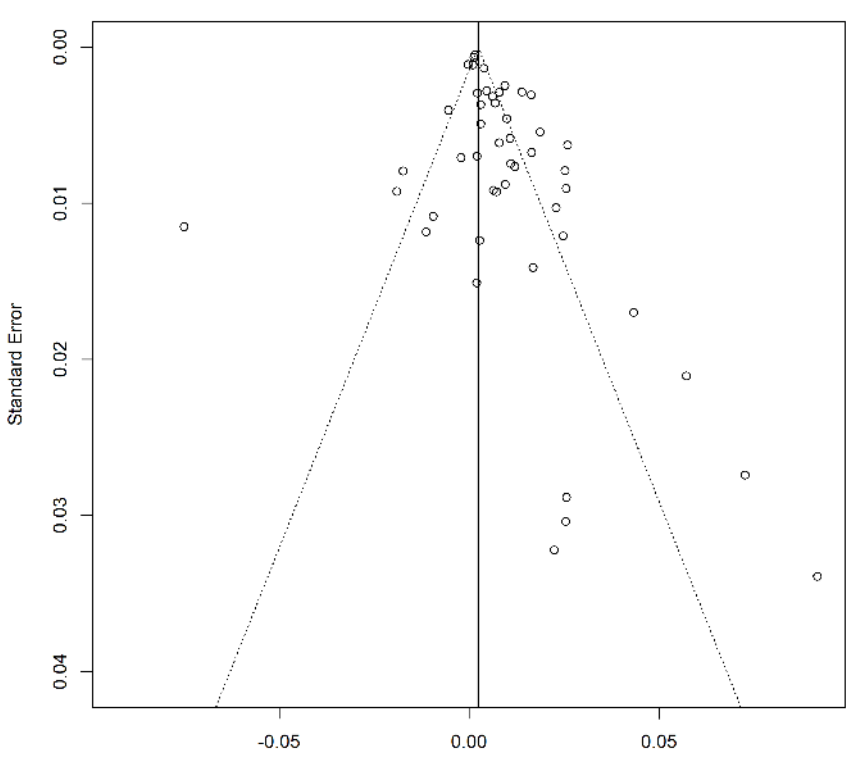

#### Funnel Plot for the Effect of V1toV2

Continous Time Drift Coefficient

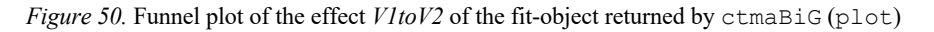

A better impression of the effects obtained in all primary studies is provided in forest plots. The effects for each of the primary studies is represented by a square and their confidence intervals are represented by horizontal lines through these squares. A forest plot of the *V1toV2* effect is shown in Figure 46. The squares vary in size depending on their sample sizes, and they are sometimes small because sample sizes varied considerably across primary studies. The diamond at the bottom shows the aggregated fixed effect. There is no visible horizontal line for its confidence interval because the overall *SE* was very small and, thus, the confidence interval is rather narrow.

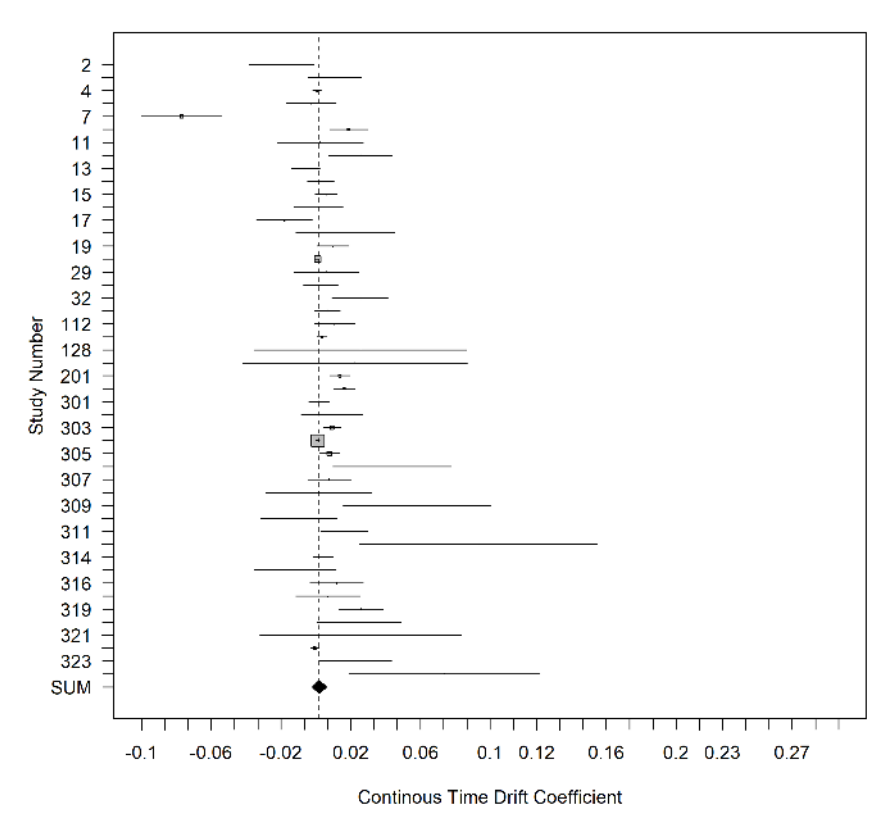

#### **Forest Plot for the Effects of V1toV2**

*Figure 51.* Forest plot of the effect *V1toV2* of the fit-object returned by ctmaBiG (plot)

## 9 Statistical Power (ctmaPower)

Finally, we can turn to the **Power** part of the EPIC-BiG-Power workflow, which can be performed with ctmaPower. It conducts two types of analyses. First, it estimates required sample sizes for a range of different time intervals to achieve a desired statistical power. This is important for designing future studies. Second, it calculates the expected power for all primary studies (sometimes also referred to as post hoc power or retrospective power). This is important to know if past studies might have failed to replicate effects with statistical significance because they were under-powered.

```
activeDirectory <- "../../" # SET A VALID PATH
CoTiMAPower_D_BO <- ctmaPower(ctmaInitFit = CoTiMAInitFit_D_BO, 
                              statisticalPower = c(.50, .80, .95),
                               coresToUse = -1, # use all available cores except 1
                               finishsamples = 10000) 
saveRDS(CoTiMAPower D_BO, paste0(activeDirectory, "CoTiMAPower D_BO.rds"))
summary(CoTiMAPower_D_BO)
```
*Figure 52.* Calculating expected (post hoc) power for three different probability levels and required sample sizes (ctmaPower)

To calculate statistical power, a highly restrictive CoTiMA model is estimated. In the regular full CoTiMA, all drift effects are constrained to be invariant across primary studies. To calculate statistical power, a more restrictive model is required that, in addition, constraints the variance and covariances at T0 as well as the diffusion coefficients to be invariant. This all-invariant model was previously used to include studies with two waves only and a missing variable (see Subsection 7.1.1). Stated differently, it has to be assumed all samples analyzed in the primary studies were drawn from the same population. There are several arguments that can be used with ctmaPower, and they are enumerated in the Appendix B. In most cases, requesting the desired levels of power in addition to the init fit-object is probably sufficient.

We used the code in Figure 52 for generating the subsequently discussed output and the figures. Then, summary (CoTiMAPower D BO) creates a large output on the console that we again discuss in parts. Figure 53 displays the parameter estimates of the all-invariant-model. These are the parameter estimates that are regarded as the *true* effects (mean of the distribution of true effects). In concert with the sample sizes and the time intervals of the primary studies (both are taken from Co-TiMAInitFit\_D\_BO and do not need to be explicitly provided as arguments) the true effects determine the statistical power of the primary studies to achieve significance levels of  $\alpha = .05$  and  $\alpha = .01$ . Further, across a range of time intervals (could be provided with the argument timeRange; otherwise, it is from 1 to 1.5 times the longest interval used in primary studies), the true effects determine the required sample sizes to and achieve the requested levels of statistical power.

V1toV1 (SE) Tvalue V2toV1 (SE) Tvalue<br>Fixed Effects Drift -0.0525 0.0009 -58.3333 0.0164 0.0008 20.5000  $-0.0525$  0.0009  $-58.3333$  0.0164 0.0008 20.5000 Fixed Effects Diffusion 0.0976 0.0013 75.0769 0.0096 0.0008 12.0000 Fixed Effects T0Var 0.9983 0.0087 114.7471 0.3757 0.0066 56.9242 Fixed Effects Drift V1toV2 (SE) Tvalue V2toV2 (SE) Tvalue Fixed Effects Diffusion 0.0119 0.0007 17.0000 -0.0428 0.0007 -61.1429<br>Fixed Effects T0Var 0.0096 0.0008 12.0000 0.0818 0.0010 81.8000  $0.0096$   $0.0008$  12.0000 0.0818 0.0010 81.8000

*Figure 53.* Estimates of drift parameters using an all-invariant-model with all variances and covariances at T0, all drift effects, and all diffusion coefficients invariant across primary studies (ctmaPower)

The next section in the generated output reports the expected power of primary studies. For the effect of *V1toV2*, this is displayed in Figure 54. Note that in Guthier et al. (2020) we reported numerical problems in estimating the expected statistical power across short time intervals – since then we solved this issue. We left out several studies (6 to 23 & 28 to 47) for space reasons here. Assuming the aggregated effects in Figure 53 are the true effects, the probability values in Figure 54 represent the statistical power each primary study had to detect the focal true *V1toV2* effect (i.e., .0119; see Figure 53) with  $p < .05$  and  $p < .01$ . For those studies with more than two measurement occasions, the statistical power is reported for all adjacent time intervals. At the bottom, median and mean statistical power across all primary studies is shown. For instance, the median statistical power was .5042 to find a significant *V2toV1* effect with  $p < 0.05$ . As in most meta-analyses, this demonstrates that many primary studies are heavily under-powered and finding a significant effect is less likely than like getting heads-up when flipping a coin.

|             |                         | N Time Lag Power        | $(\alpha = .05)$ | Power |        | $(\alpha=01)$ Time Lag Power | $(\alpha = .05)$ Power $(\alpha = .01)$ |        |
|-------------|-------------------------|-------------------------|------------------|-------|--------|------------------------------|-----------------------------------------|--------|
| Study No 1  | 148                     | 12.0                    | 0.3255           |       | 0.1411 | ΝA                           | NA                                      | NA     |
| Study No 2  | 188                     | 12.0                    | 0.3981           |       | 0.1893 | NA                           | NA                                      | NA     |
| Study No 3  | 556                     | 96.0                    | 0.0683           |       | 0.0176 | NA                           | NA                                      | NA     |
| Study No 4  | 261                     | 12.0                    | 0.5191           |       | 0.2832 | NA                           | NA                                      | NA     |
| Study No 5  | 1378                    | 18.0                    | 0.9976           |       | 0.9861 | NA                           | NA                                      | NA     |
| .           | .                       | .                       | $\ddots$         |       | .      | $\cdot$ $\cdot$ $\cdot$      | .                                       | .      |
| Study No 24 | 195                     | 3.0                     | 0.1926           |       | 0.0684 | NA                           | NA                                      | NA     |
| Study No 25 | 999                     | 12.0                    | 0.9761           |       | 0.9132 | 12.0                         | 0.9761                                  | 0.9132 |
| Study No 26 | 668                     | 12.0                    | 0.8961           |       | 0.7390 | 12.0                         | 0.8961                                  | 0.7390 |
| Study No 27 | 370                     | 12.0                    | 0.6676           |       | 0.4258 | 12.0                         | 0.6676                                  | 0.4258 |
| .           | $\cdot$ $\cdot$ $\cdot$ | $\cdot$ $\cdot$ $\cdot$ | .                |       | .      | $\cdot$ $\cdot$ $\cdot$      | $\cdot$ $\cdot$ $\cdot$                 | .      |
| Study No 48 | 171                     | 3.0                     | 0.1740           |       | 0.0595 | NA                           | NA                                      | NA     |
| Mean        | NA                      | NA                      | 0.5397           |       | 0.3684 | NA                           | NA                                      | ΝA     |
| Median      | ΝA                      | NA                      | 0.5042           |       | 0.2707 | NA                           | NA                                      | NA     |
|             |                         |                         |                  |       |        |                              |                                         |        |

*Figure 54.* Expected (post hoc) power across primary studies (ctmaPower)

The generated output further shows the required samples sizes for (future) studies to obtain significant effects across different time intervals (Figure 55). Note again, that in Guthier et al. (2020) we reported numerical problems in estimating the required samples across short time intervals; this issue is now solved. For most effects and most desired levels of statistical power, required sample sizes are lowest around 16- 18-month intervals. We show how to plot required sample sizes against time interval later. Note that the output showing the required sample sizes would also display the expected (discrete time) effect sizes, which we omitted from Figure 55.

The last interesting output deals with combinations of possible time intervals and samples sizes, and it informs about the range of time intervals across which one could expect significant effects. If neither a sample size (failSafeN) nor a *p*-level (failSaveP) is provided as function argument, the average sample size of the primary studies is used (otherwise the values assigned to  $failSafe \in N$ ) and  $p < .01$ (otherwise the values assigned to failSaveP) are used. As the \$estimates\$`Range of significant effects` section in Figure 56 reports, with *N* corresponding to the average  $N = 549$  across primary studies, one should select time intervals between 8-32 months to find a significant *V2toV1* effect. With the average *N* used in primary studies, one cannot expect finding a significant *V1toV2* effect across neither time interval.

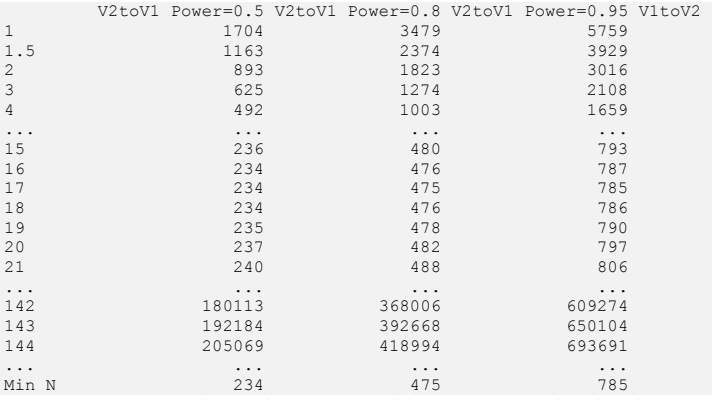

*Figure 55.* Required sample sizes to achieve requested levels of statistical power across a range of time intervals from 1 to 144 months (ctmaPower)

[1] "The shortest interval across which the effect (V2toV1) is significant with  $p < 0.01$  assuming N = 549 (= avg. N) is 8. The longest interval across which the effect (V2toV1) is significant with  $p < 0.01$  assuming  $N = 549$  (= avg. N) is 32. Note that you have not provided an explicit time range for analysis of statistical power. The time intervals used ranged from 1 to 1.5 times the longest interval used in the primary studies, using integer steps of 1.0. These intervals were then augmented by time intervals found in primary studies that were non-integers."

[2] "There is no shortest interval across which the effect (V1toV2) is significant with  $p < 0.01$  assuming  $N = 549$  (= avg. N). There is no longest interval across which the effect (V1toV2) is significant with  $p < 0.01$  assuming  $N = 549$ . Note that you have not provided an explicit time range for analysis of statistical power. The time intervals used ranged from 1 to 1.5 times the longest interval used in the primary studies, using integer steps of 1.0. These intervals were then augmented by time intervals found in primary studies that were non-integers."

*Figure 56.* Expected range across which significant effects could be expected ( $ctmaPower$ )

Finally, required sample sizes can be plotted. We used the code in Figure 57 to generate the plot displayed in Figure 58. This figure is based on the values previously shown in parts in Figure 55.

```
activeDirectory <- "../../" # SET A VALID PATH
plot(CoTiMAPower_D_BO, timeUnit = "Months", 
                      activeDirectory = activeDirectory, 
                       timeRange = c(1, 84, 1))
```
*Figure 57.* Plotting required sample sizes (plot)

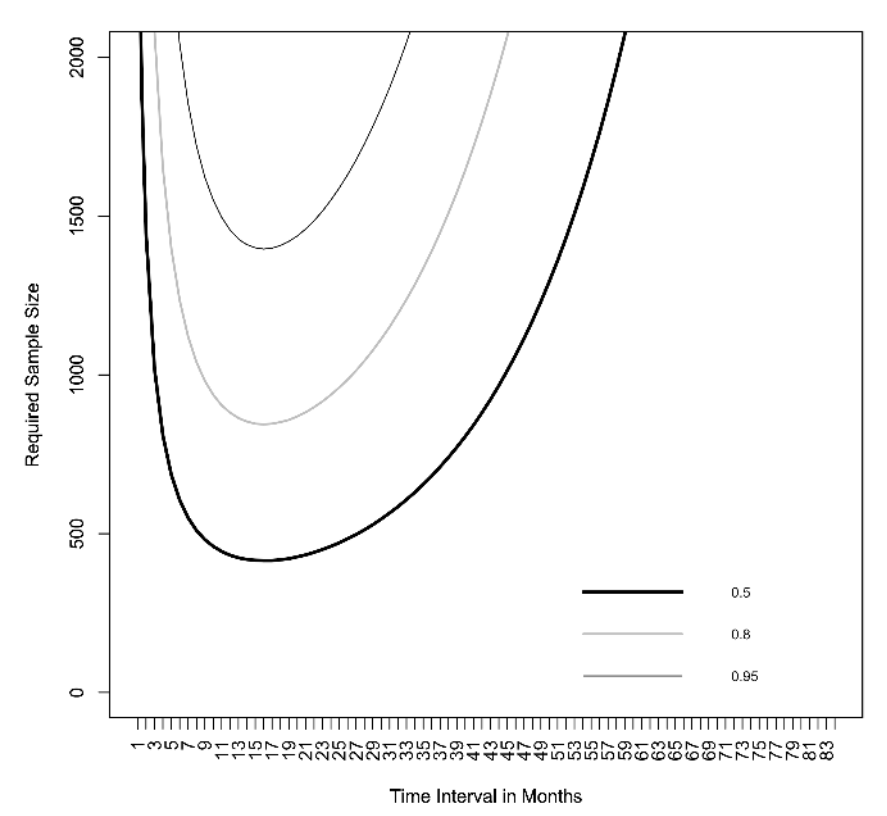

Required Sample Size For the Effect of V1toV2

*Figure 58.* Required sample sizes across time to achieve a statistical power of .50, .80, and .95 for finding a significant effect of *V1toV2* (plot)

## 10 Special Topics

In Chapter 10, several special topics are discussed. We start in Section 10.1 with explaining how a CoTiMA fit-object could be used to go back to the P-Step of the EPIC-Big-Power Workflow and obtain the list of primary studies, which was once compiled using the ctmaPrep function. This could be useful for re-doing Co-TiMAs with different setting across a team of authors because only the fit files need to be shared, and it is achieved by the ctmaFitToPrep function. One possible

reason why researchers want to do this is because they want to apply a CoTiMA to a subset of studies, which we demonstrate in Section 10.2, where we also introduce random intercept models (RI-CoTiMA) and four different specifications how random intercept models can be fitted. Another good reason for re-doing CoTiMAs is to check if results are replicable – sometimes initially obtained results differ slightly depending on the operating systems, time scaling used etc. Therefore, in Section 10.3, we continue with demonstrating how the user could test if a better fit than previously obtained could be achieved. This is useful to ensure that the previously obtained did not suffer from the fitting algorithm being stuck in a local minimum, and it is done with the function ctmaOptimizeFit. Optimizing model fit with ctmaOptimizeFit could take a lot of time. However, once an optimal fit is obtained, reproducibility of the optimal fit could be facilitated by extracting fitting parameters including starting values from the optimized fit, and by explicitly including them in subsequent (and fast) fitting attempts. This is demonstrated in Section 10.4. In Section 10.5, we deal with the relation between CoTiMAs with random intercepts (RI-CoTiMA) and latent change score (LCS) models and we show how the results of a RI-CoTiMA can be transformed into a continuous time dual latent change score meta-analysis using the ctmaLCS function.

## 10.1 From Fit back to Prep (ctmaFitToPrep)

A fit-object created with ctmaInit or with ctmaFit could serve as argument of the ctmaFitToPrep function to recover the original list of primary studies, and to modify it if it is required. The resulting object has one notable difference compared to the original study list created during the P-Step of the EPIC process: the summary function is not operational. In Figure 59, the previously (see Figure 46) downloaded init fit file created by Guthier et al. (2020) is used to create a new study list.

```
activeDirectory <- "../../" # SET A VALID PATH
CoTiMAInitFit D_BO <- readRDS(paste0(activeDirectory, "CoTiMAInitFit D_BO.rds"))
studyList D_BO \overline{\leq}- ctmaFitToPrep(ctmaFitObject = CoTiMAInitFit D_BO,
                                 reUseEmprawData = TRUE)
```
*Figure 59.* Using ctmaFitToPrep to create a new study list to be used as input for subsequent ctmaInit

The created study list (i.e.,  $\text{studyList}$   $D$  BO) could be directly used as argument for ctmaInit or for ctmaFit, or it could be modified before. This requires some R code and some experience with list objects in R. For example, the R code shown in Figure 61 could be used to delete all primary studies with two waves only. Further, Study 313 is also excluded even though it comprised three time points because it could not be fitted properly, which we explain further below. The code in Figure 60 generates the output shown in Figure 61.

```
studies3plus <- lapply(studyList D_BO$deltas, function(x) (length(x) > 1))
head(studies3plus) 
targetPos <- which(unlist(studies3plus == TRUE)); targetPos 
studyNumbers <- unlist(studyList_D_BO$studyNumbers); studyNumbers 
targetStudies <- c(studyNumbers[targetPos], 313); targetStudies 
excludedStudies <- studyNumbers[!(studyNumbers %in% targetStudies)] 
excludedStudies 
study3plusList <- ctmaPrep(ctmaPrepObject = studyList D_BO,
                           excludedStudies = exculated5tudies
```
unlist(study3plusList\$studyNumbers)

*Figure 60.* R code for deleting all studies with 2 time points from a ctmaPrep-object using ctmaFitToPrep to create a new study list to be used as input for subsequent ctmaInit

```
# Step 1: Create a list containing a FALSE for every primary study with only one 
# time interval 
[1][1] FALSE 
[[2]] 
[1] FALSE 
[13]]
[1] FALSE 
[ [4] ][1] FALSE 
[[5]] 
[1] FALSE 
[[1] FALSE 
... 
# Step 2: identify the target list positions that contain a TRUE instead of a FALSE 
[1] 22 25 26 27 38 39 
# Step 3: Create a vector with all available studyNumbers 
 [1] 2 3 4 6 7 10 11 12 13 14 15 16 17 18 19 25 29 31 32 
[20] 34 112 127 128 129 201 203 301 302 303 304 305 306 307 308 309 310 311 313 
[39] 314 315 316 317 319 320 321 322 323 324 
# Step 4: Use the vector of all studyNumbers to identify the targetStudy numbers 
[1] 127 201 203 301 314 
# Step 5: Exclude in subsequent model fitting studies identified in Step 4 and the 
# study with the study number = 313 
[1] 2 3 4 6 7 10 11 12 13 14 15 16 17 18 19 25 29 31 32 
[20] 34 112 128 129 302 303 304 305 306 307 308 309 310 311 315 316 317 319 320 
[39] 321 322 323 324 313 
# Step 6: Compile a new list of primary studies and check that it includes the pri-
mary studies with three or more waves only. 
[1] 127 201 203 301 314
```
*Figure 61.* Corresponding R output for the code used in Figure 60

As shown in Figure 61, first, a list is created that contains a FALSE for every primary study that has only one time interval (i.e., 2 time points); the results for the first six studies only is displayed on the console (all FALSE). Then we identify the target list positions that contain a TRUE instead of a FALSE, which are six studies (22, 25, etc.; note that these are the positions in the list of all 48 study numbers and not yet the study number themselves). Further, we create a vector with all available studyNumbers, which is then used to identify the numbers of the target studies. In the next step, we identify the study numbers that we want to exclude ( $exclude$ ) edStudies) in subsequent model fitting, which are the studyNumbers that are not (indicated by !) included (%in%) the targetStudies plus the study with the study number =  $313$ . Finally, we use ctmaPrep again and the excludedStudies object to compile a new list of primary studies (study3plusList) and check that it indeed includes the primary studies with three or more waves only.

### 10.2 Random Intercept CoTiMA (ctmaInit, ctmaFit)

In so-called static models (e.g., multi-level models (MLM); without autoregressive effects), researchers are frequently interested in separating *between-person* differences in *mean* levels of variables from *changes* over time *within-persons*. In dynamic models with autoregressive structures, between-person differences could be modelled by allowing the intercepts in the model equations to vary between persons.

So far, we have not yet dealt much with *continuous time intercepts*. Since Co-TiMA is based on standardized variables (i.e., correlations instead of covariances), the mean levels of variables are 0.0 at all time points. Therefore, the mean intercepts are also 0.0 at all time points. This is because the intercepts are added to the values predicted by earlier states of the variables, and positive intercepts would therefore cause the mean level of the variables to become increasingly larger over time instead of staying at 0.0.

The fact that mean intercepts are 0.0 does nevertheless allow for individual differences in intercepts, which is also known as *random intercepts* (RI). Individuals with a positive intercept in one of the variables show an increasing trend in this variable over time, and individuals with negative intercepts exhibit a decreasing trend. Hence, whereas static MLM statistically control for between-person mean *levels* in variables, dynamic models including CoTiMA control for differences in possible linear *trends* or *growth factors* over time (Hamaker et al., 2018; Voelkle et al., 2012).

These trends may covary across latent variables and may covary with the initial latent states at Time 0. Frequently, people with large/low scores at Time 0 tend to maintain their large/low scores over time, but there is typically also a regression to the mean effect, so that, conversely, the continuous time intercepts are low/large. When there is no actual trend, but rather fluctuating scores around a stable level, the continuous time intercepts could also be interpreted as the *trait* level.

The CoTiMA package offers two different alternatives to include random intercepts, that is, to estimate the variance of the random intercepts, their covariances, and their covariances with the latent variables at Time 0 (e.g., in the case of two latent variables a  $4 \times 4$  covariance matrix). In the case of initial fitting with ctmaInit, these two alternatives should yield identical fit and identical parameter estimates. In practice, this is frequently not the case, and one should generally trust the model with the smallest *-2ll value* (see also Section 10.3 on optimizing model fit).

In case of a *full* or a *moderated* CoTiMA with random intercepts performed with ctmaFit, however, differences between the two alternatives exists. Out of the two alternatives, only one is the common random intercepts model referred to in the literature (e.g., Hamaker et al., 2018), whereas the others one is a restricted version. Recall that the CoTiMA package is based on the ctsem package (Driver & Voelkle., 2018), which imposes the restrictions on that random intercepts cannot be modelled as nested in primary studies. In other words, only a single covariance matrix of random intercepts is estimated that applies to all primary studies. Further, the correlation of the latent variables at Time 0, which is part of the random intercept covariance matrix, is therefore no longer nested in primary studies. This way to model random intercepts is used with the argument indVarying. This limitation could be overcome, and a true random intercepts model could be estimated by specific adaptations implemented in the CoTiMA package using the argument randomIntercepts, but this is at the cost of some complex internal model structure which could challenge the fitting algorithm. In case the model with randomIntercepts has the smallest *-2ll value* and no estimation problems are reported, these results should be preferred over the model using indVarying. When this is not the case, see Section 10.3 on optimizing model fit.

Note that using the argument randomIntercepts requires that all primary studies have at least three time points each. This is because the covariance matrix of random intercepts, which is estimated for each study, cannot be estimated when only two time points are available. With the argument indVarying, only "some" primary studies have to have three or more time points because a single covariance matrix of random intercepts is estimated across all studies. There have been no Monte Carlo simulation studies yet to suggest how many "some" primary studies should be; however, a rough estimate probably is 15%. Typically, the fit achieved with the argument randomIntercepts is better, but fitting an additional model with the argument ind Varying, could be useful to check for consistency of results.

Both alternatives could be used in two different ways each. Both ways are algebraically identically, but sometimes either of them is numerically easier to fit and leads to better model convergence. In case latent variables have a single indicator only, it is algebraically identical to either let the continuous time intercepts or the *means* of the manifest indicators vary across persons. In the former case, an individual intercept is added to the latent variable at each time point, and in the latter case an individual *mean* is added to the manifest indicator. The former could be achieved by indVarying = "CINT" or by randomIntercepts = "CINT", and the latter could be achieved by indVarying  $=$  "MANIFEST" or by randomIntercepts = "MANIFEST". This is demonstrated in Figure 62, where we use the list of primary studies (study3plusList) created in Section 10.1.

As mentioned earlier, random intercept models are very useful because they allow investigating within-person processes, and at least three time points have to be available in a primary study for mathematical reasons. Otherwise, a random intercept model is *not identified*. However, sometimes even three time points are insufficient for numerical reasons, and the four different ways to model random intercepts may not yield consistent results. When inconsistency is high, that is, when the resulting estimates vary much, one should treat them with care.

There are multiple ways to check the trustworthiness of results delivered by ctmaInit. We recommend applying all four alternatives and comparing their *-2ll values* and the resulting estimates. In case estimates of a model with poor *-2ll values* are very different from estimates of models with better and similar *-2ll values*, the former could be ignored, and the latter could eventually be trusted.

```
activeDirectory <- "../../" # SET A VALID PATH
CoTiMAInitFit_D_BO_3plus_IV <- 
  ctmaInit(activeDirectory = activeDirectory, primaryStudies = study3plusList, 
           n.latent = 2, scaleTime = 1/12, coresToUse = 2,
            indVarying = "CINT") 
CoTiMAInitFit_D_BO_3plus_IV_mm <- 
 ctmaInit(activeDirectory = activeDirectory, primaryStudies = study3plusList,
          n.latent = 2, scaleTime = 1/12, coresToUse = 2,
            indVarying = "MANIFEST") 
CoTiMAInitFit_D_BO_3plus_RI <- 
 ctmaInit(activeDirectory = activeDirectory, primaryStudies = study3plusList,
           n.latent = 2, scaleTime = 1/12, coresToUse = 2,
            randomIntercepts = "CINT") 
CoTiMAInitFit_D_BO_3plus_RI_mm <- 
 ctmaInit(activeDirectory = activeDirectory, primaryStudies = study3plusList,
           n.latent = 2, scaleTime = 1/12, coresToUse = 2.
            randomIntercepts = "MANIFEST")
```
*Figure 62.* Four different ways to model random intercepts with  $ctm_{\text{all}}$  (saveRDS and summary functions not shown for reasons of space)

The R code shown in Figure 62 demonstrates one way to compare *-2ll values* and check for consistency of estimates. Figure 63 shows the corresponding output. First, the *-2ll values* of the four models fitted in Figure 62 are displayed. This shows that the models using random manifest means instead of random continuous time intercepts yielded better fit (44407.06 & 44407.06 compared to 44434.48 & 44416.57). As mentioned earlier, probable reason is that it is numerically easier for the fitting algorithm to find a proper solution. In particular, what is sometimes considered as the default way to fit a model with random intercepts (i.e., by indVarying  $=$ "CINT") yielded to worst fit, that is, the largest *-2ll value*.

#Step 1: Display the *-2ll values* of the four models fitted in Figure 62 c(CoTiMAInitFit\_D\_BO\_3plus\_IV\$summary\$minus2ll, CoTiMAInitFit\_D\_BO\_3plus\_IV\_mm\$summary\$minus2ll, CoTiMAInitFit\_D\_BO\_3plus\_RI\$summary\$minus2ll, CoTiMAInitFit\_D\_BO\_3plus\_RI\_mm\$summary\$minus2ll) # Step 2: Compaing and checking for consistency of estimates across the four models fitted # in Figure 62 fits <- list(CoTiMAInitFit\_D\_BO\_3plus\_IV, CoTiMAInitFit\_D\_BO\_3plus\_IV\_mm, CoTiMAInitFit\_D\_BO\_3plus\_RI, CoTiMAInitFit\_D\_BO\_3plus\_RI\_mm) allDrift <- as.data.frame((do.call(rbind, lapply(fits, function(x)  $x$ \$summary\$drift\_estimates\_original\_time\_scale[1:4,])))) allDrift[order(allDrift[,1],decreasing = FALSE),  $]$ [,2:9]

*Figure 63.* R code to compare *-2ll values* of the four models fitted in Figure 62 and check for consistency of estimates

```
# Corresponding output for Step 1 
[1] 44434.48 44407.06 44416.57 44407.06 
# Corresponding output for Step 2
V1toV1 SE V2toV1 SE.1 V1toV2 SE.2 V2toV2 SE.3<br>Study.No.127 -0.2332 0.0459 0.0147 0.1445 0.0426 0.0913 -0.2461 0.0899<br>Study.No.127.1 -0.0294 0.0048 -0.0114 0.0116 0.0094 0.0083 -0.0542 0.0157
Study.No.127.2 -0.0383 0.0058 0.0152 0.0092 0.1197 0.0844 -0.2609 0.1376
Study.No.127.3 -0.0294 0.0049 -0.0117 0.0115 0.0095 0.0083 -0.0546 0.0155 
Study.No.201 -0.1068 0.0198 -0.0118 0.0161 0.0072 0.0174 -0.1276 0.0223 
Study.No.201.1 -0.1067 0.0199 -0.0117 0.0159 0.0076 0.0177 -0.1282 0.0223 
Study.No.201.2 -0.1062 0.0197 -0.0120 0.0161 0.0072 0.0174 -0.1277 0.0222 
Study.No.201.3 -0.1065 0.0200 -0.0120 0.0160 0.0073 0.0176 -0.1282 0.0225 
Study.No.301 -0.1013 0.0203 0.0579 0.0134 0.0507 0.0148 -0.0720 0.0165 
Study.No.301.1 -0.1014 0.0204 0.0582 0.0136 0.0510 0.0150 -0.0711 0.0165 
Study.No.301.2 -0.1013 0.0199 0.0576 0.0131 0.0504 0.0146 -0.0715 0.0165 
Study.No.301.3 -0.1009 0.0203 0.0580 0.0131 0.0510 0.0151 -0.0712 0.0158 
Study.No.203 -0.1847 0.0283 -0.0272 0.0241 0.0019 0.0238 -0.1789 0.0265 
Study.No.203.1 -0.1843 0.0281 -0.0273 0.0243  0.0023 0.0239 -0.1791 0.0270<br>Study.No.203.2 -0.1841 0.0280 -0.0273 0.0241  0.0021 0.0237 -0.1791 0.0270<br>Study.No.203.3 -0.1845 0.0281 -0.0269 0.0241  0.0022 0.0234 -0.1786 0.02
Study.No.314 -0.5725 0.7090 -0.1815 1.0214 -0.2335 1.3111 -0.8973 1.1202
Study.No.314.1 -0.1819 0.0601 -0.1027 0.0300 -0.1323 0.0152 -0.2518 0.1011 
Study.No.314.2 -0.2502 0.0848 -0.1784 0.0854 -0.2320 0.0774 -0.3686 0.1667 
Study.No.314.3 -0.1919 0.0995 -0.1035 0.0584 -0.1335 0.0723 -0.2718 0.1698
```
*Figure 64.* Corresponding R output for the code used in Figure 63 (s*uspicious* estimates are shown in bold face)

Despite the differences in *-2ll values*, the estimates shown in Figure 64 were mostly consistent across the four models; in particular, this applies to the two models using randomly varying manifest means, which also had the best *-2ll values*. Some *supicious* estimates are marked in bold face. Our decision to mark effects as supicious was based on the size of effects, in particular we regarded large effects and standard errors in models with large *-2ll values* as supicious. Overall, for a subsequent full CoTiMA, we should chose the "MANIFEST" options, which seems to work well for all primary studies, and we should use it together with the arugment randomIntercepts = "MANIFEST" rather than with indVarying, which would be more restrictive.

Fitting a full CoTiMA with random intercepts modelled as varying manifest means is demonstrated in Figure 65. Not shown here, we obtained *-2ll* = 44568.95 with 89 estimated parameters. More important, a warning was issued: "Warning: \*\*\*Generalized inverse required for Hessian inversion -

standard errors not trustworthy". This indicates problems in proper model convergence. Section 10.3 shows how this and similar problems could be dealt with.

```
activeDirectory <- "../../" # SET A VALID PATH
CoTiMAFullFit_D_BO_3plus_RI <- 
   ctmaFit(activeDirectory = activeDirectory, 
           ctmaInitFit = CoTiMAInitFit_D_BO_3plus_RI, 
          scaleTime = 1/12, coresToUse = 2,
           randomIntercepts = "MANIFEST")
```
*Figure 65.* Fitting a full CoTiMA with random intercepts modelled as randomly varying manifest means (ctmaFit; saveRDS and summary functions not shown for reasons of space)

## 10.3 Optimizing Fit (ctmaOptimizeFit)

The CoTiMA package offers a couple of possibilities for automatically varying certain fitting parameters during a series of fit attempts. For example, the time scale chosen may not be well-suited for the build-in starting values, which may prevent proper convergence.

Automatically varying certain fitting parameters during a series of fit attempts possibilities are implemented in the function, ctmaOptimizeFit, which generates a series of model fits (either using ctmaInit or ctmaFit), in which different time scales could be used. For example, the argument randomScaleTime  $=$  $c(1/24, 1/2)$ , would vary the original time scale in subsequent model fits by multiplying it with a randomly selected factor between 1/24 and 1/2.

Whereas the argument randomScaleTime could be used both when optimizing using ctmaInit or ctmaFit, there are arguments that apply either to optimizing with ctmaFit or ctmaInit. A first, but not much obvious way to facilitate model fit, is to vary the order of primary studies that were previously used with ctmaInit. Recall that in case of k primary studies,  $k-1$  dummy variables are internally used to control for the nested data structure (persons in studies). The last study in the list of *k* studies is used as the reference study for which no dummy variable is created. With the argument shuffleStudyList = TRUE the original order of the primary studies could be randomly changed in subsequent fit attempts with ctmaFit, which may also facilitate model convergence. Note that this argument has no impact when a single model fit should be optimized with  $\text{ctm}$ lnit.

A second way to facilitate fit is to standardize the dummy variables (time independent predictors, TIpreds, in ctsem terminology), so that they are no longer 0 or 1, but rather 0 on average with a standard deviation = 1.0. While this will not change the interpretation of the estimated drift coefficients, it may facilitate model convergence, too, and it is achieved by  $r$  andomScaleTI = TRUE, which randomly switches between standardized and unstandardized dummy variables in subsequent fit attempts.

The ctmaOptimizeFit function could be used also to optimize the fit for a single primary study using ctmaInit. For this purpose, one could use the argument, for example, problemStudy = 3, which re-fits the third study in the study list subsequently using varying fitting parameters. We do not present this in a Figure here. Rather, we focus on optimizing a full CoTiMA.

```
activeDirectory <- "../../" # SET A VALID PATH
CoTiMAFullFit_D_BO_3plus_RI_opt <- 
   ctmaOptimizeFit(activeDirectory = activeDirectory, 
                   ctmaFitFit = \text{CoriMAFullFit} D BO 3plus RI,
                   ctmaInitFit = CoTiMAInitFit \overline{D} BO 3plus RI,
                   finishsamples = 10000, coresToUse = 2,
                   randomScaleTime = c(1/24, 1/2),
                    shuffleStudyList = TRUE, 
                   saveModelFits = "/OptFitFiles/3plusRIopt",
                   refits = 50
```
*Figure 66.* Optimizing a full CoTiMA with random intercepts modelled as randomly varying manifest means (ctmaOptimizeFit; saveRDS and summary functions not shown for reasons of space)

Figure 66 demonstrates how to optimize the full RI-CoTiMA fitted as shown in Figure 65. Note that the model setup is not changed, and the arguments (e.g., random-Intercepts = "MANIFEST") is taken from the ctmaFitFit object provided. In Figure 66, we requested 10,000 finishsamples to get precise estimates, we let the time scale factor randomly vary between 1/24 and 1/2 (of the original time scale, which was 1 month), we shuffle the list of primary study in subsequent fit attempts, we re-fit the model 50 times, and each fit is saved for inspecting the respective estimates later. Without providing the saveModelFits argument, the ctmaOptimizeFit function would return only the estimates of the best fitting model. The saveModelFits argument also prevents that already computed fits are lost in case very poor fitting parameters were randomly chosen, which may cause the abortion of ctmaOptimizeFit.

The R code shown in Figure 67 can be used to compare *-2ll values* and check for consistency of estimates for the optimized models re-fitted in Figure 70. Figure 68 shows the corresponding output. At the top of Figure 68, the rounded *-2ll values* of all 50 fit-attempts are displayed. Seven attempts yielded *-2ll values* < 44474. And the index (no.) of these fit-attempts is determined next. Then, the fit files of these indexed fit-attempts are read, the estimated drift effects are extracted, sorted, and displayed. There is very little variation in any of the four drift effects and their associated standard errors across the seven fit files. Hence, one would regard these results as trustworthy. Interesting to note in passing is the fact the neither of the two cross effects is significant, which would lead to the conclusion that once random intercepts are statistically modelled, there is no evidence for an effect of workload on exhaustion nor vice versa from exhaustion to workload.

```
# Step 1: Display -2ll values of all 50 fit attempts
table(round(CoTiMAFullFit D_BO_3plus_RI_opt$all_minus2ll,0))
# Step 2: Determine the index (no.) of the best fit attempts (here: -2ll < 44474)
index <- which(CoTiMAFullFit D_BO_3plus_RI_opt$all_minus2ll \stackrel{\frown}{\leq} 44475)
index 
# Step 3: The fit files of the indexed fit attempts are read, the estimated drift 
# effects are extracted, sorted, and displayed. 
activeDirectory <- "../../" # SET A VALID PATH
fits \leftarrow list()
for (i in 1:length(index)) { fits[[i]] <-
   readRDS(paste0(activeDirectory, "/OptFitFiles/3plusRIopt ", index[i], " .rds"))} 
allDrift <- as.data.frame((do.call( 
   rbind, lapply(fits, function(x) x$summary$estimates original time scale[1:4,]))))
allDrift <-round(allDrift, 4) 
allDrift[order(allDrift[,1], allDrift[,2], decreasing = FALSE),]
```
*Figure 67.* R code to compare *-2ll values* for the best-fitting models optimized and re-fitted in Figure 66 and their resulting drift estimates

# Corresponding output for Step 1 44474 44486 44521 44528 44566 44569 44574 44592 44614 44622 44630 44631 44668 44680 44686 7 1 9 1 1 2 2 11 3 1 3 4 1 2 2 # Corresponding output for Step 2 [1] 13 14 33 35 37 41 50 # Corresponding output for Step 3 row col Mean sd 2.5% 50% 97.5% Tvalues DRIFT V1toV1 (invariant) 1 1 -0.1382 0.0126 -0.1645 -0.1377 -0.1149 -10.9936 DRIFT V1toVl (invariant)1 1 1 –0.1378 0.0127 –0.1640 –0.1374 –0.1146 –10.8915<br>DRIFT V1toVl (invariant)2 1 1 –0.1377 0.0126 –0.1634 –0.1373 –0.1139 –10.8977<br>DRIFT V1toVl (invariant)3 1 1 –0.1380 0.0127 –0.1636 – DRIFT V1toV1 (invariant)4 1 1 -0.1378 0.0127 -0.1639 -0.1374 -0.1147 -10.8690 DRIFT V1toVl (invariant)5 1 1 –0.1380 0.0127 –0.1639 –0.1375 –0.1141 –10.9006<br>DRIFT V1toVl (invariant)6 1 1 –0.1378 0.0125 –0.1635 –0.1372 –0.1145 –11.0153<br>DRIFT V2toVl (invariant) 1 2 –0.0012 0.0100 –0.0207 DRIFT V2toVl (invariant)1 1 2 -0.0007 0.0101 -0.0201 -0.0006 0.0195 -0.0693<br>DRIFT V2toVl (invariant)2 1 2 -0.0008 0.0100 -0.0204 -0.0008 0.0190 -0.0769<br>DRIFT V2toVl (invariant)3 1 2 -0.0006 0.0099 -0.0202 DRIFT V2toV1 (invariant)4 1 2 -0.0007 0.0100 -0.0209 -0.0006 0.0190 -0.0715 DRIFT V2toV1 (invariant)5 1 2 -0.0015 0.0100 -0.0210 -0.0014 0.0182 -0.1469 DRIFT V2toV1 (invariant)6 1 2 -0.0006 0.0101 -0.0207 -0.0005 0.0192 -0.0620 DRIFT V1toV2 (invariant) 2 1 0.0106 0.0108 -0.0106 0.0106 0.0320 0.9817 DRIFT V1toV2 (invariant)1 2 1 0.0108 0.0108 -0.0100 0.0110 0.0317 1.0053 DRIFT V1toV2 (invariant)2 2 1 0.0107 0.0106 -0.0100 0.0108 0.0317 1.0101 DRIFT V1toV2 (invariant)3 2 1 0.0108 0.0106 -0.0102 0.0108 0.0316 1.0156 DRIFT V1toV2 (invariant)4 2 1 0.0107 0.0108 -0.0103 0.0106 0.0318 0.9931 DRIFT V1toV2 (invariant)5 2 1 0.0105 0.0107 -0.0106 0.0105 0.0317 0.9802 DRIFT V1toV2 (invariant)6 2 1 0.0106 0.0107 -0.0102 0.0105 0.0317 0.9915 DRIFT V2toV2 (invariant) 2 2 -0.1341 0.0129 -0.1609 -0.1335 -0.1104 -10.4019 DRIFT V2toV2 (invariant)1 2 2 -0.1328 0.0126 -0.1585 -0.1325 -0.1096 -10.5301<br>DRIFT V2toV2 (invariant)2 2 2 -0.1328 0.0126 -0.1585 -0.1325 -0.1087 -10.5499<br>DRIFT V2toV2 (invariant)3 2 2 -0.1330 0.0125 -0.1588 -DRIFT V2toV2 (invariant)4 2 2 -0.1326 0.0127 -0.1590 -0.1322 -0.1088 -10.3982 DRIFT V2toV2 (invariant)5 2 2 -0.1340 0.0126 -0.1600 -0.1336 -0.1101 -10.6008 DRIFT V2toV2 (invariant)6 2 2 -0.1328 0.0127 -0.1592 -0.1322 -0.1095 -10.4617

*Figure 68.* Corresponding R output for the code used in Figure 67

Thus far, it was quite a long way from initial fitting with  $\epsilon$ tmaInit to get trustworthy results for a full RI-CoTiMA. With the open science-movement, however, not only replicability of findings but also reproducibility of results became important. Facilitating reproducibility is demonstrated next.

### 10.4 Facilitating Reproducibility of Results by Providing Start Values

Reproducibility of findings could be facilitated much by using the best fitting model so far, extract starting values and other fitting parameters, and provide them as argument to the ctmaFit function. How this can be done is shown in Figure 69.

```
# Step 1: Extracting modelling parameter scaleTime 
scaleTime <- CoTiMAFullFit D_BO_3plus RI_opt$usedTimeScale; scaleTime
# Step 2: Extracting modelling parameter scaleTI 
scaleTI <- CoTiMAFullFit D BO 3plus RI opt$usedScaleTI; scaleTI
# Step 3: Extracting starting values (inits)
inits <- CoTiMAFullFit_D_BO_3plus_RI_opt$bestFit$studyFitList$stanfit$rawest 
round(inits, 4)
```
# Step 4: Create the object primaryStudyList, which is used in Figure 71 below primaryStudyList <- CoTiMAFullFit\_D\_BO\_3plus\_RI\_opt\$usedStudyList

*Figure 69.* R code for extracting modelling parameters and starting values (inits) from the best fitting model obtained by using the code in Figure 66

```
# Corresponding output for Step 1
[1] 0.29 
# Corresponding output for Step 2 
[1] TRUE 
# Corresponding output for Step 3
[1] 0.0000 0.0000 0.0000 0.0000 0.6587 -0.0047 0.0365 0.6759 -1.4039 0.3049 -1.4064 
 (12) -0.9191 0.3693 -0.9200 -0.1402 -0.0790 -0.8780 -0.0935 -0.1274 0.7232 -0.8852 0.0000<br>(23] 0.0000 0.0000 0.0000 0.0000 -0.0001 0.0000 0.0000 0.0000 0.0000 0.0000 0.0000<br>(34] 0.0000 0.0001 0.0000 0.0000 -0.0399 0.0132 -
[45] -0.0674 0.0096 0.0636 0.0102 0.0553 0.0047 -0.0001 -0.0270 -0.0080 -0.1384 -0.0594 
[56] -0.0427 0.0653 0.0245 0.0120 -0.0131 0.0304 -0.0613 0.0075 -0.0233 0.0229 0.0957 
 [67] 0.0398 0.0480 -0.0312 0.0241 -0.0068 0.0245 0.0052 0.1288 0.0063 0.0243 -0.0706 
[78] -0.0418 0.0496 0.0159 0.0186 -0.2078 -0.0375 -0.0749 0.0271 -0.0009 -0.0381 -0.0033 
[89] -0.0261
```
*Figure 70.* Corresponding R output for the code used in Figure 69

The values for scaleTime  $(0.29)$  and scaleTI (TRUE) as well as the entire set of inits displayed in Figure 70 are now used in a final call of the ctmaFit function in Figure 71. By this, the optimal fit should be recovered, and this is usually achieved much faster than without proper starting values.

```
activeDirectory <- "../../" # SET A VALID PATH
CoTiMAFullFit_D_BO_3plus_RI_fin <-
   ctmaFit(activeDirectory = activeDirectory, 
          inits = c( 0.0000, 0.0000, 0.0000, 0.0000, 0.6587, -0.0047, 0.0365, 0.6759,
                     -1.4039, 0.3049, -1.4064, -0.9191, 0.3693, -0.9200, -0.1402, -0.0790, -0.8780,-0.0935,-0.1274, 0.7232,-0.8852, 0.0000, 0.0000, 0.0000, 
                       0.0000, 0.0000,-0.0001, 0.0000, 0.0000, 0.0000, 0.0000, 0.0000,
 0.0000, 0.0000, 0.0001, 0.0000, 0.0000,-0.0399, 0.0132,-0.0568,
 -0.0040,-0.0371,-0.0820,-0.0618,-0.0674, 0.0096, 0.0636, 0.0102,
                       0.0553, 0.0047,-0.0001,-0.0270,-0.0080,-0.1384,-0.0594,-0.0427,
                       0.0653, 0.0245, 0.0120,-0.0131, 0.0304,-0.0613, 0.0075,-0.0233,
                       0.0229, 0.0957, 0.0398, 0.0480,-0.0312, 0.0241,-0.0068, 0.0245, 
                       0.0052, 0.1288, 0.0063, 0.0243,-0.0706,-0.0418, 0.0496, 0.0159,
                       0.0186,-0.2078,-0.0375,-0.0749, 0.0271,-0.0009,-0.0381,-0.0033, 
                     -0.0261),
           randomIntercepts = "MANIFEST", 
          ctmaInitFit = Cot1MAInitFit D BO 3plus RI,
           primaryStudyList = primaryStudyList, 
          scaleTime = .29,
           finishsamples = 100000, 
           scaleTI = TRUE, 
          coresToolse = 2)
```
*Figure 71.* Model specification for a full CoTiMA with random intercepts modelled as randomly varying manifest means with optimized scaleTime, scaleTI, and inits arguments (ctmaOptimizeFit)

The results are shown in parts in Figure 72 and Figure 73. Figure 72 is limited to the first out of the five studies. The section  $\frac{2}{\pi}$  and  $\frac{2}{\pi}$  and  $\frac{2}{\pi}$  and  $\frac{2}{\pi}$  and  $\frac{2}{\pi}$  and  $\frac{2}{\pi}$  and  $\frac{2}{\pi}$  and  $\frac{2}{\pi}$  and  $\frac{2}{\pi}$  and  $\frac{2}{\pi}$  and  $\frac{2}{\pi}$  and  $\frac{2}{\pi}$  and shows the covariance matrix of the random intercepts for the first study, and the section \$randomIntercepts\$popcov sd shows their standard errors. The covariances could be easily transformed into correlations by using the cov2cor function available in R (e.g.,  $cov2cor( ... Spopcov mean[11]))$ ), and Tvalues to assess the significance of the covariances could be obtained by dividing the two matrices (e.g., ...\$popcov\_mean [[1]]/...\$ popcov\_sd[[1]])

```
$randomIntercepts$popcov_mean
$randomIntercepts$popcov_mean[[1]] 
 [,1] [,2] [,3] [,4] 
[1,] 0.75544101 0.20699384 -0.06486421 -0.05119978 
[2,] 0.20699384 0.69241780 -0.06442819 -0.07796963 
[3,] -0.06486421 -0.06442819 0.77227645 0.39082200 
[4,] -0.05119978 -0.07796963 0.39082200 0.84741154 
... 
$randomIntercepts$popcov_sd 
$randomIntercepts$popcov_sd[[1]] 
              \lfloor, 1] \lfloor, \sqrt{2}] \lfloor, 3] \lfloor, 4]
[1,] 0.01487585 0.01418275 0.01443790 0.01489576 
[2,] 0.01418275 0.01407399 0.01435217 0.01521140 
[3,] 0.01443790 0.01435217 0.01525741 0.01646765 
[4,] 0.01489576 0.01521140 0.01646765 0.01824070 
...
```
*Figure 72.* Part 1 of selected results of the partial CoTiMA specified in *Figure 36* (ctmaFit)

The section \$estimates original time scale at the bottom of Figure 73 reveals estimates that are very close to those previously obtained when optimizing the fit. This also applies to the fit, which was  $-2ll = 44473.94$ .

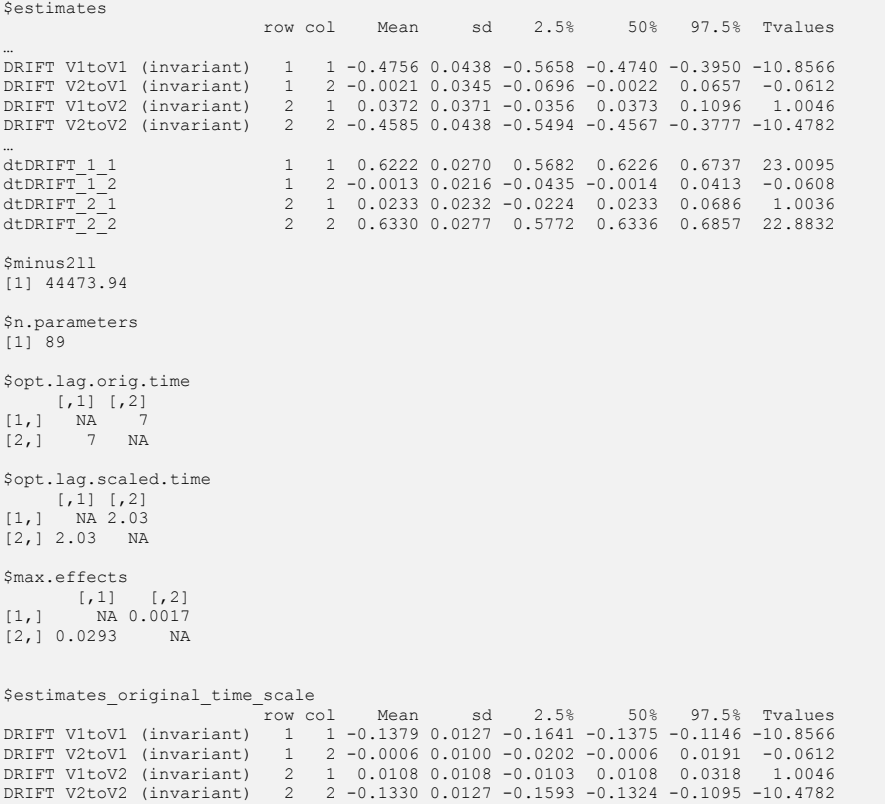

*Figure 73.* Part 2 of selected Results of the partial CoTiMA specified in *Figure 36* (ctmaFit)

## 10.5 The Relation between RI-CoTiMA and Latent Change-Score Models (LCS)

Both the autoregressive continuous time cross-lagged panel model used for Co-TiMA, and latent change score models (LCS) are dynamic models. There is a close relation between them (Voelkle & Oud, 2015), in particular between CoTiMA and multivariate dual LCS models. Continuous time models, however, are less restrictive than LCS model. LCS model use difference equations as an approximation of the differential equations that is applied by CoTiMA and that are typically used to describe changes across time in a variety of disciplines such as physics or econometry. Further, LCS typically require equally spaced time points whereas CoTiMA does not.

Like in CoTiMA, when applying LCS models, researchers are typically interested in the *rate* of change across a particular time interval. In dual change LCS models, there are individual differences in rate of change, which are conceptually related to random intercepts (see Section 10.2), but the former is frequently referred to as a *latent slope* whereas the latter as a *trait* of *intercept* (cf. Voelkle & Oud, 2015). Still, as we noted earlier, the trait could also be interpreted as a growth factor (see Section 10.2).

When all time intervals were invariant across people, time points, and primary studies, the "true" rate of change, the individual differences in growth, and the unexplained variance in latent factors can be expected to be identical for continuous time and dual LCS models across this particular time interval (Voelkle & Oud, 2015). Nevertheless, the metrics in which the estimated parameters are presented are different, as well is the terminology. Instead of cross effects, LCS results frequently contain estimated *coupling parameters*, and instead of auto effects, LCS results frequently contain estimated *proportional effects*. Further, when the assumption of invariant time intervals is violated, continuous time models could yield unbiased effects only. These unbiased effects, fortunately, could be translated into what could have been expected under ideal conditions with LCS modeling.

Since dual LCS model have latent slopes, in order to be translated into dual LCS effects, an appropriate CoTiMA model has to include traits, that is, random intercepts, too. At this stage, it is the indVarying argument that is helpful rather than the randomIntercepts argument because a single overall covariance matrix of intercepts is required rather than covariance matrices of intercepts for each primary study. In other words, the LCS model is more restrictive than the RI-Co-TiMA model used with the argument randomIntercepts.

To obtain an optimally fitting CoTiMA model with the argument indVary $ing = "CINT"$ , we need to go through the same series of steps used in Figure 65, Figure 66, Figure 67, Figure 69 and Figure 71. First, we create a fit-object with ctmaFit, then, second, an optimized fit-object with ctmaOptimizeFit, and finally, third, check if the results are reproducible in a final fit-object named Co-TiMAFullFit D\_BO\_3plus\_IV\_fin (see Figure 74).

Dual LCS results are eventually obtained by applying the ctmaLCS function to the final fit-object, that is, ctmaLCS(CoTiMAFull-Fit D\_BO\_3plus\_IV\_fin). This is shown in Figure 75 . The results are displayed in Figure 76.

```
activeDirectory <- "../../" # SET A VALID PATH 
# Step 1: Create a fit-object
CoTiMAFullFit_D_BO_3plus_IV <- 
 ctmaFit(activeDirectory = activeDirectory,
            ctmaInitFit = CoTiMAInitFit_D_BO_3plus_IV, 
          scaleTime = 1/12, coresToUse = 2, indVarying = "CINT")
# Step 2: Create an optimized fit-object 
CoTiMAFullFit_D_BO_3plus_IV_opt <- 
   ctmaOptimizeFit(activeDirectory = activeDirectory, 
                    ctmaFitFit = CoTiMAFullFit_D_BO_3plus_IV, 
                   ctmaInitFit = CoriMAtnitrit\ \overline{D} BO 3plus IV,
                   finis hasamples = 10000, coresToUse = 2,randomScaleTime = c(1/24, 1/2), shuffleStudyList = TRUE,
                   saveModelFits = "/OptFitFiles/3plusIVopt",
                   refits = 50# Step 3: Compare -2ll values for the best-fitting models optimized and re-fitted 
table(round(CoTiMAFullFit D_BO_3plus_IV_opt$all_minus2ll,0))
index <- which(CoTiMAFullFit D_BO_3plus_IV_opt$all_minus2ll < 44664)
index 
fits <- list() 
for (i in 1:length(index)) { fits[[i]] <- 
  readRDS(paste0(activeDirectory, "/OptFitFiles/3plusIVopt ", index[i], " .rds"))} 
allDrift <- as.data.frame((do.call(rbind, lapply(fits, function(x) 
                            x$summary$estimates original time scale[1:4,]))))
allDrift <- round(allDrift, 4) 
allDrift[order(alIDrift[,1], allDrift[,2], decreasing = FALSE),# Step 4: Extracting modelling parameters and starting values (inits)
scaleTime <- CoTiMAFullFit D_BO_3plus_IV_opt$usedTimeScale; scaleTime
scaleTI <- CoTiMAFullFit D_BO_3plus_IV_opt$usedScaleTI; scaleTI
inits <- CoTiMAFullFit DBO 3plus IV opt$bestFit$studyFitList$stanfit$rawest
round(inits, 4) 
primaryStudyList <- CoTiMAFullFit_D_BO_3plus_IV_opt$usedStudyList 
length(primaryStudyList) 
# Step 5: Check if the results are reproducible in a final fit-object named Co-
TiMAFullFit_D_BO_3plus_IV_fin 
CoTiMAFullFit_D_BO_3plus_IV_fin <-
   ctmaFit(activeDirectory = activeDirectory, 
inits = c( 0.0000, 0.0000, -0.3146, -0.1116, 0.1541, -0.3786,<br>-1.0016, 0.3125, -0.9842, 0.0000, 0.0000, -0.6265,<br>-0.6265, -0.3338, -0.3334, 0.4358, 0.8459, 0.2513,
                       0.3288, 0.8568, 0.6563, 0.0401, 0.0365, -0.0312, 
                       0.0522, 0.1388, 0.1669, 0.0304, 0.0748, 0.0253, 
                     -0.0260, -0.0084, 0.0352)indVarying = "CINT" 
           ctmaInitFit = CoTiMAInitFit_D_BO_3plus_IV, 
          primaryStudyList = primaryStudyList,scaleTime = .06,
           finishsamples = 100000, 
           scaleTI = TRUE, 
           coresToolse = 2)
```
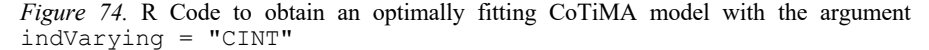

```
activeDirectory <- "../../" # SET A VALID PATH
resultsLCS <- ctmaLCS(CoTiMAFullFit_D_BO_3plus_IV_fin) 
readRDS(resultsLCS, paste0(activeDirectory, "LCS_D_BO_3plus_IV_fin.rds")) 
resultsLCS
```
*Figure 75.* R code for the dual LCS results obtained in Figure 76

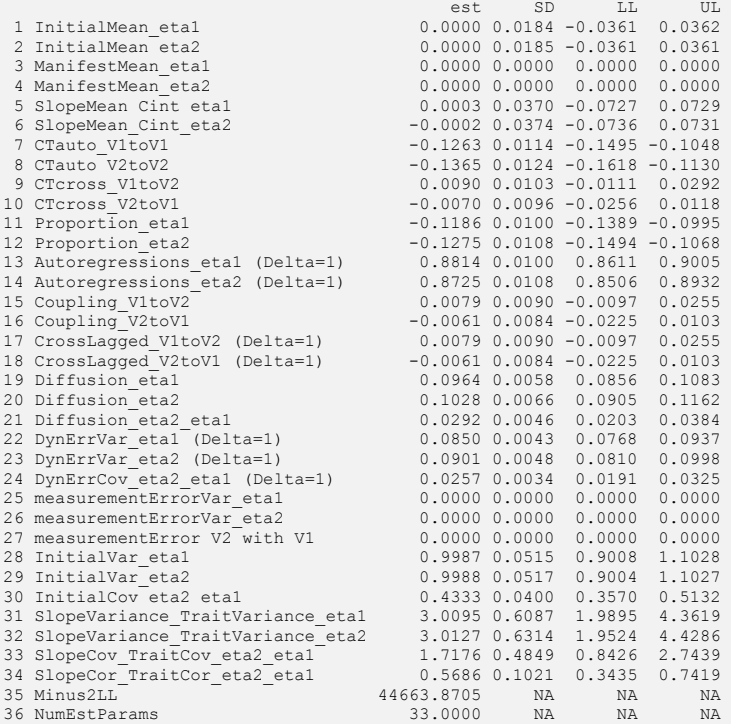

*Figure 76.* LCS results and CoTiMA results of a CoTiMA model with the argument indVarying = "CINT" created in Figure 74 and Figure 75(eta1 = demands; eta2 = burnout; ctmaLCS)

Figure 76 shows that the initial means of the two latent variables, that is the mean latent scores at Time 0, were 0.0 for both variables. The same applies to the mean of their manifest indicators because we deal with standardized variables here.

As noted earlier, what is termed a (linear) slope in dual LCS models corresponds to the continuous time intercepts in CoTiMA. The slopes/intercepts are also 0.0 for both variables because variables are standardized.

The next four lines #7 to #10 show the continuous time auto and cross effects. Their sizes were very similar to those presented at the bottom of Figure 73, even though the ones presented here were based on a more restrictive CoTiMA.

Lines #11 to #14 each show the carry-over effects of latent variables over time and their mutual influences, respectively, over a time interval of  $1$  (= one month). The proportional effects represent the carry-over effects in LCS terminology, and the autoregressions the counterpart in discrete time cross-lagged panel models. Whereas continuous time auto effects and LCS proportional effects are typically negative, discrete time autoregressive effects usually are positive.

Lines #15 to #18 each show the mutual influences of latent variables over time. Like the continuous time cross effects in lines #9 and #10, the coupling effects and cross-lagged effects were not significant either.

Prediction errors are shown next. Lines #22 to #24 display the continuous time covariance of the innovation terms as summarized in the diffusion matrix, and lines #22 to #24 the discrete time dynamic error covariances.

Although it is possible to separate prediction error from measurement error in CoTiMA, this typically requires more than three time points in practice. Therefore, the measurement error covariances matrix was fixed to 0.0 (default in CoTiMA) and line #25 to #27 contain only zeros.

Lines #28 to #30 displays the Time 0 covariance matrix of the two latent variables. Since we deal with standardized variables, this is actually a correlation matrix.

Finally, lines #31 and #32 show the variances of the slopes in LCS parlance or the variance of the continuous time intercepts in CoTiMA terminology, respectively. Further, lines #33 and #34 display the covariance and correlation of the slopes/intercepts of the two latent variables. Thus, this is the between-person covariance/correlation of demands and exhaustion, which is positive and significant, and which has been demonstrated in literally thousands of studies.

### 11 References

- Bartoš, F., & Schimmack, U. (2022). Z-curve 2.0: Estimating Replication and Discovery Rates. Meta-Psychology, 2022, vol 6, MP.2021.2720. https://doi.org/10.15626/MP.2021.2720
- Boker, S. M., Neale, M., Maes, H., Wilde, M., Spiegel, M., Brick, T., . . ., & Fox, J. (2011). OpenMx: An open source extended structural equation modeling framework. *Psychometrika, 76,* 3063317. https://doi.org/10.1007/s11336-010-9200-6
- Borenstein, M., Hedges, L. V., Higgins, J. P., & Rothstein, H. R. (2009). *Introduction to meta-analysis.* John Wiley & Sons Inc.
- Brunner, J., & Schimmack, U. (2020). Estimating population mean power under conditions of heterogeneity and selection for significance. *Meta-Psychology, 4,* MP.2018.874, https://doi.org/10.15626/MP.2018.874
- Carpenter, B., Hoffman, M. D., Brubaker, M., Lee, D. D., Li, P., & Betancourt, M. (2015). *The Stan Math Library: Reverse-Mode Automatic Differentiation in C++.* CoRR abs/1509.07164
- Childs, J. H., & Stoeber, J. (2012). Do you want me to be perfect? Two longitudinal studies on socially prescribed perfectionism, stress and burnout in the workplace. *Work & Stress, 26,* 3473364. http://dx.doi.org/10.1080/02678373.2012.737547
- Dormann C., & Homberg, M. (2022). *CoTiMA.* GitHub repository, https://github.com/Co-TiMA/CoTiMA
- Dormann, C., & Griffin, M. A. (2015). Optimal time lags in panel studies. *Psychological Methods, 20, 489 -505. http://dx.doi.org/10.1037/met0000041*
- Dormann, C., Guthier, C., & Voelkle, M. (2020). *CoTiMA Burnout.* Retrieved from osf.io/e92jd
- Driver, C. C., Oud, J. H. L., & Voelkle, M. C. (2017). Continuous Time Structural Equation Modeling with R Package ctsem. *Journal of Statistical Software*, 77(5), 1–35. https://doi.org/10.18637/jss.v077.i05
- Driver, C. C., & Voelkle, M. C. (2018). Hierarchical Bayesian continuous time dynamic modeling. *Psychological Methods*, 23(4), 774-799. http://dx.doi.org/10.1037/met0000168
- Guddat, C., Grouven, U., Bender, R., & Skipka, G., (2012). A note on the graphical presentation of prediction intervals in random-effects meta-analyses. *Systematic Reviews, 1,* 1334. https://doi.org/10.1186/2046-405
- Grund, S., Lüdtke, O., & Robitzsch, A. (2022). Using Synthetic Data to Improve the Reproducibility of Statistical Results in Psychological Research. *Psychological Methods.* Advance online publication. http://dx.doi.org/10.1037/met0000526
- Guthier, C., Dormann, C., & Voelkle, M. C. (2020). Reciprocal effects between job stressors and burnout: A continuous time meta-analysis of longitudinal studies. *Psychologi*cal Bulletin, 146(12), 1146-1173. https://doi.org/10.1037/bul0000304
- Hamaker, E. L., Kuiper, R. M., & Grasman, R. P. P. P. (2015). A critique of the crosslagged panel model. *Psychological Methods, 20,* 102-116. http://dx.doi.org/10.1037/a0038889
- Hamaker, E. L., Asparouhov, T., Brose, A., Schmiedek, F., & Muthén, B. (2018). At the Frontiers of Modeling Intensive Longitudinal Data: Dynamic Structural Equation

Models for the Affective Measurements from the COGITO Study. *Multivariate Behavioral Research, 53*, 8203841. https://doi.org/10.1080/00273171.2018.1446819

- R Core Team (2020). *R: A language and environment for statistical computing.* R Foundation for Statistical Computing. http://www.R-project.org/
- Posit team (2024). *RStudio: Integrated Development for R.* Posit Software PBC. http://www.posit.co/
- Spearman, C. (1904). The proof and measurement of association between two things. *The American Journal of Psychology, 15(1), 72-101. JSTOR 1412159*

Stan Development Team (2020)*. RStan: the R interface to Stan. R package version 2.21.2.* http://mc-stan.org/

- Stanley, T. D., & Doucouliagos, H. (2014). Meta-regression approximations to reduce publication selection bias. *Research Synthesis Methods*, 5(1), 60–78. http://dx.doi.org/10.1002/jrsm.1095
- Stanley, T. D., Carter, E. C., & Doucouliagos, H. (2018). What meta-analyses reveal about the replicability of psychological research. *Psychological Bulletin, 144*(12), 1325– 1346. http://dx.doi.org/10.1037/bul0000169
- Sterne, J. A., & Egger, M. (2001). Funnel plots for detecting bias in meta-analysis: Guidelines on choice of axis. *Journal of Clinical Epidemiology*, 54(10), 1046–1055. http://dx.doi.org/10.1016/S0895-4356(01)00377-8
- Venables W. N., & Ripley, B. D. (2002). *Modern Applied Statistics with S, Fourth edition.* Springer. http://www.stats.ox.ac.uk/pub/MASS4/
- Voelkle, M. C., & Oud, J. H. L. (2015). Relating latent change score and continuous time models. *Structural Equation Modeling: A Multidisciplinary Journal, 22, 366–381.* DOI: 10.1080/10705511.2014.935918
- Voelkle, M. C., Oud, J. H., Davidov, E., & Schmidt, P. (2012). An SEM approach to continuous time modeling of panel data: Relating authoritarianism and anomia. *Psychological Methods, 17, 176*-192. http://dx.doi.org/10.1037/a0027543

# 12 Appendix A: Release Notes

Functions described in this guide bevor are available via the R package CoTiMA downloaded from CRAN. Additional functions and new arguments are continuously developed and can be installed in the beta version from our GitHub repository (Dormann & Homberg, 2022). Therefore, after the devtools R package is installed (install.packages("devtools")), the latest version of the R package Co-TiMA can also be installed using the code shown in *Figure 77*.

library(devtools) install\_github("CoTiMA/CoTiMA") library(CoTiMA) *Figure 77.* Installing CoTiMA from GitHub
## 13 Appendix B: Overview of CoTiMA Functions and their Arguments

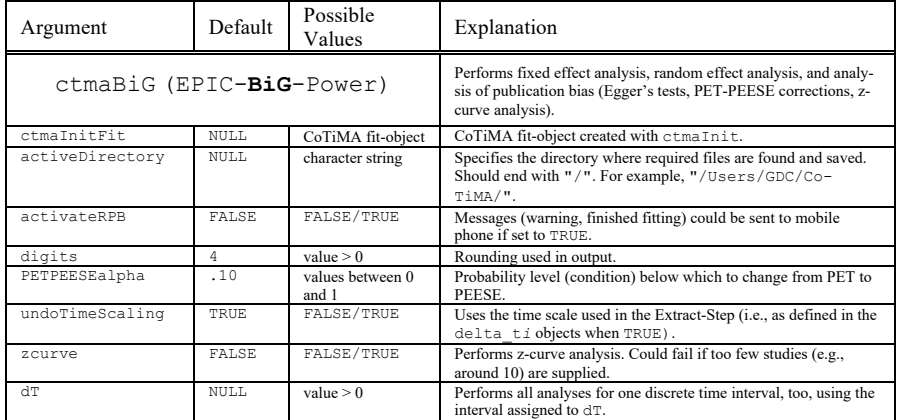

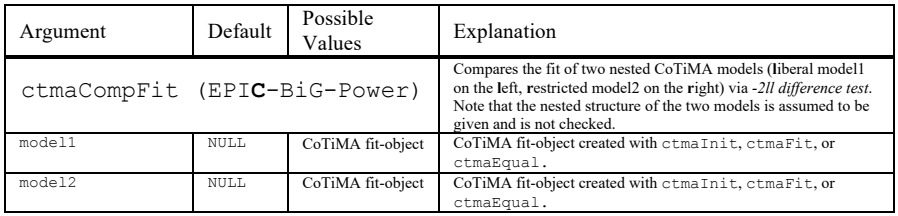

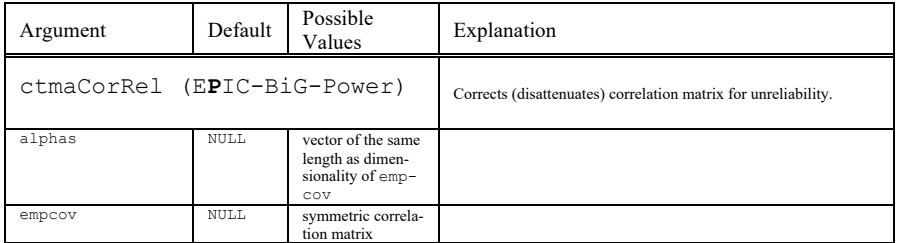

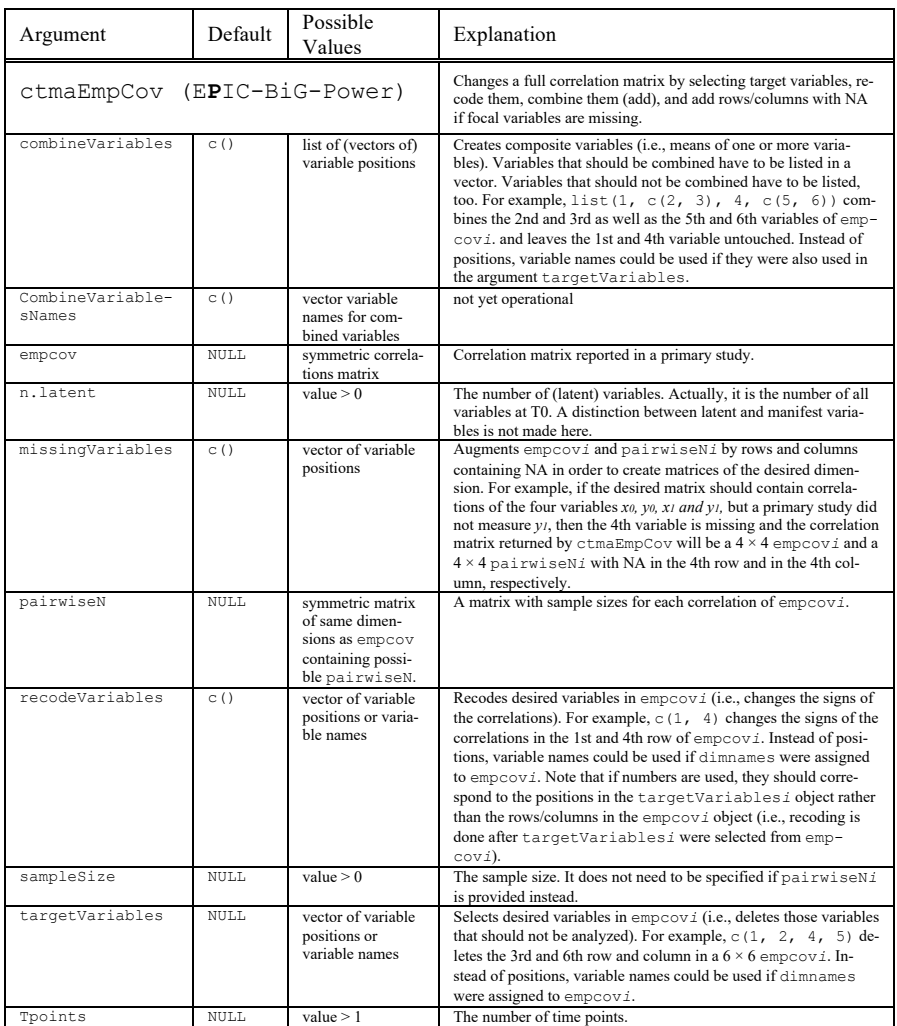

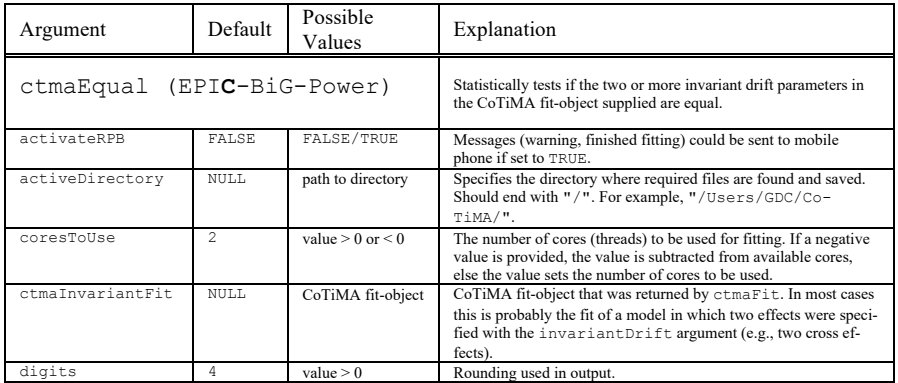

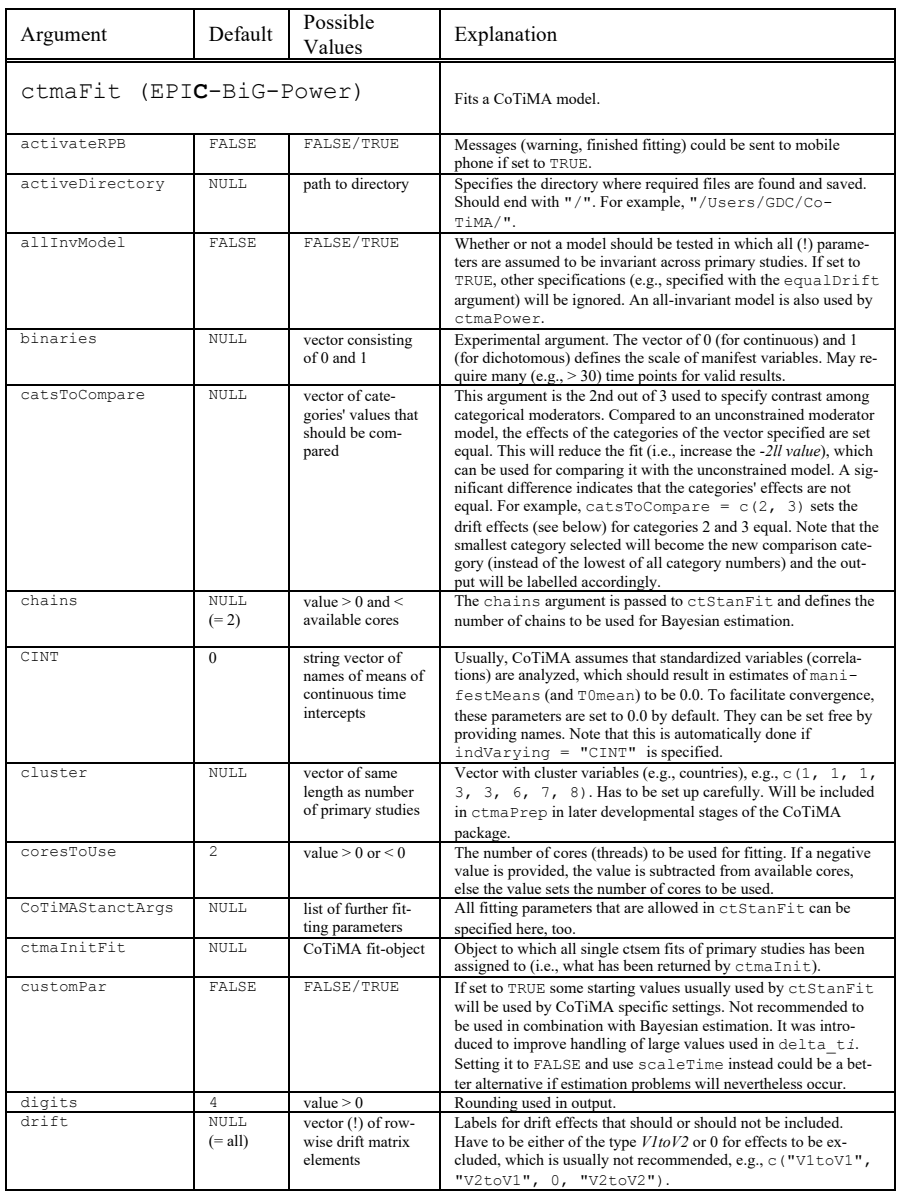

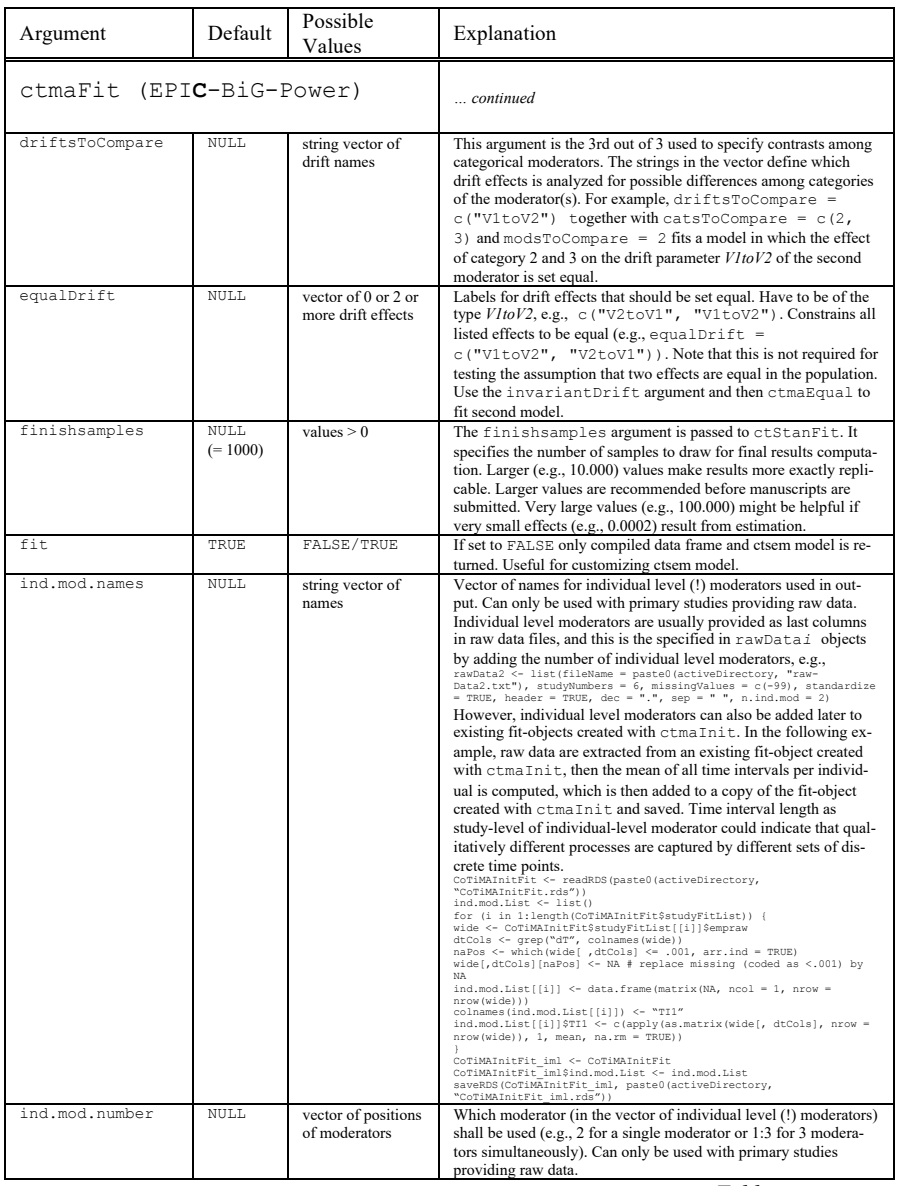

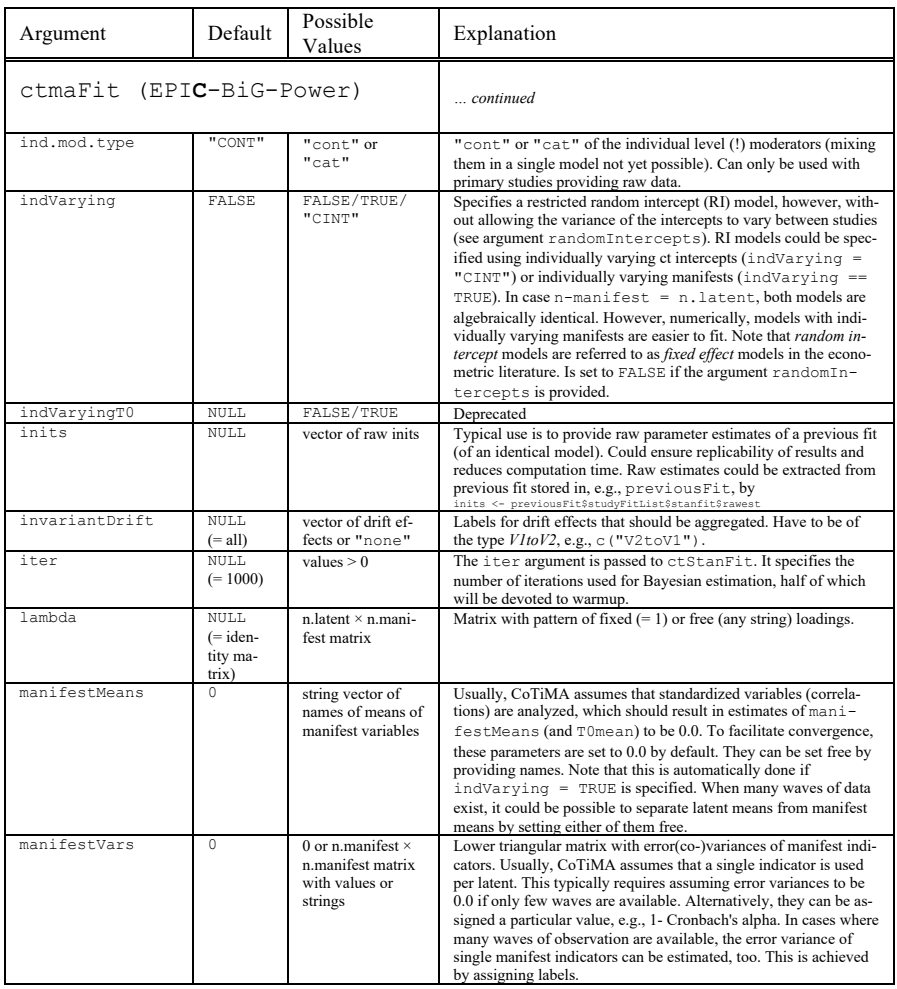

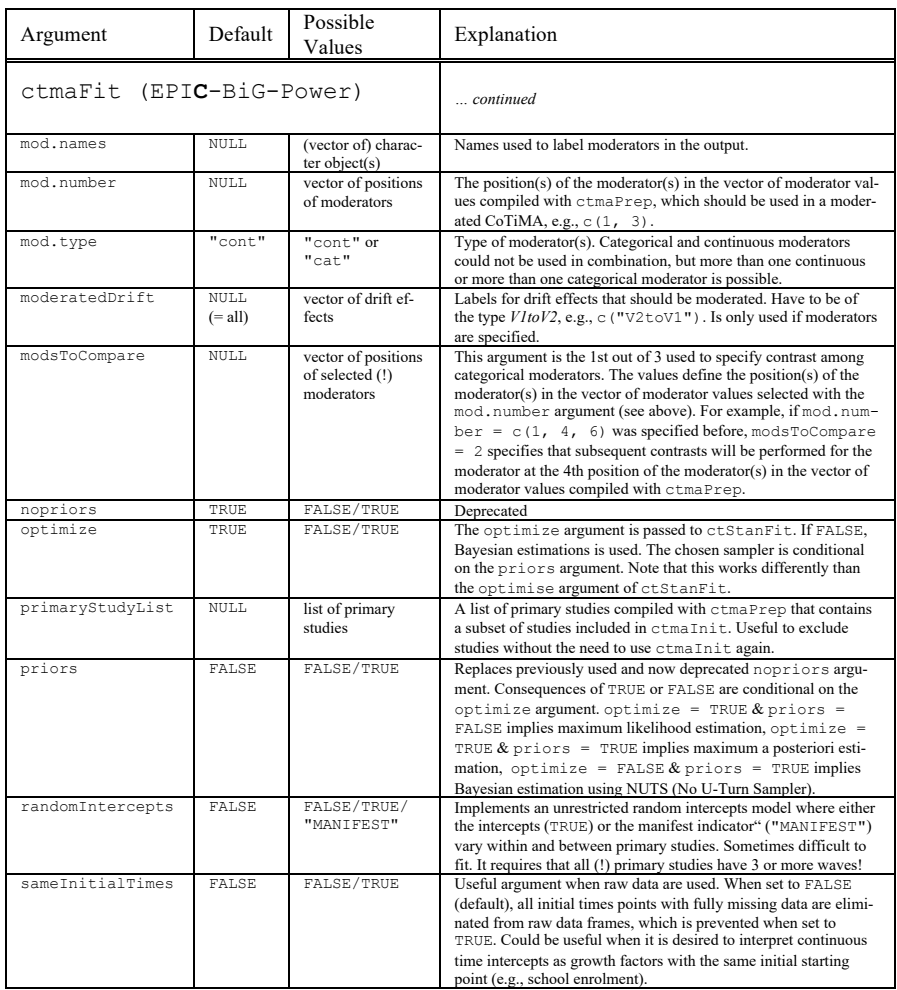

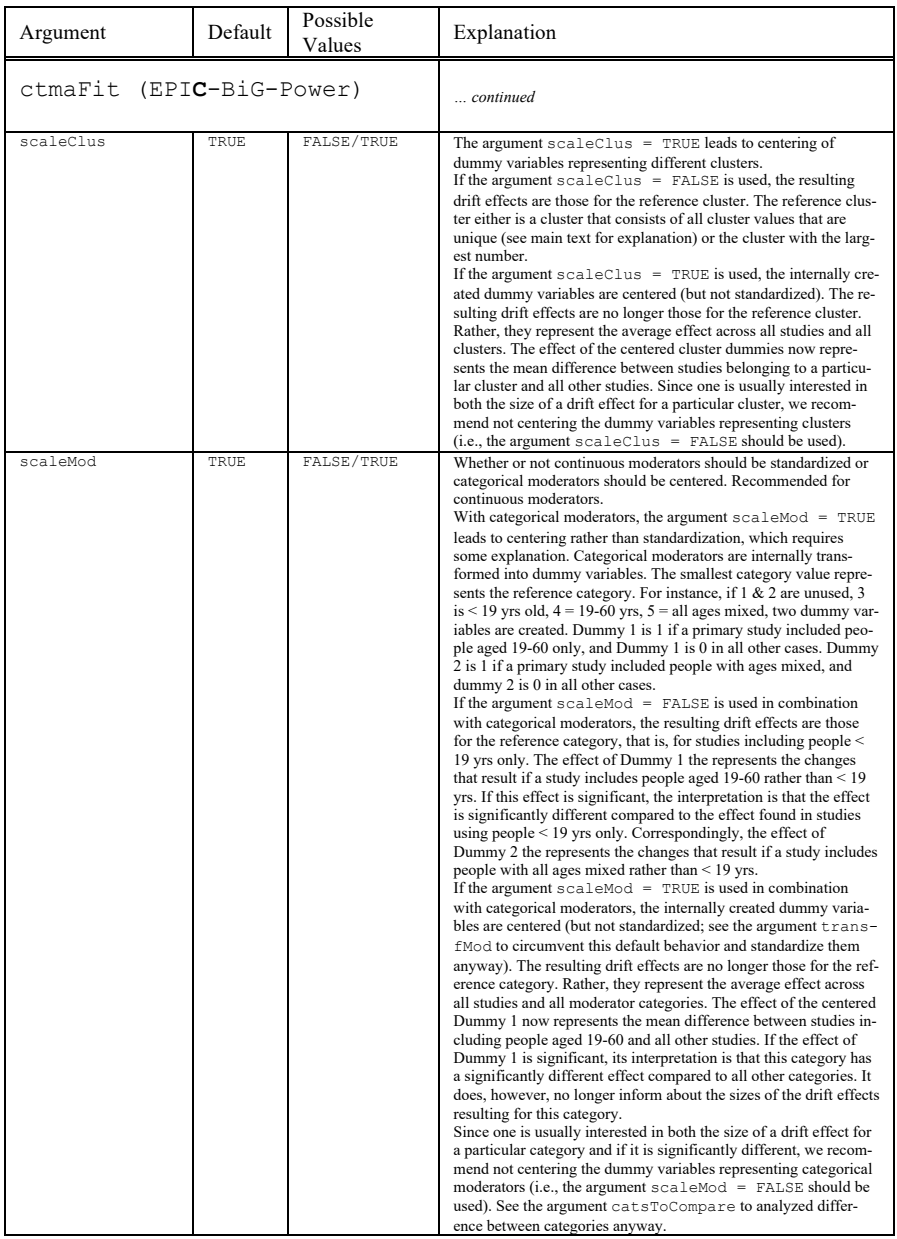

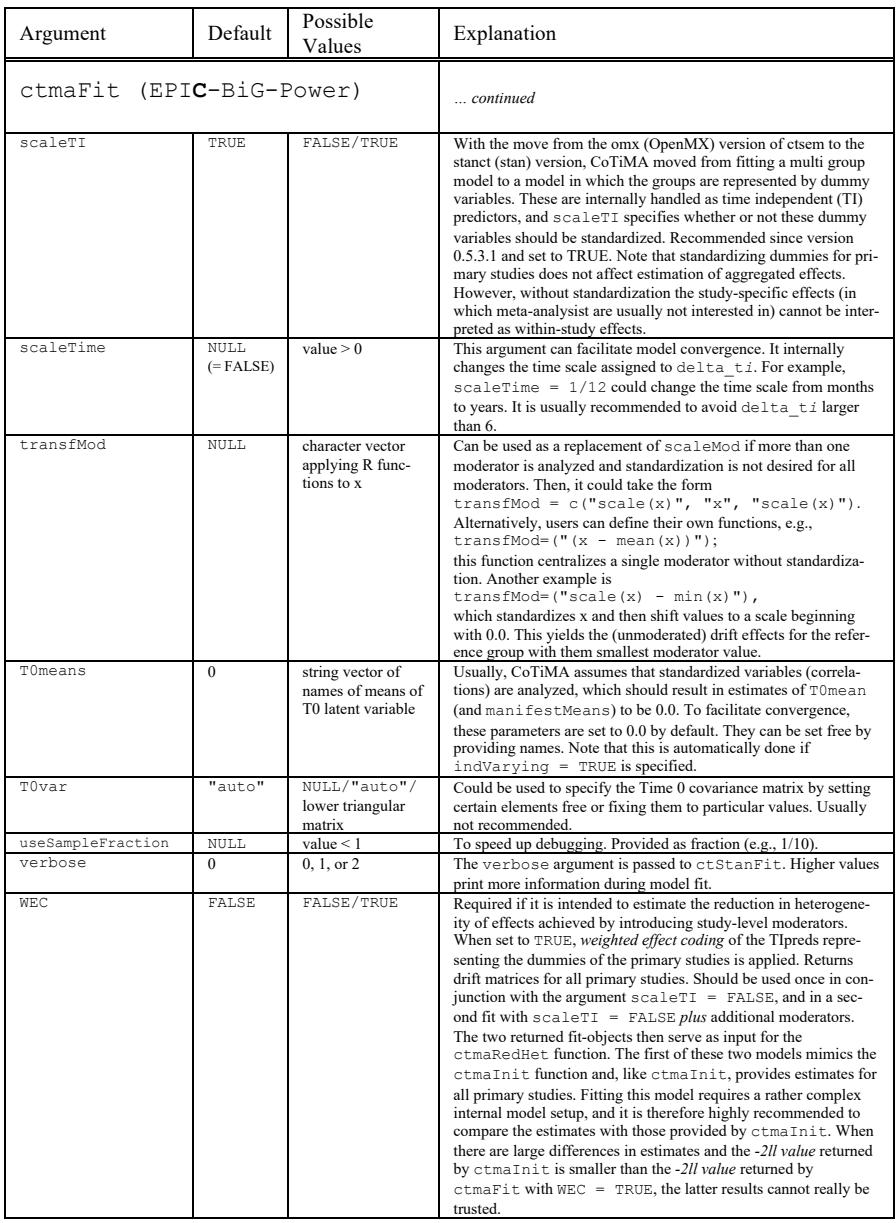

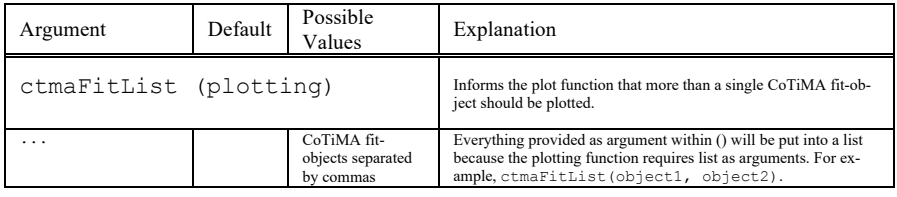

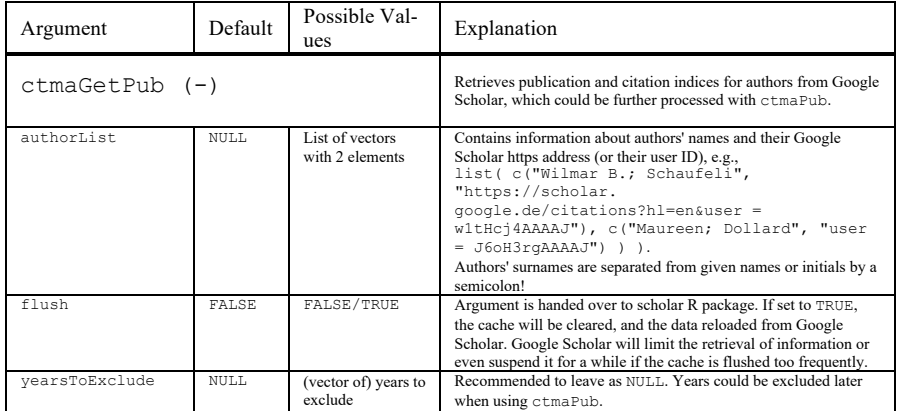

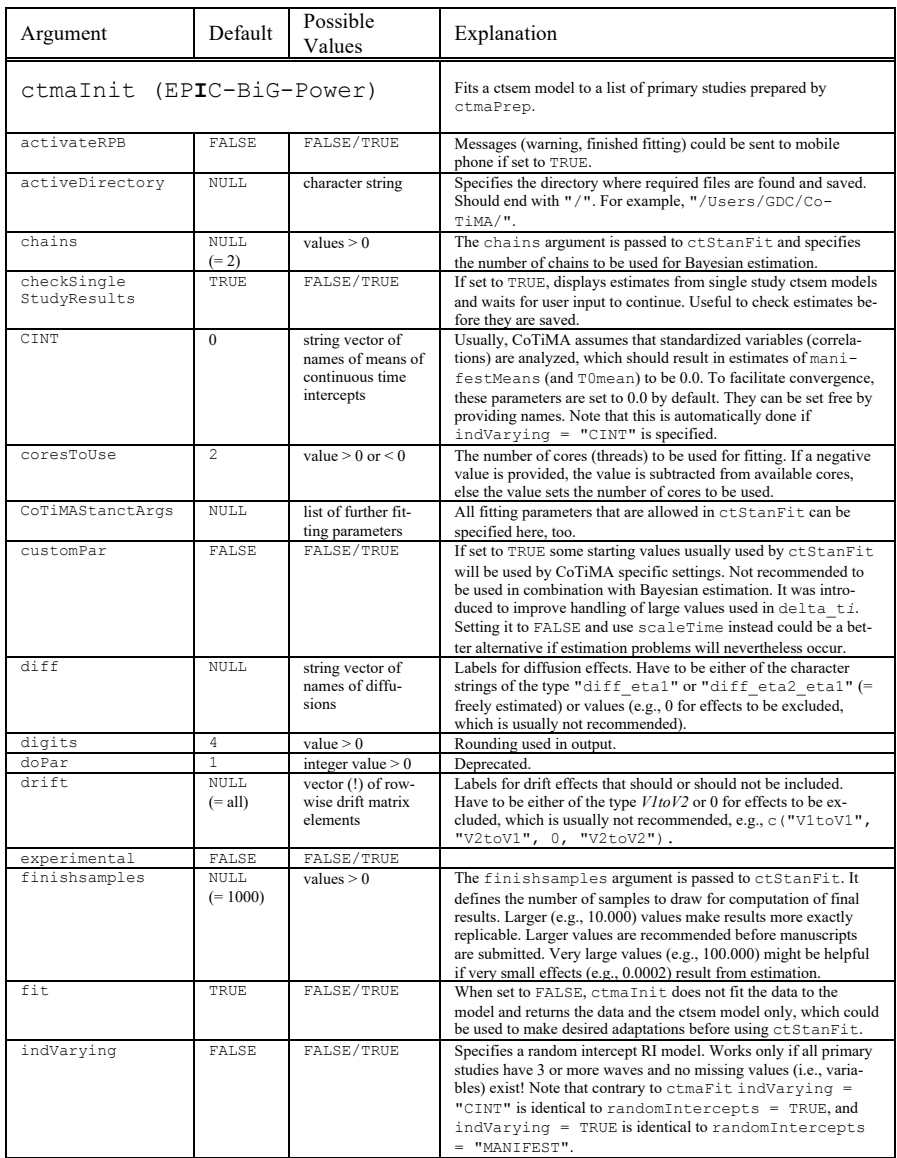

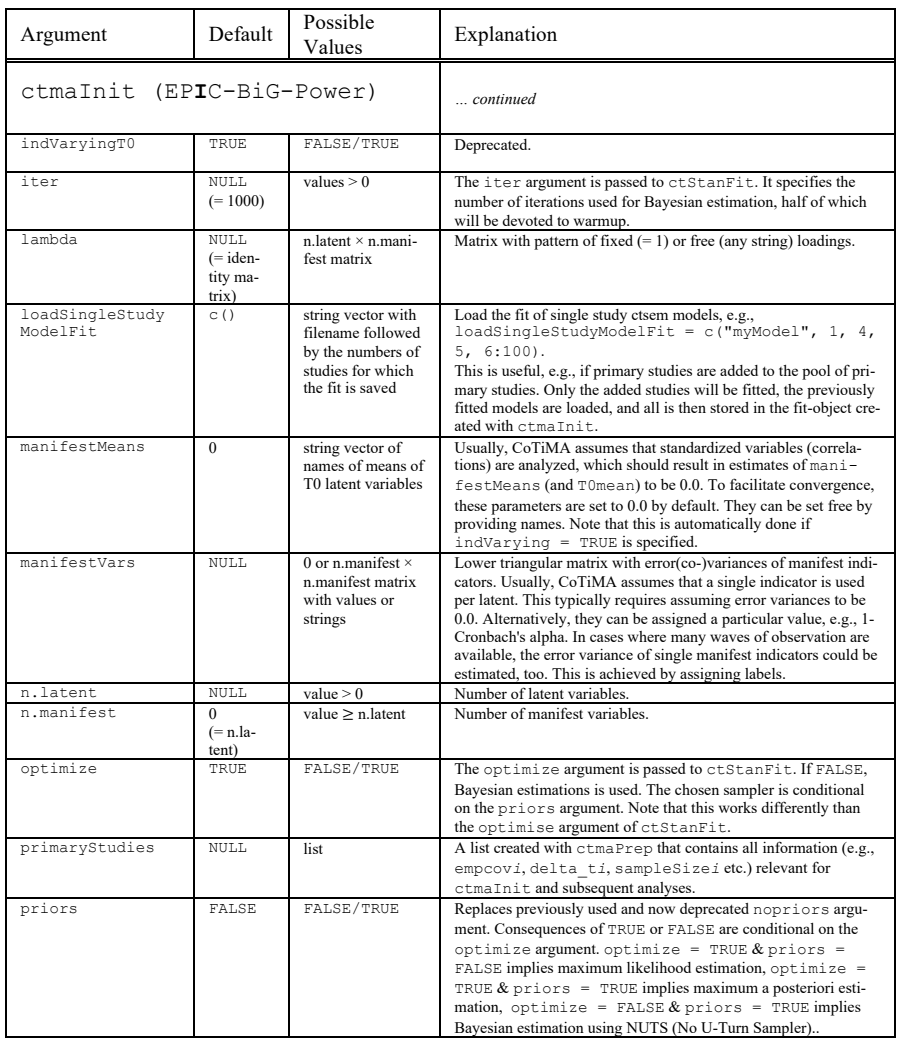

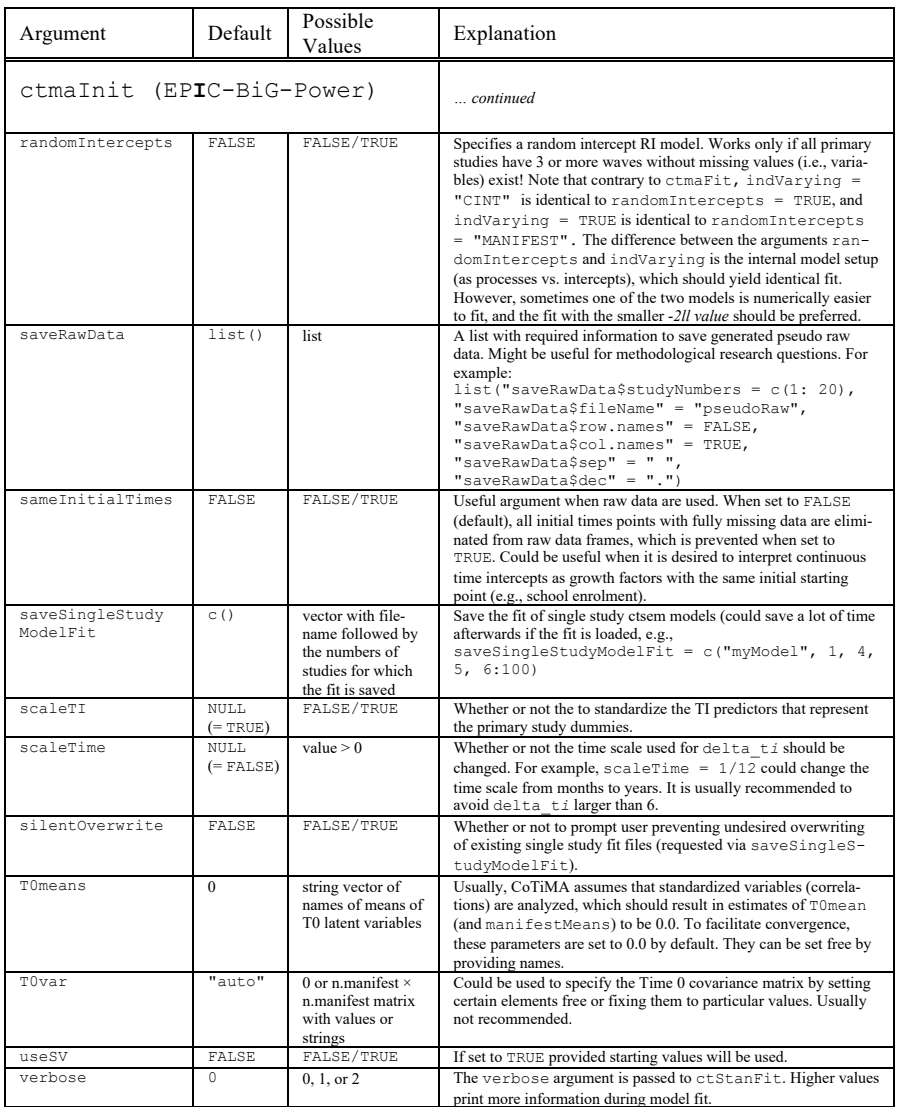

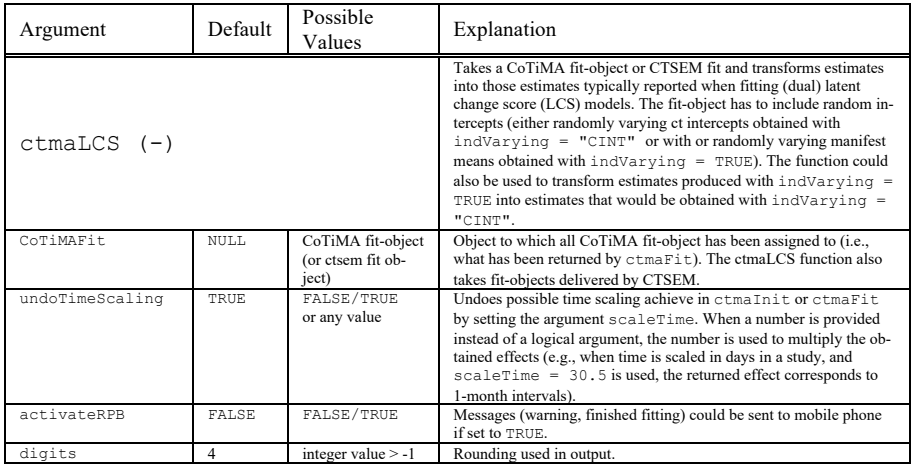

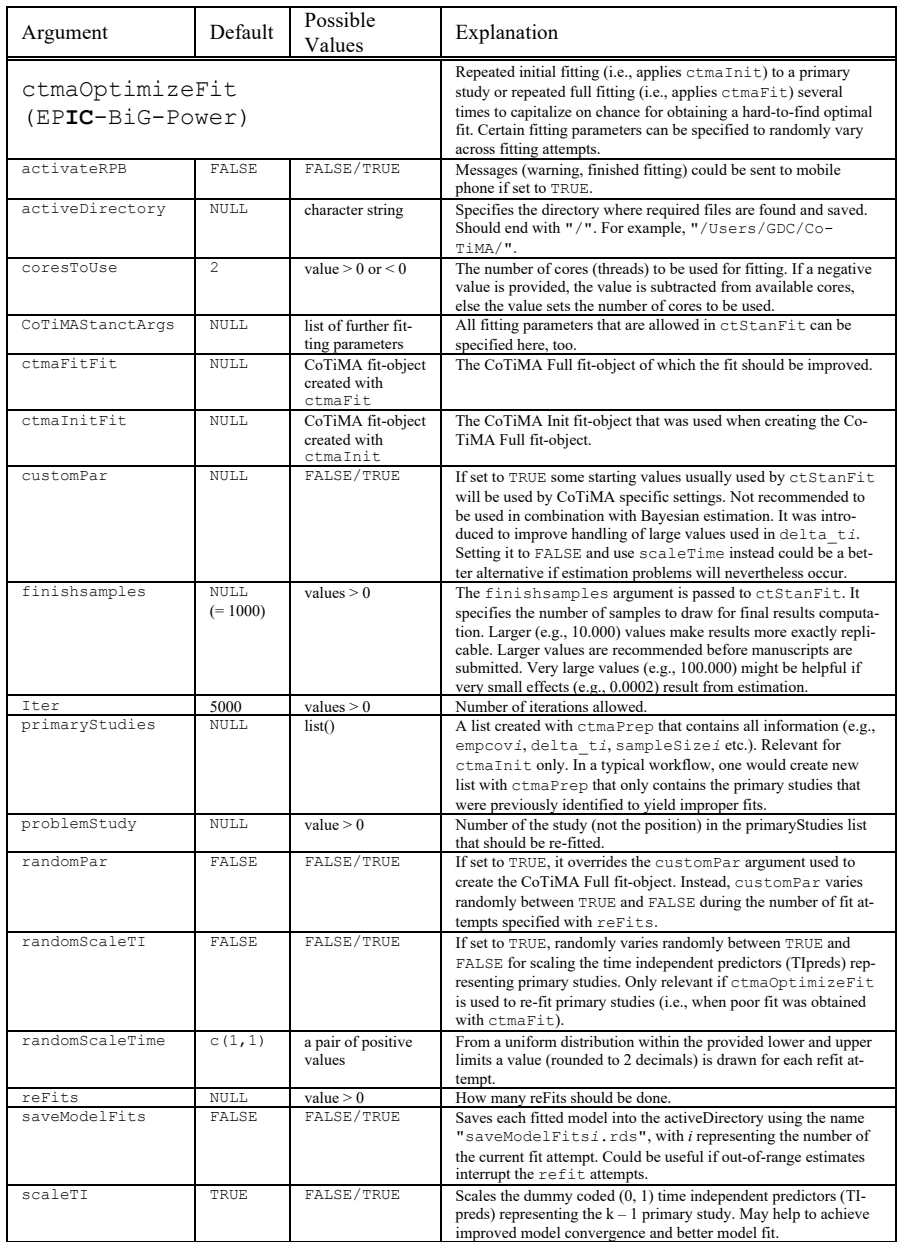

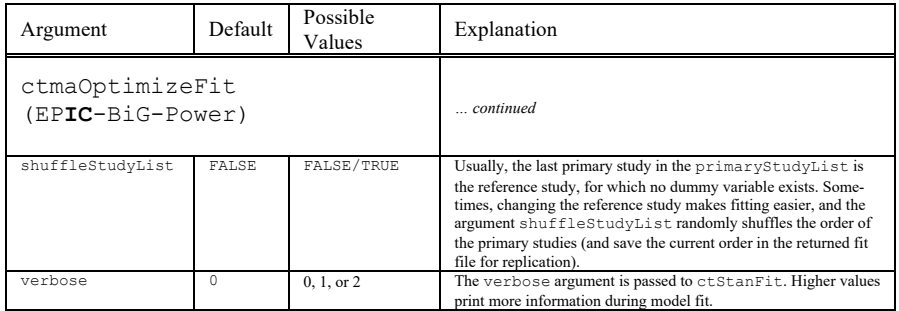

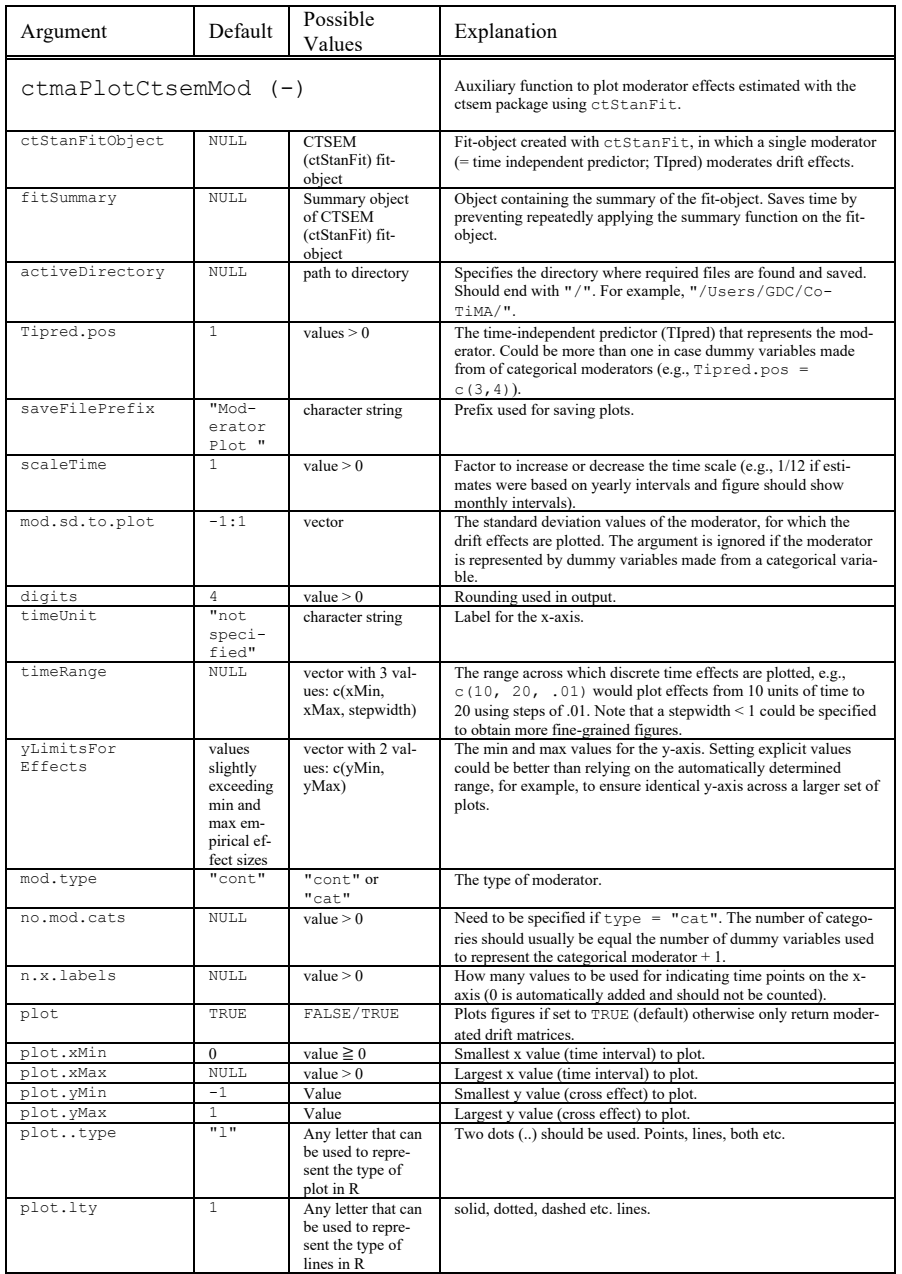

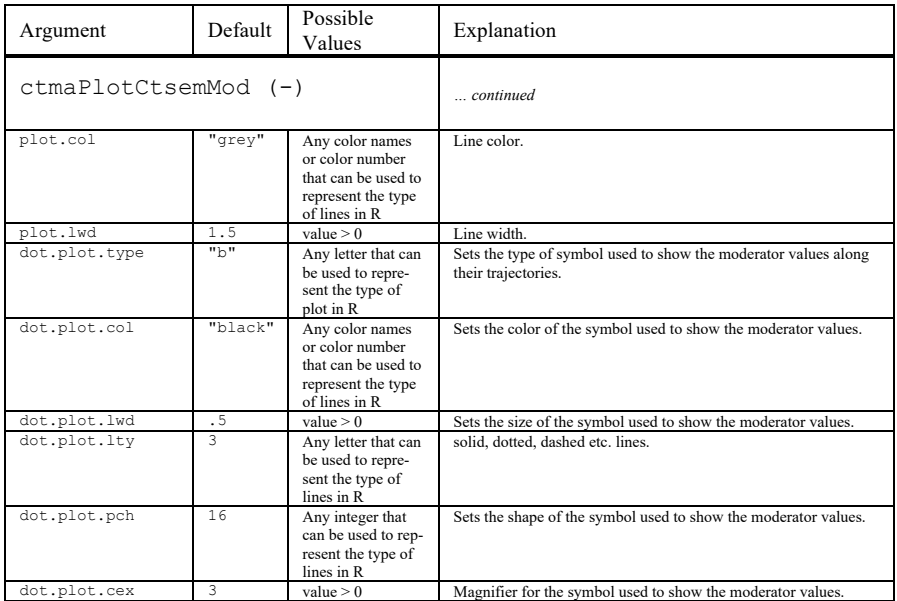

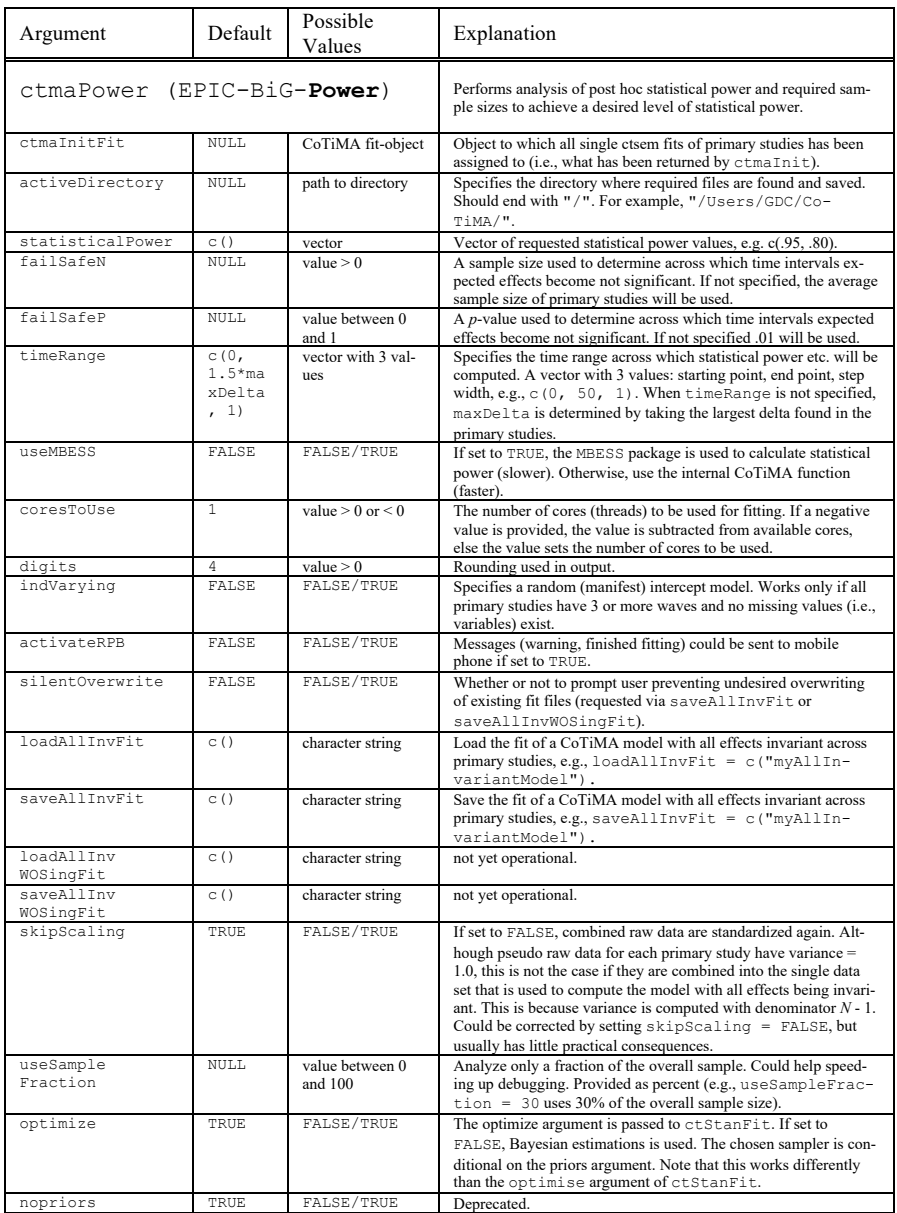

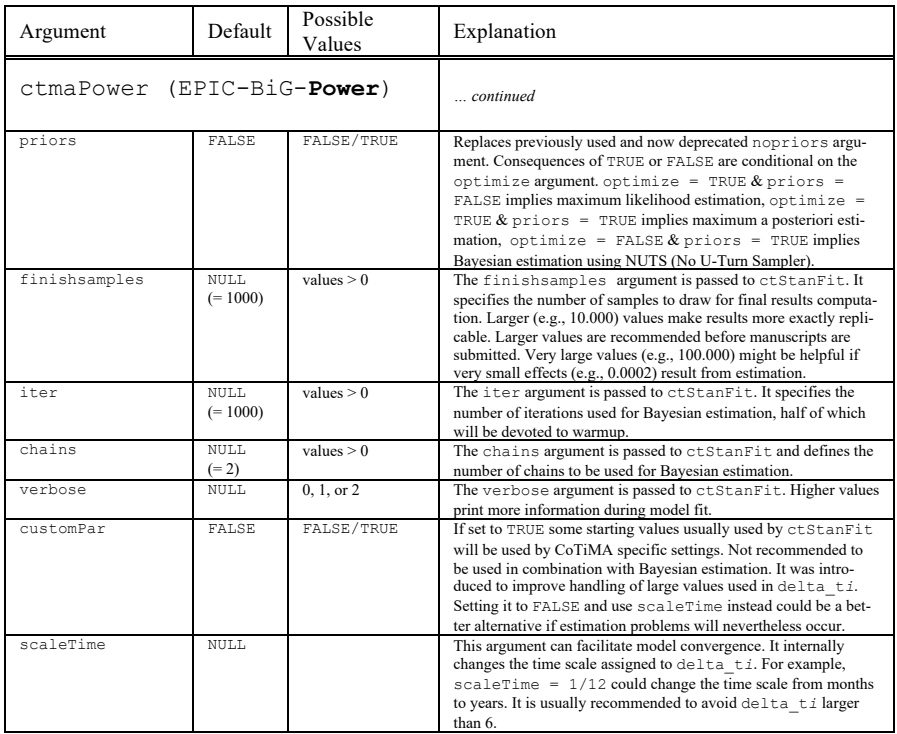

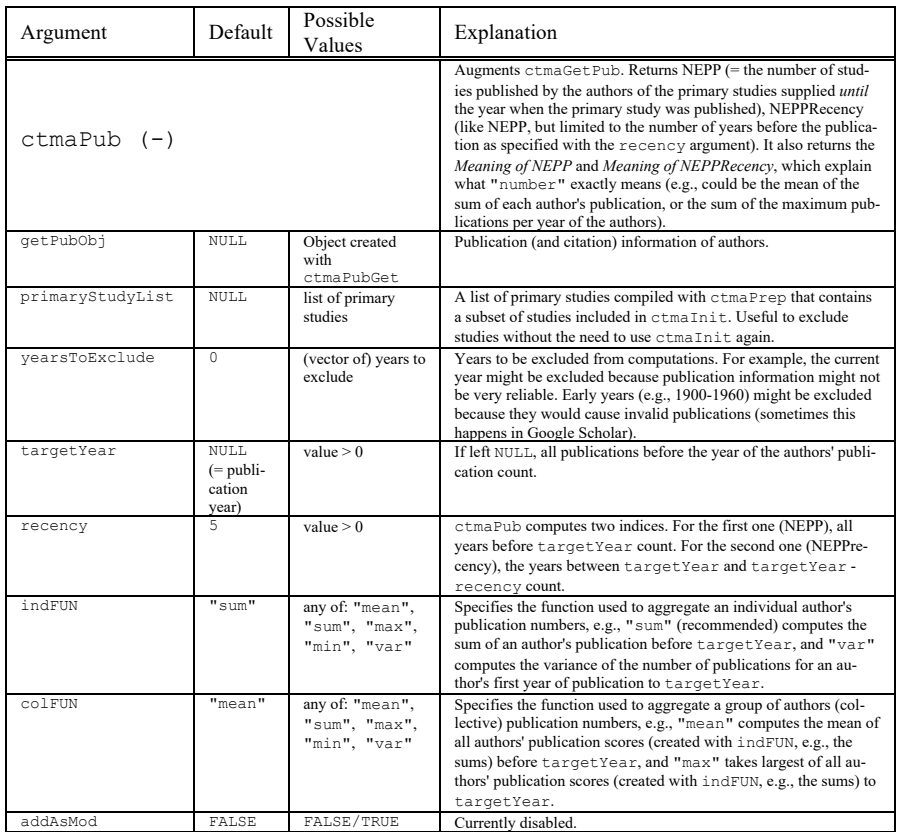

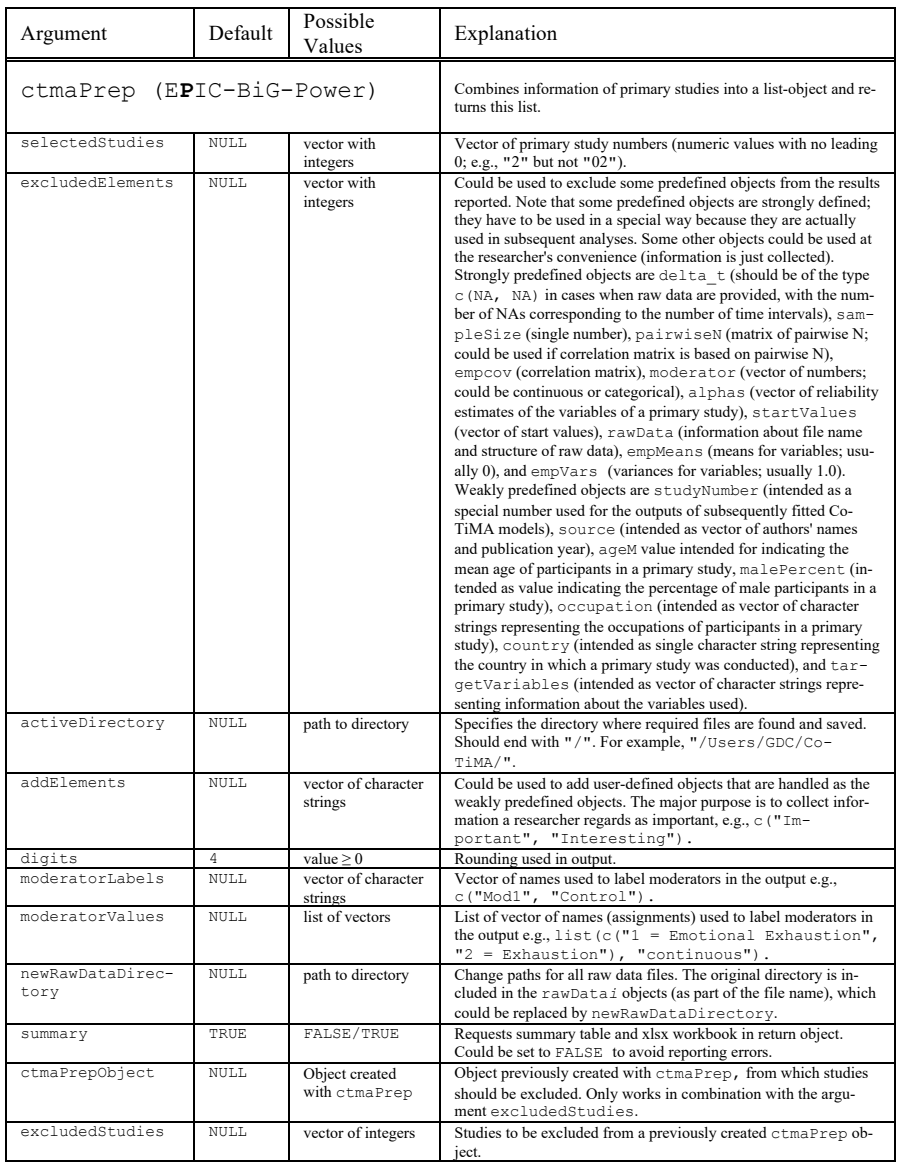

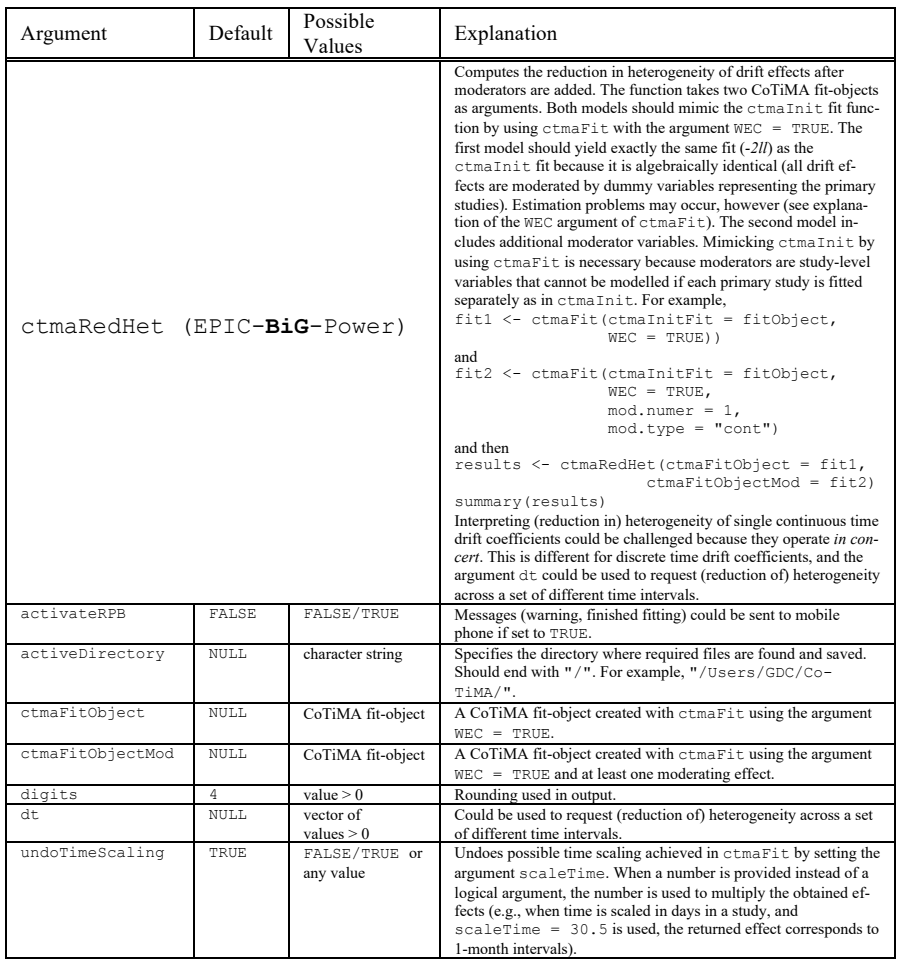

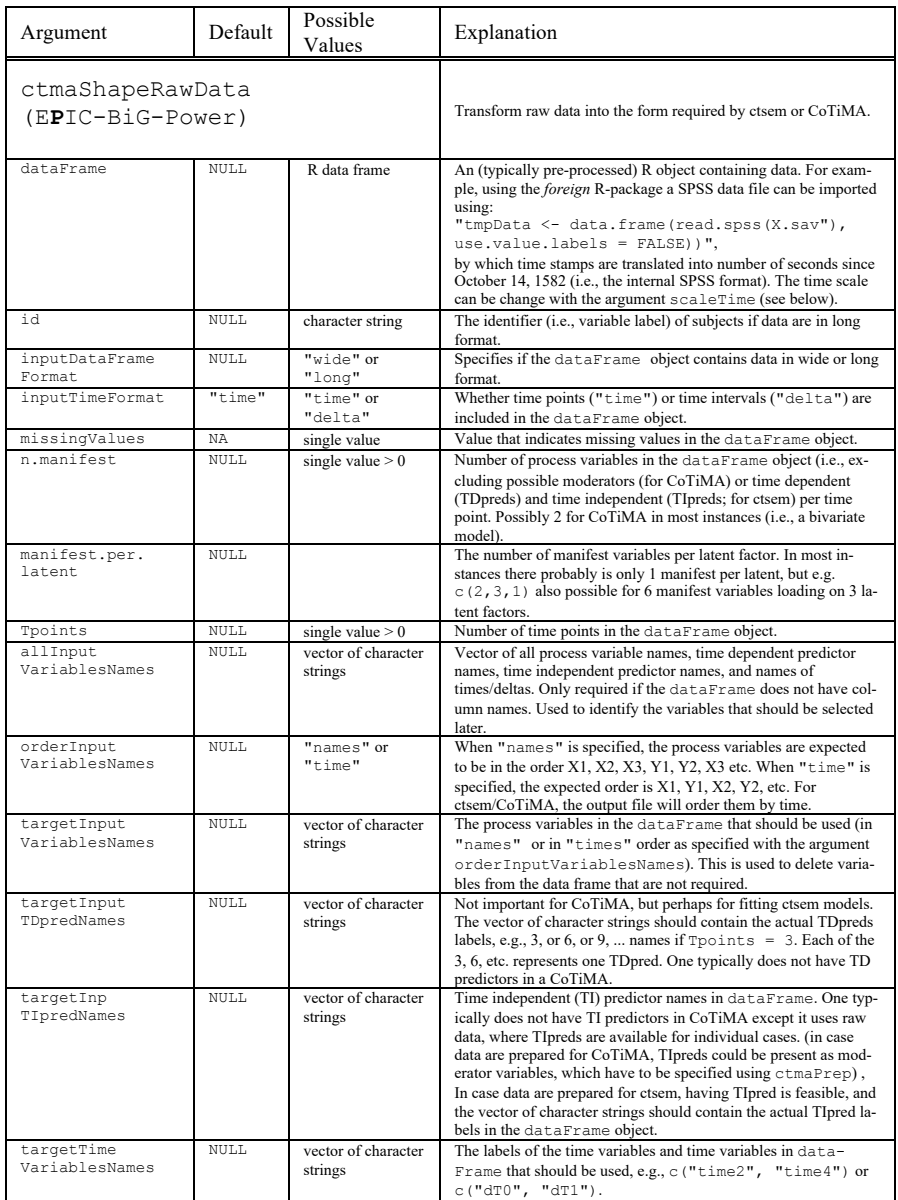

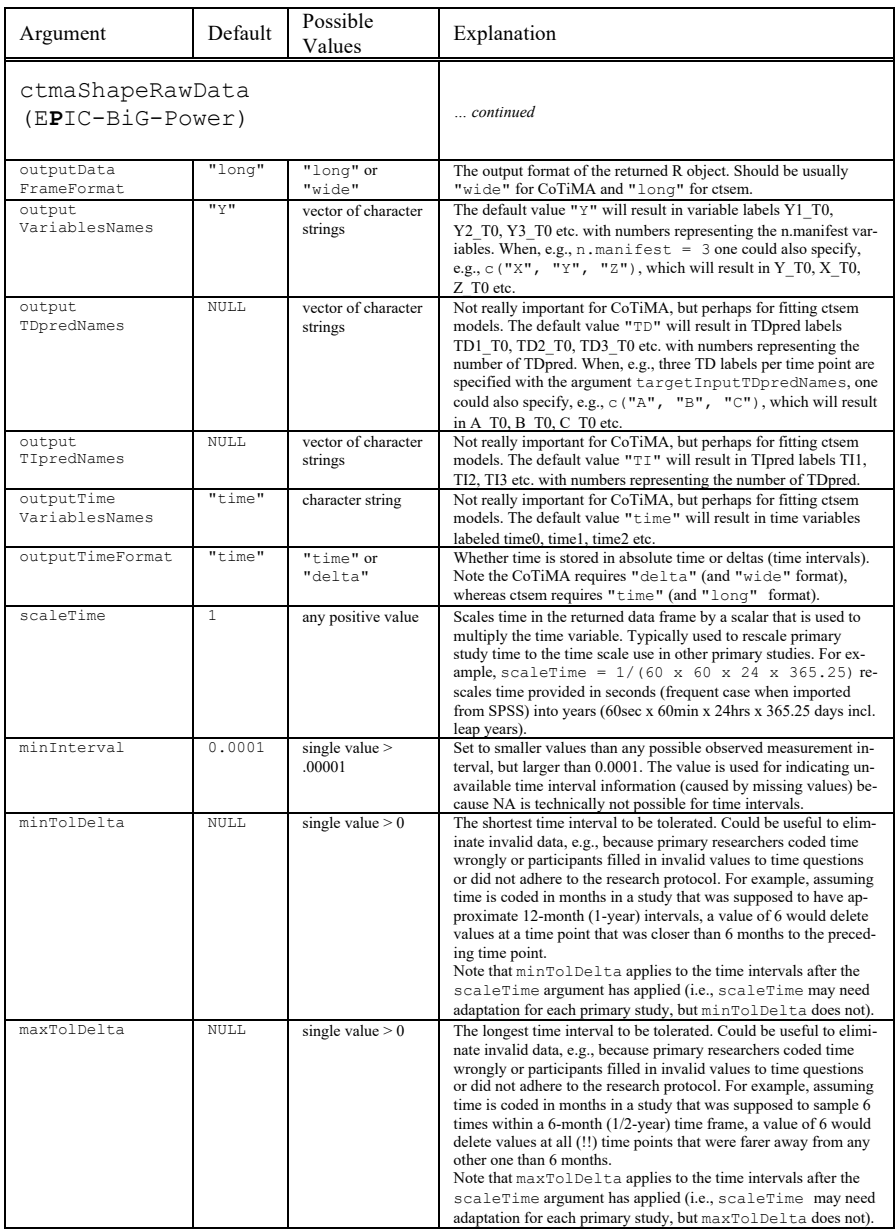

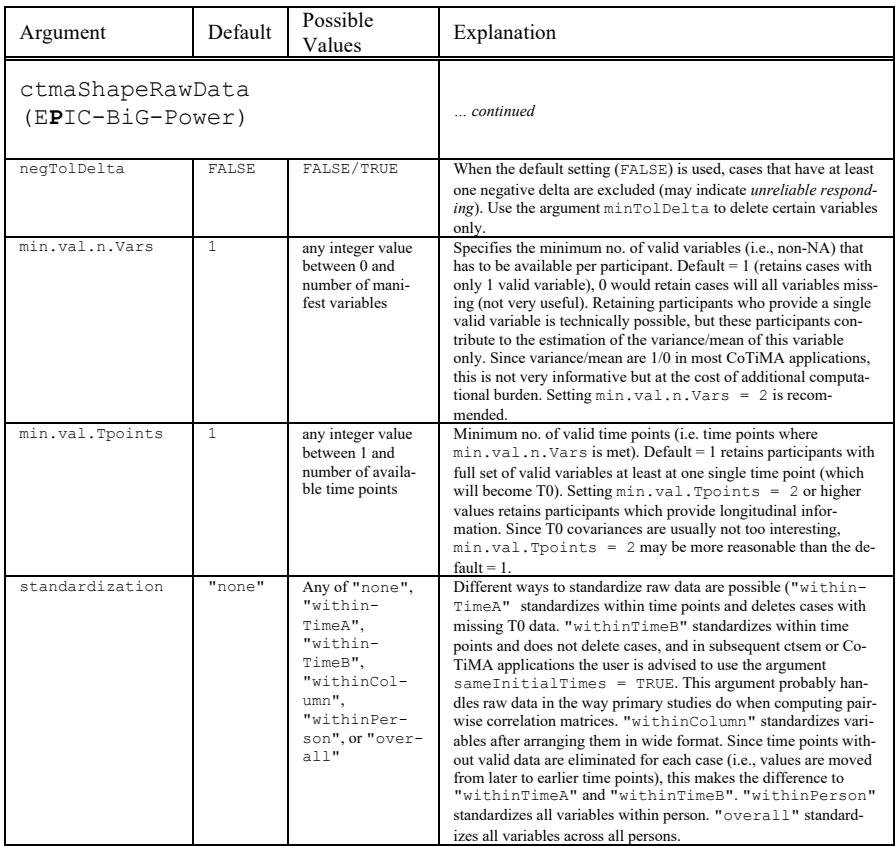

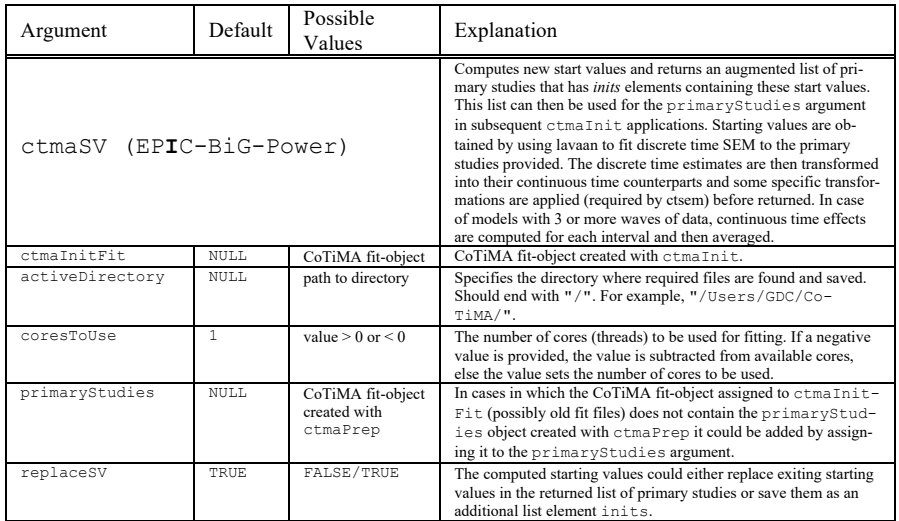

The plot function, which is described next, works slightly different than other Co-TiMA functions. Like all other CoTiMA functions, some arguments could be used as always. However, in addition, it is important to note that several plotting parameters ("fitAddSpecs") have to be assigned to the CoTiMA fit-object before plotting it, rather than providing plotting parameters as arguments to the plot function (e.g., CoTiMAInitFitObject\$xMax  $\leq$  - 200). This is because the arguments have different effects conditional on the type of fit-object. The number of plotting parameters that can be changed in this way is still limited; we are working on extensions. Further, user-defined plotting parameters differ for fit-objects created with ctmaBiG versus ctmaInit and ctmaFit). Finally, if problems with plot are encountered, we recommend trying ctmaPlot instead of plot.

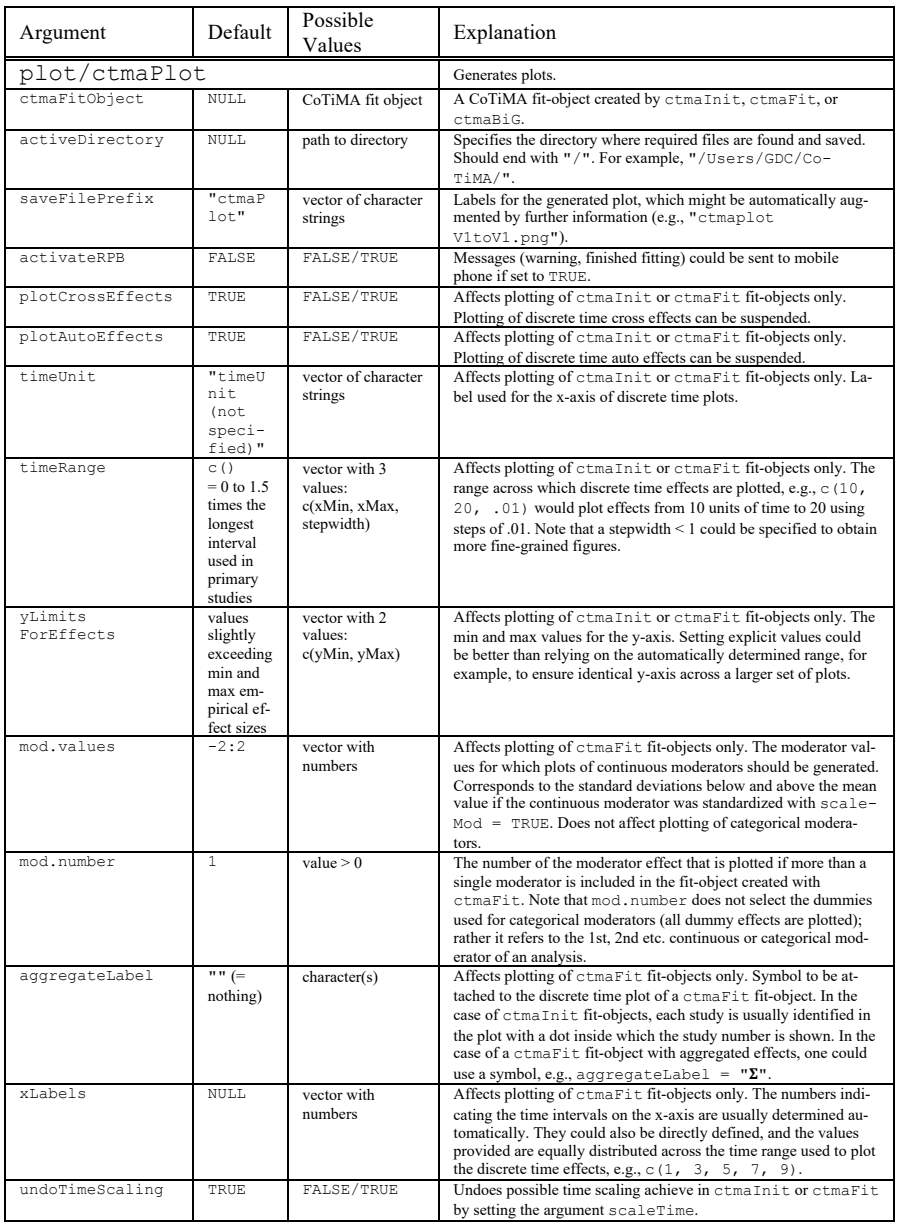

In the following tables, named list elements rather than function arguments are shown. These list elements have to be explicitly assigned to fit-objects to change the output of the plot function.

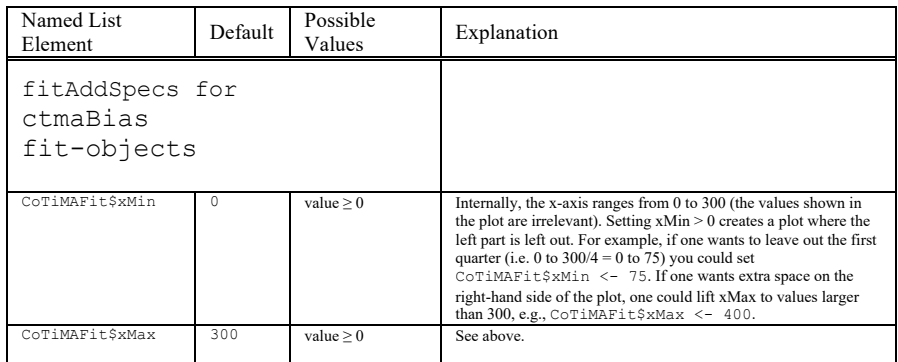

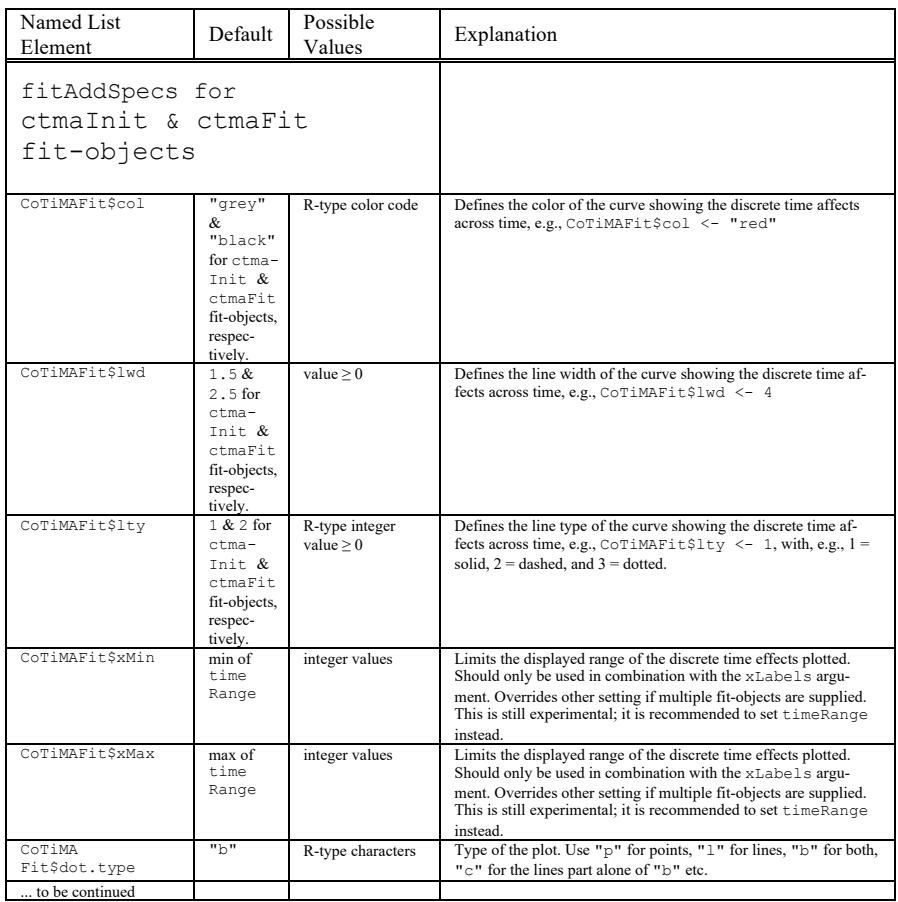